:Lenovo i307

" "Lenovo"

售前咨询电话:800-810-8888 阳光服务电话:400-818-8818 http://www.Lenovomobile.com

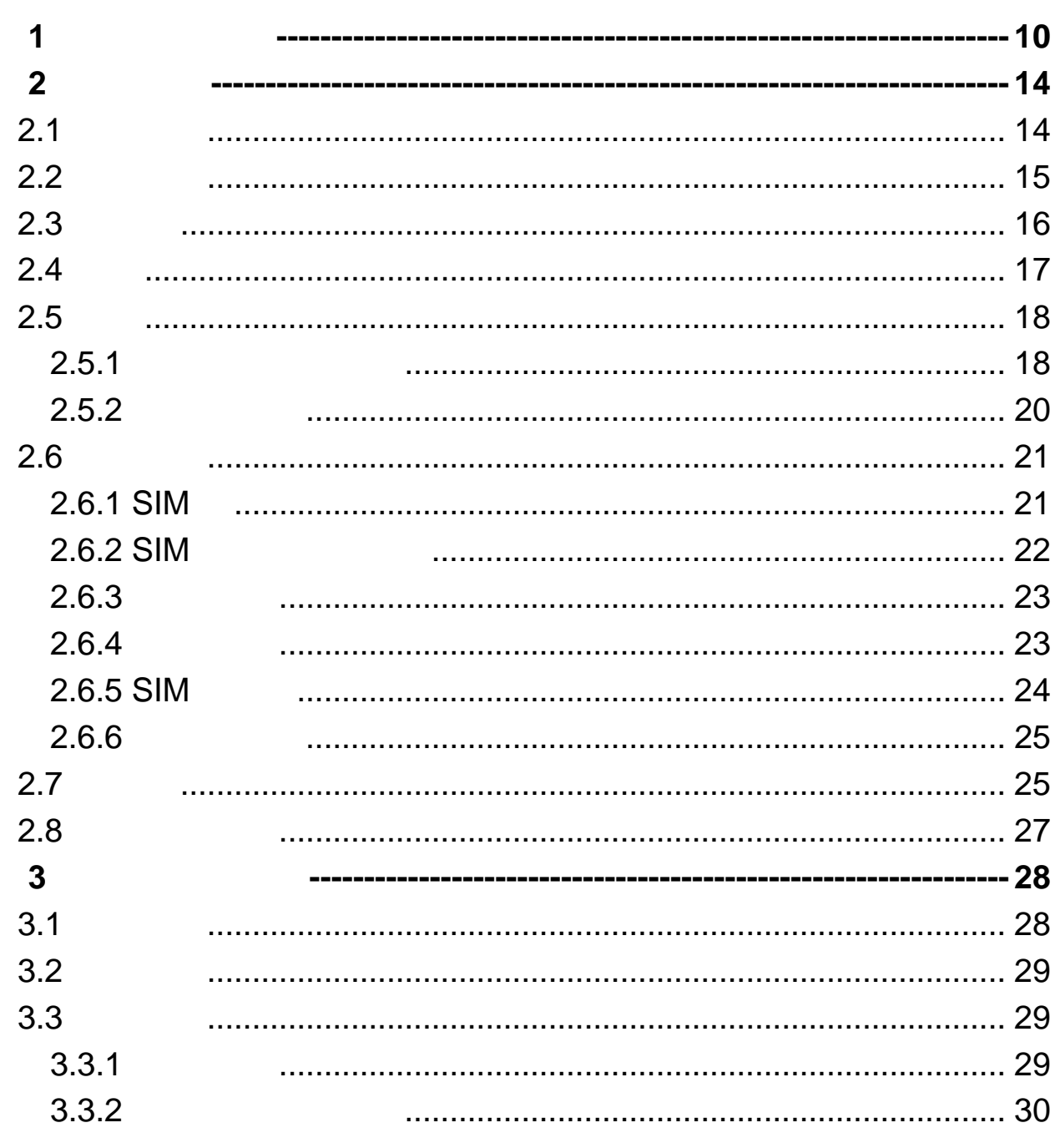

 $\overline{\mathbf{4}}$ 

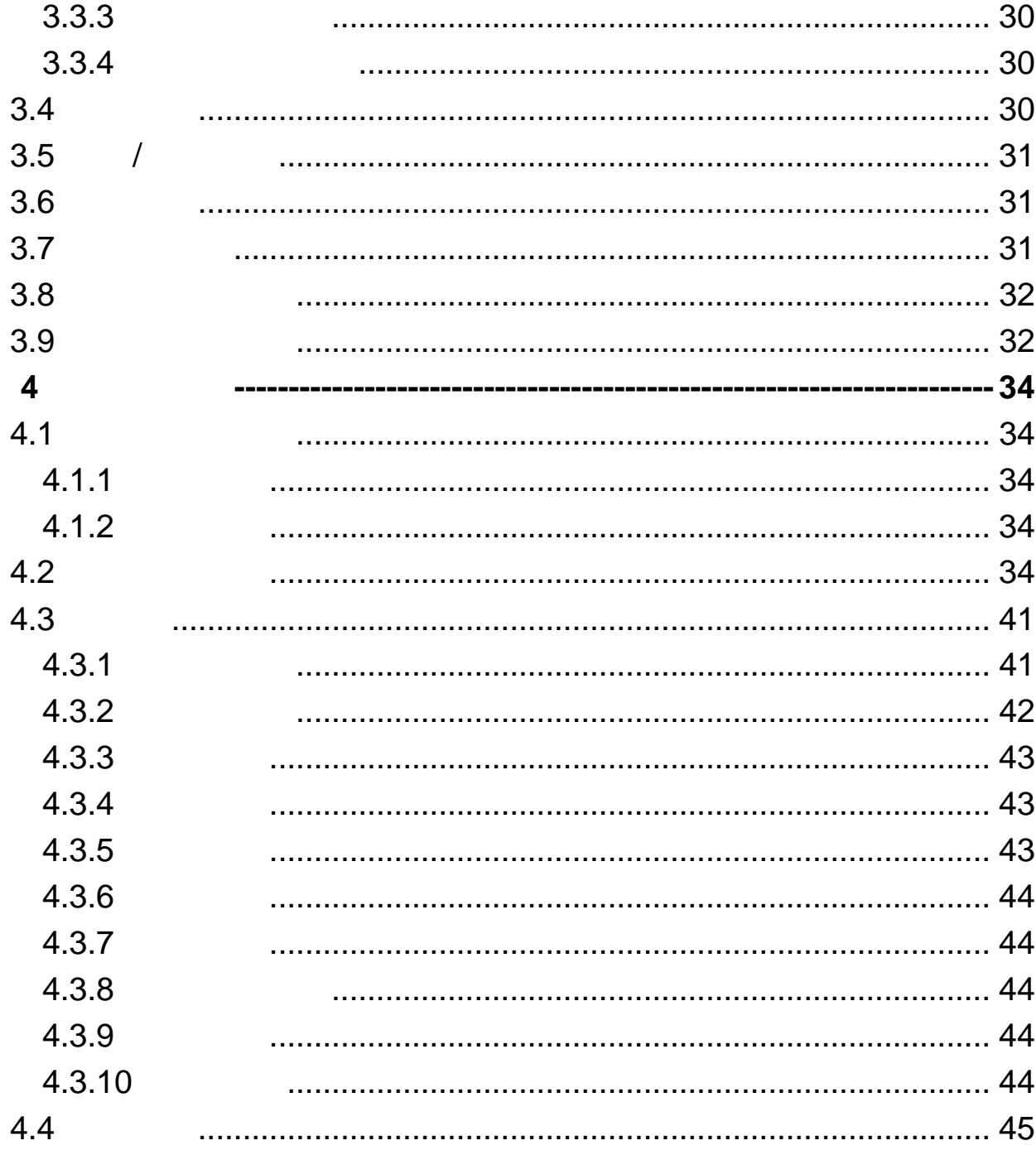

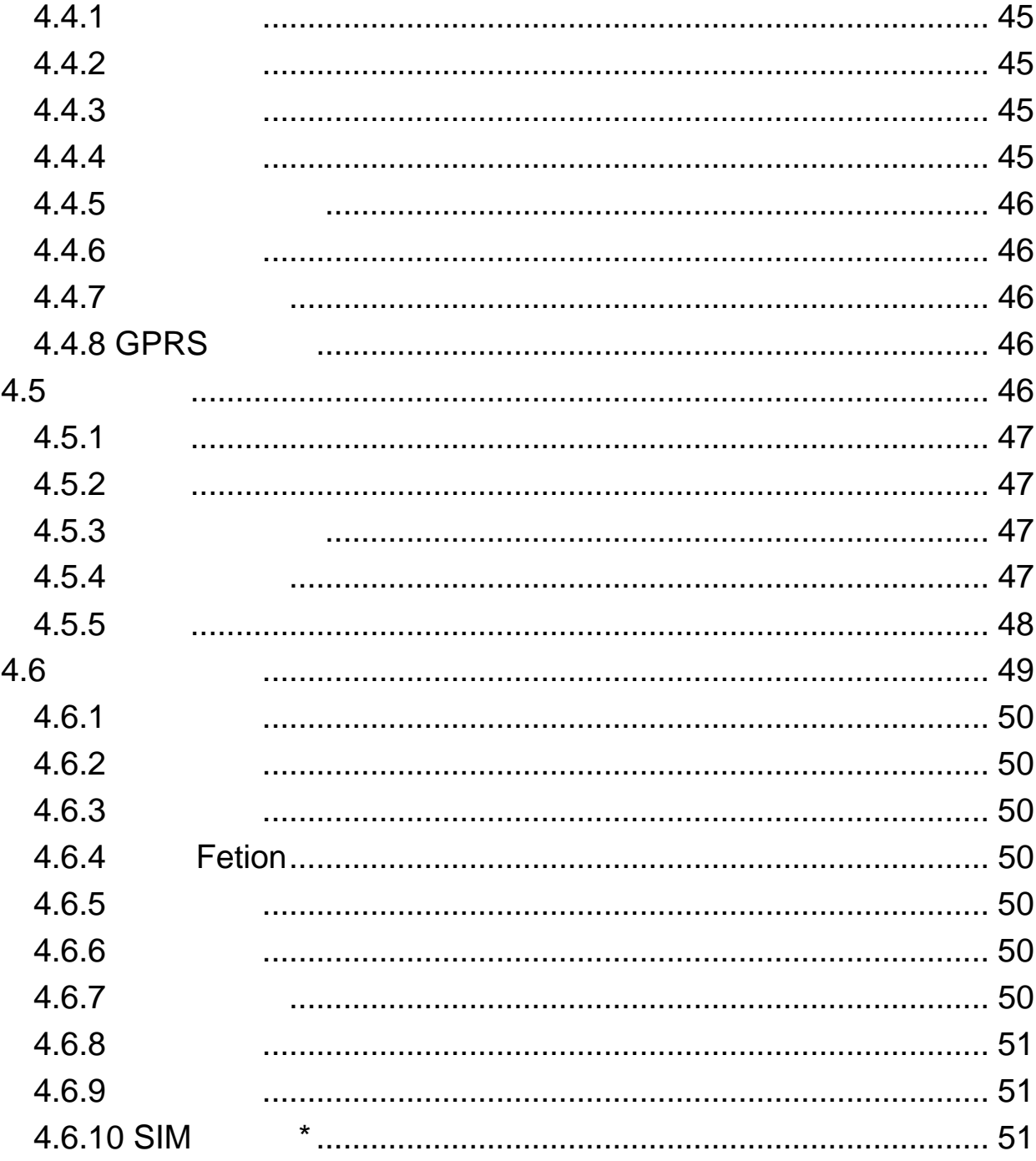

 $\overline{6}$ 

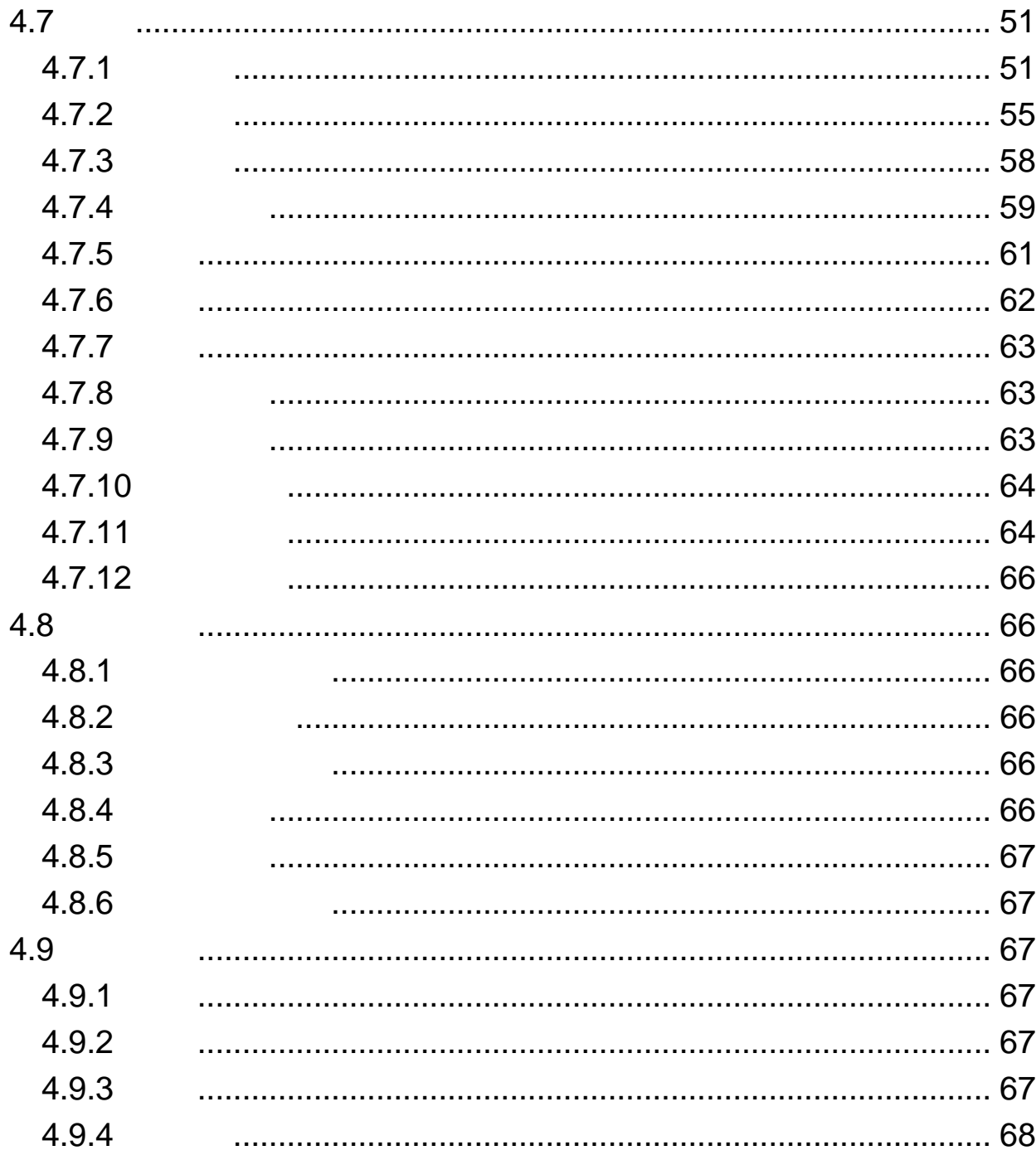

 $\overline{7}$ 

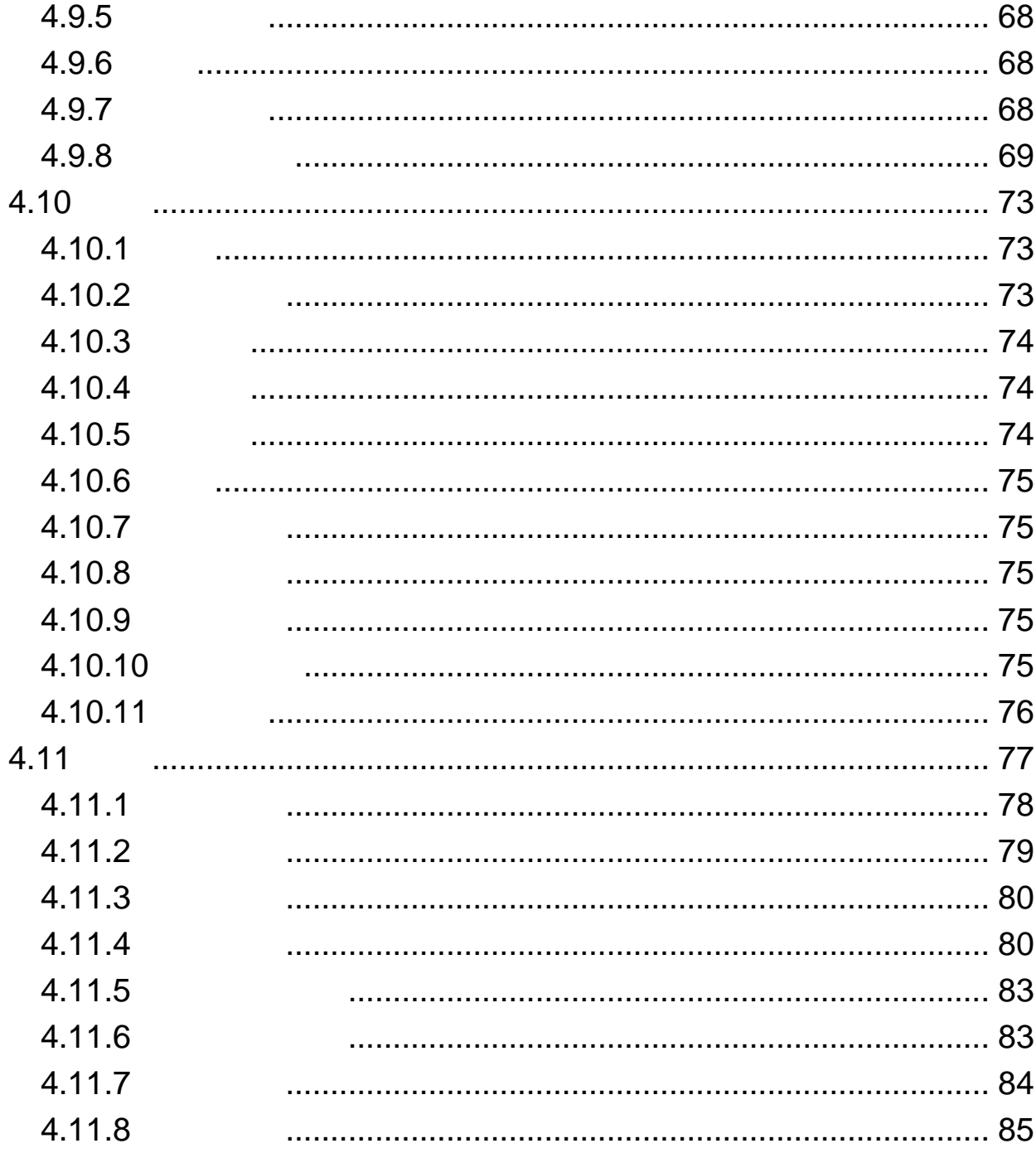

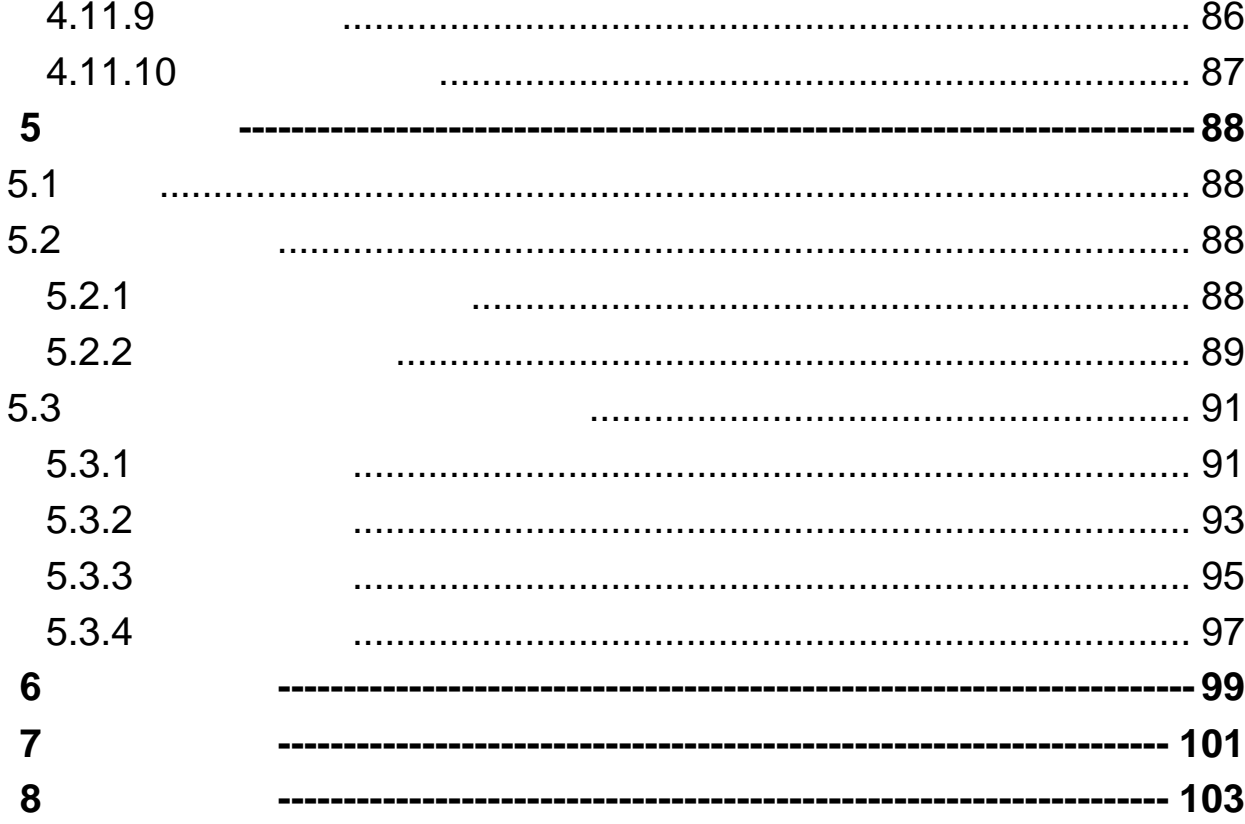

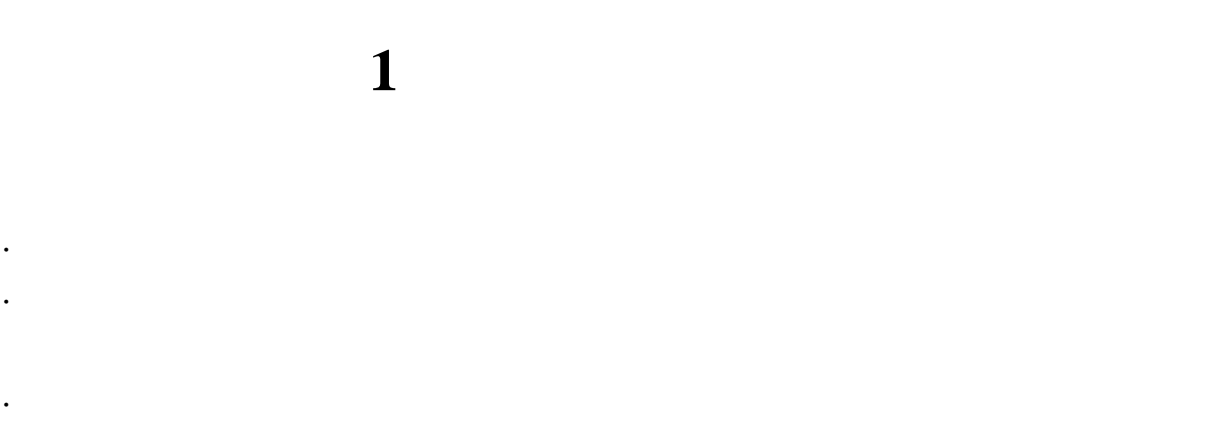

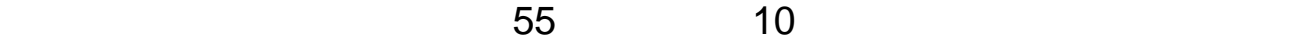

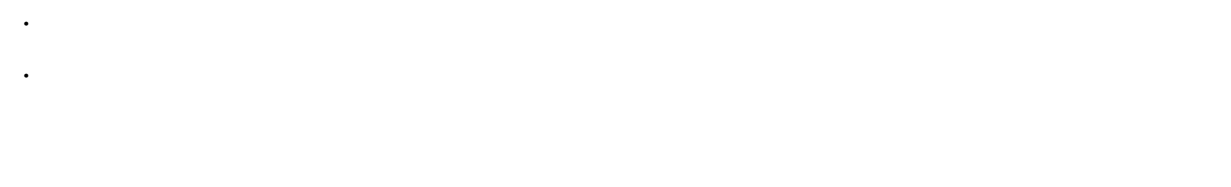

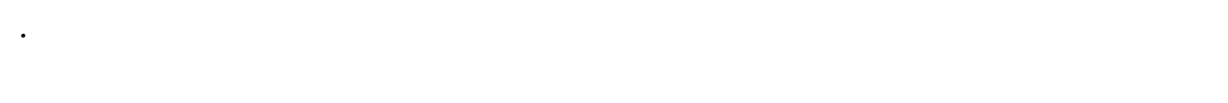

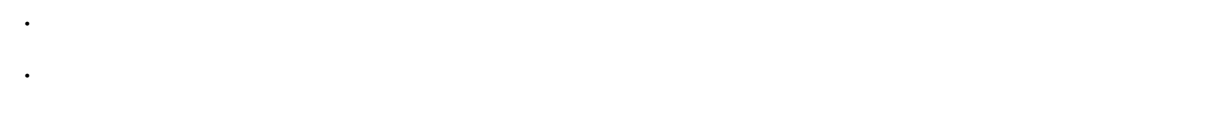

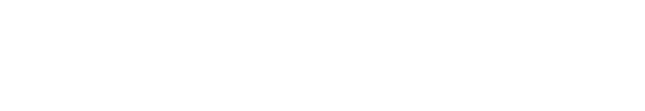

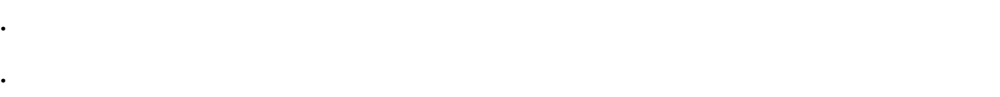

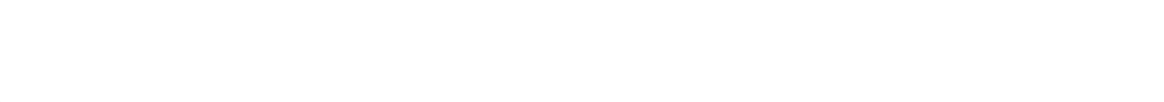

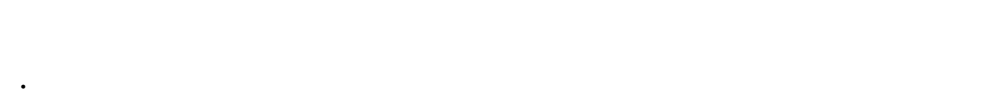

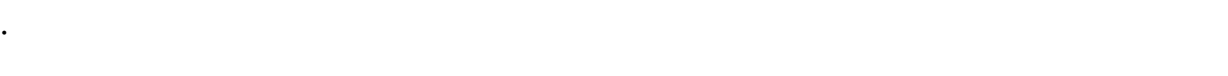

- $\cdot$
- $\cdot$
- ·请不要只依靠手机作为紧急时刻的通信工具,如医疗救护。
- $\bullet$
- $\bullet$
- $\bullet$
- $\bullet$

- $\bullet$
- $\bullet$
- 

- -
- 
- -
- 
- 
- 
- 
- $\bullet$ 
	-
- $\bullet$ 
	-
- $\bullet$

# •严禁将电池放置在过热或过冷的地方,温度高于 55℃或低于-10℃的

- $\bullet$  , and the contract of  $\bullet$  , and the contract of  $\bullet$  $\bullet$
- $\bullet$
- $\hspace{1cm} 12$
- $\bullet$
- ·使用之前,请注意详细阅读使用说明书和充电器表面标识。
- $\cdot$
- ·严禁用湿手接触充电器。如果充电器接触到水或其它液体,要立刻切
- $\cdot$
- ·请不要在电视机、收音机等电器附近使用充电器。
- ·拔插头时要抓住充电器,拉电源线会损坏电线。  $-10$  ~ 55
- $\bullet$

# $($

), we have  $\lambda$ 

- $\bullet$  $\bullet$
- $\bullet$
- $\bullet$
- $\bullet$

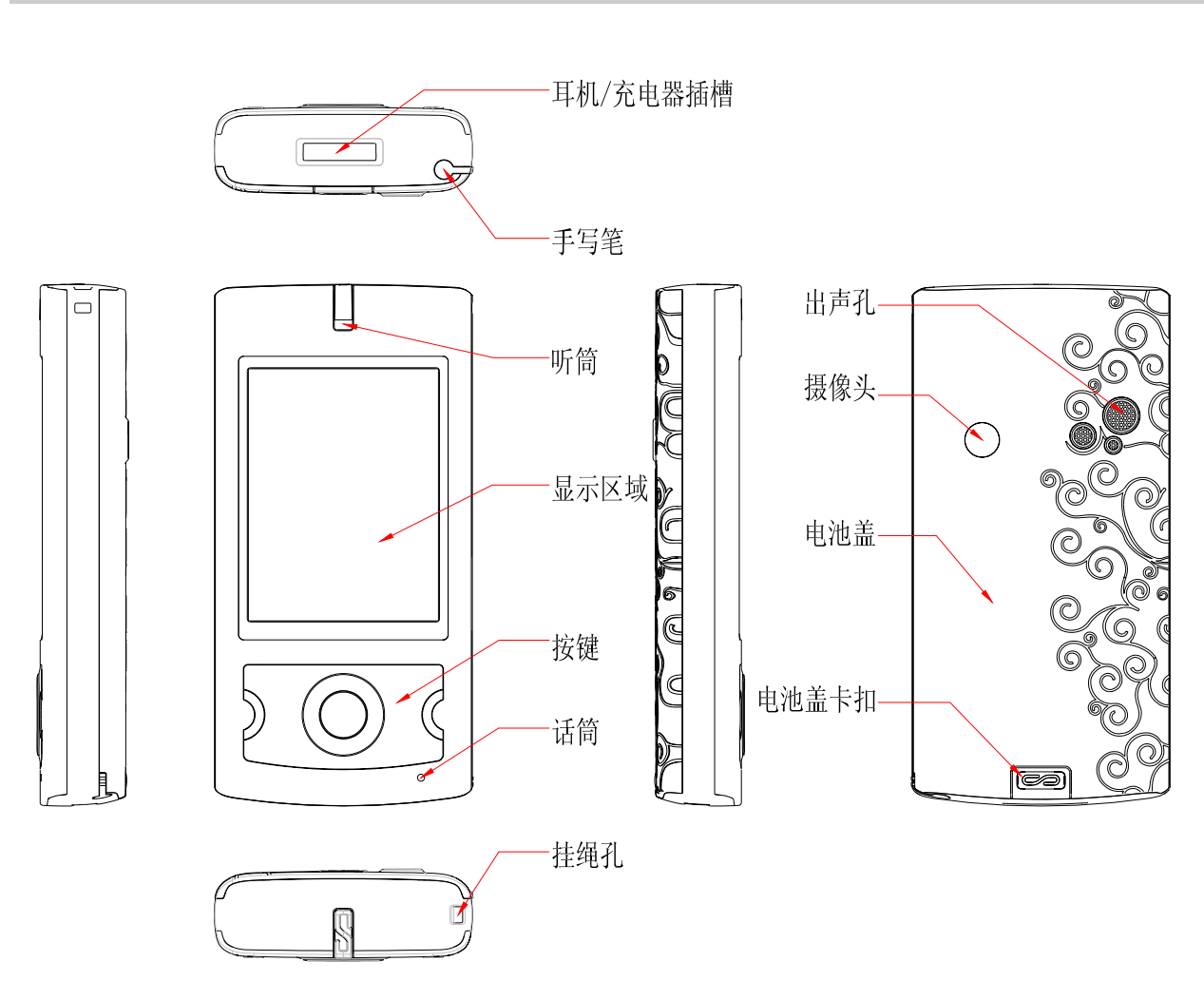

第**2**章使用前

 $2.1$ 

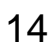

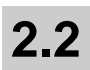

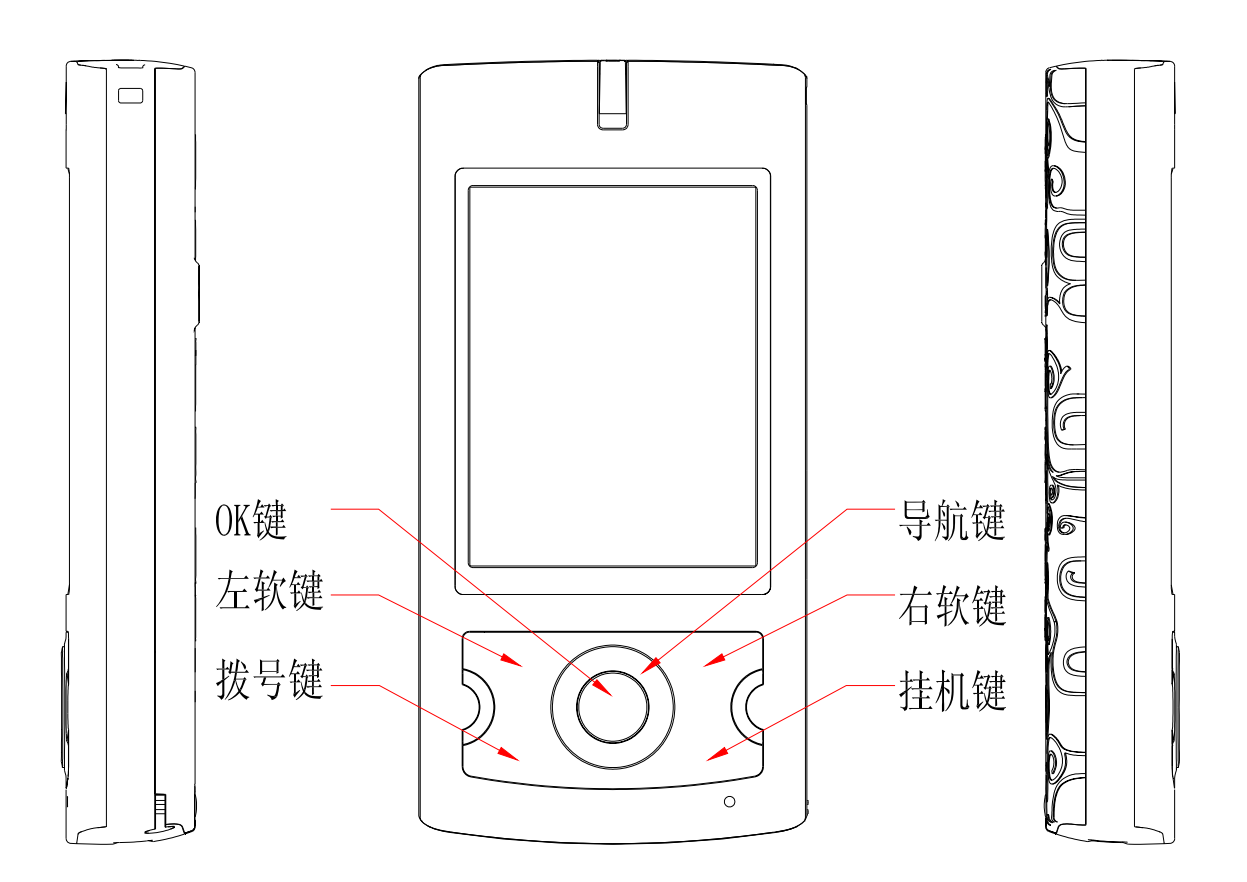

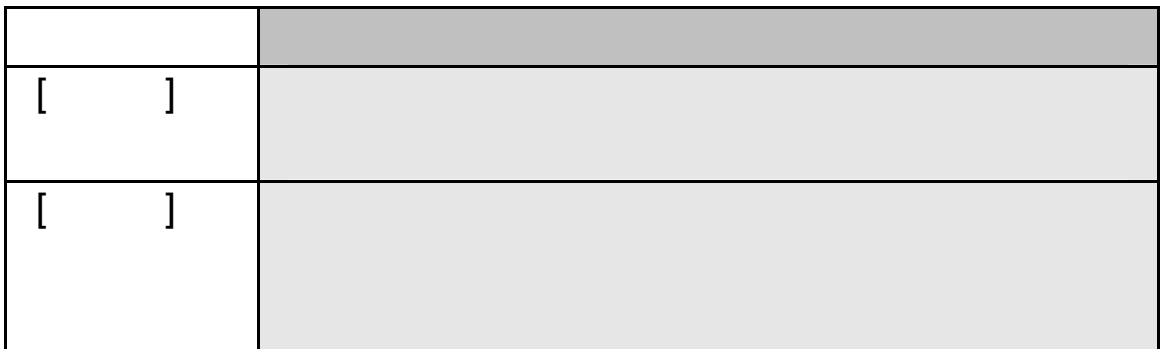

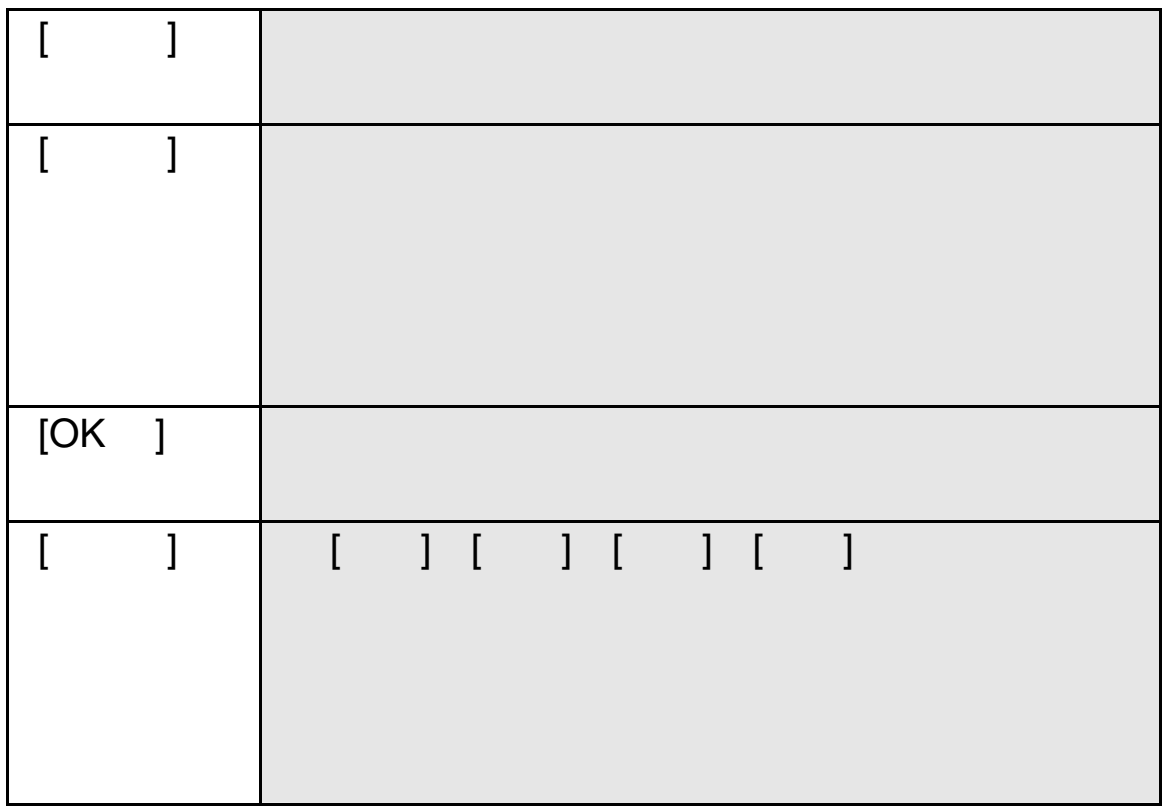

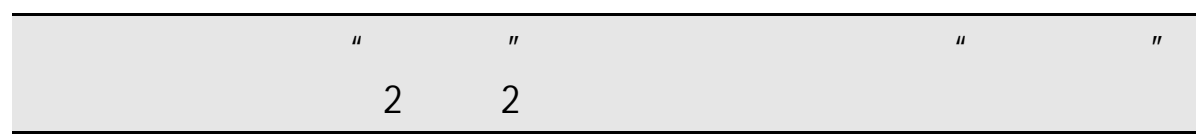

**2.3** 显示屏

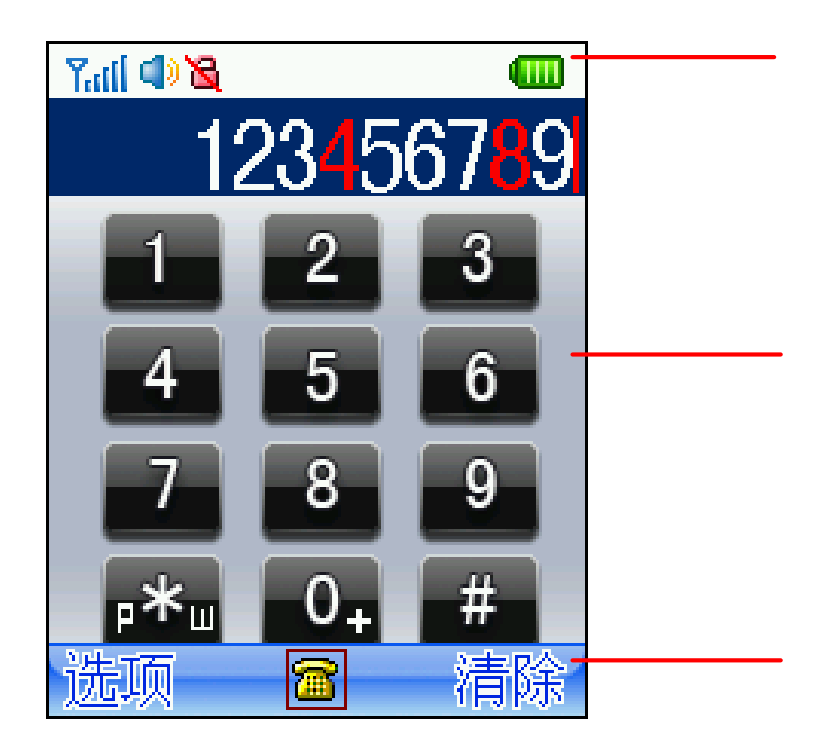

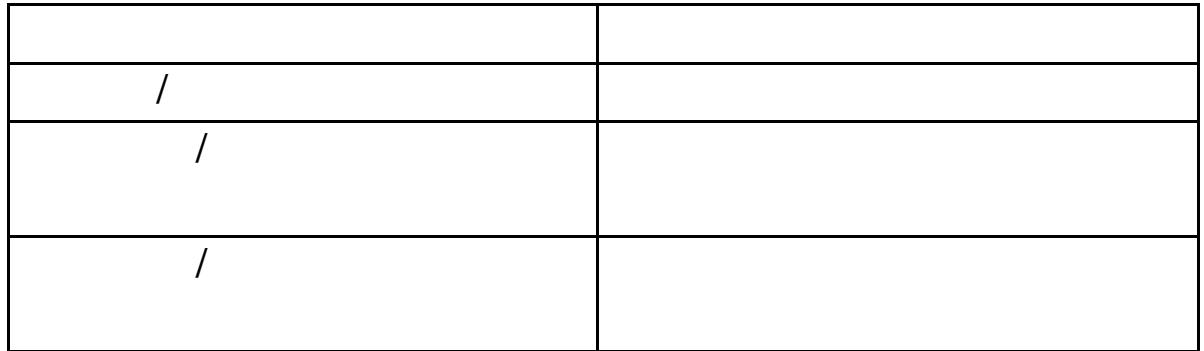

## **2.4** 图标

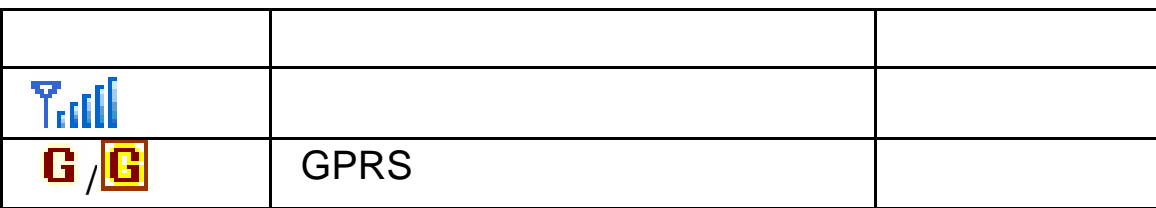

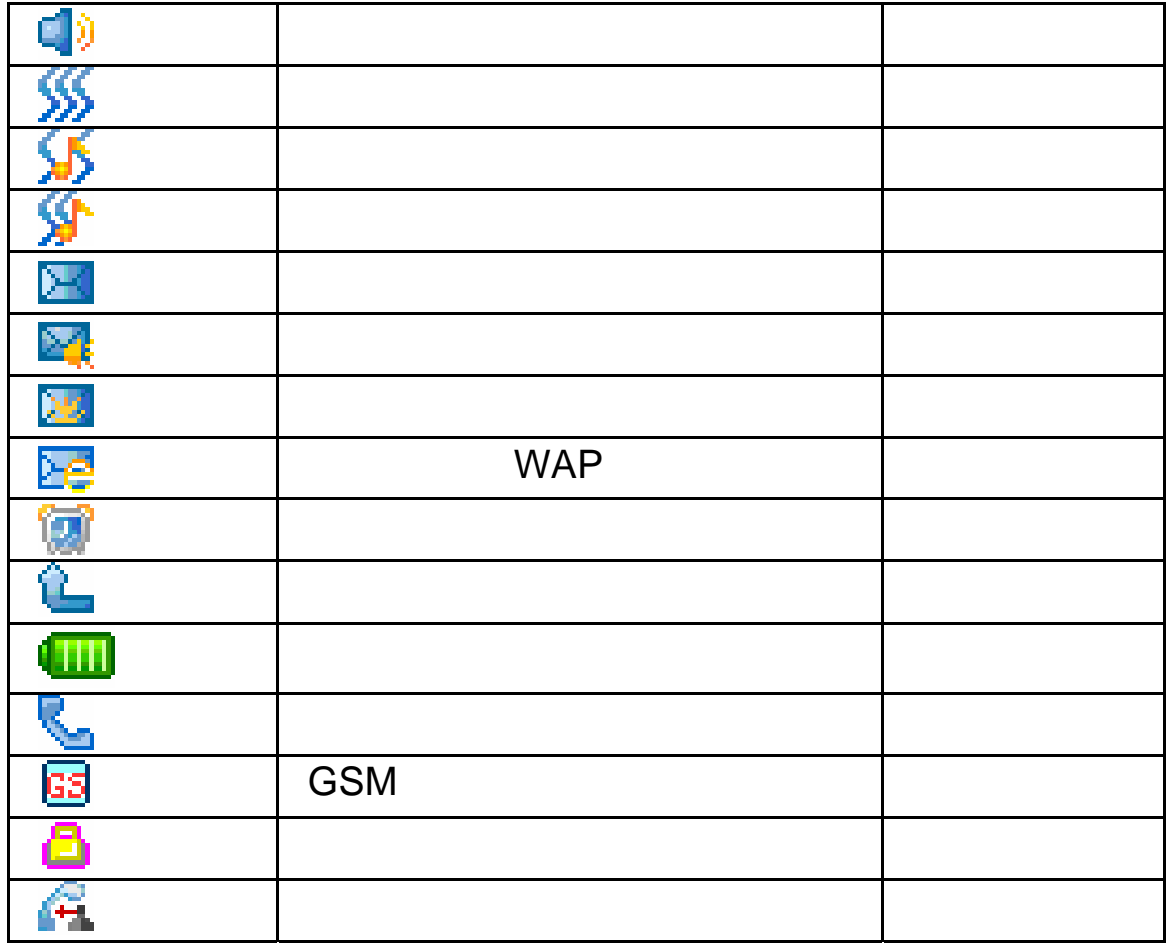

# **2.5** 电池

 $2.5.1$ 

 $\blacksquare$  $2$ 

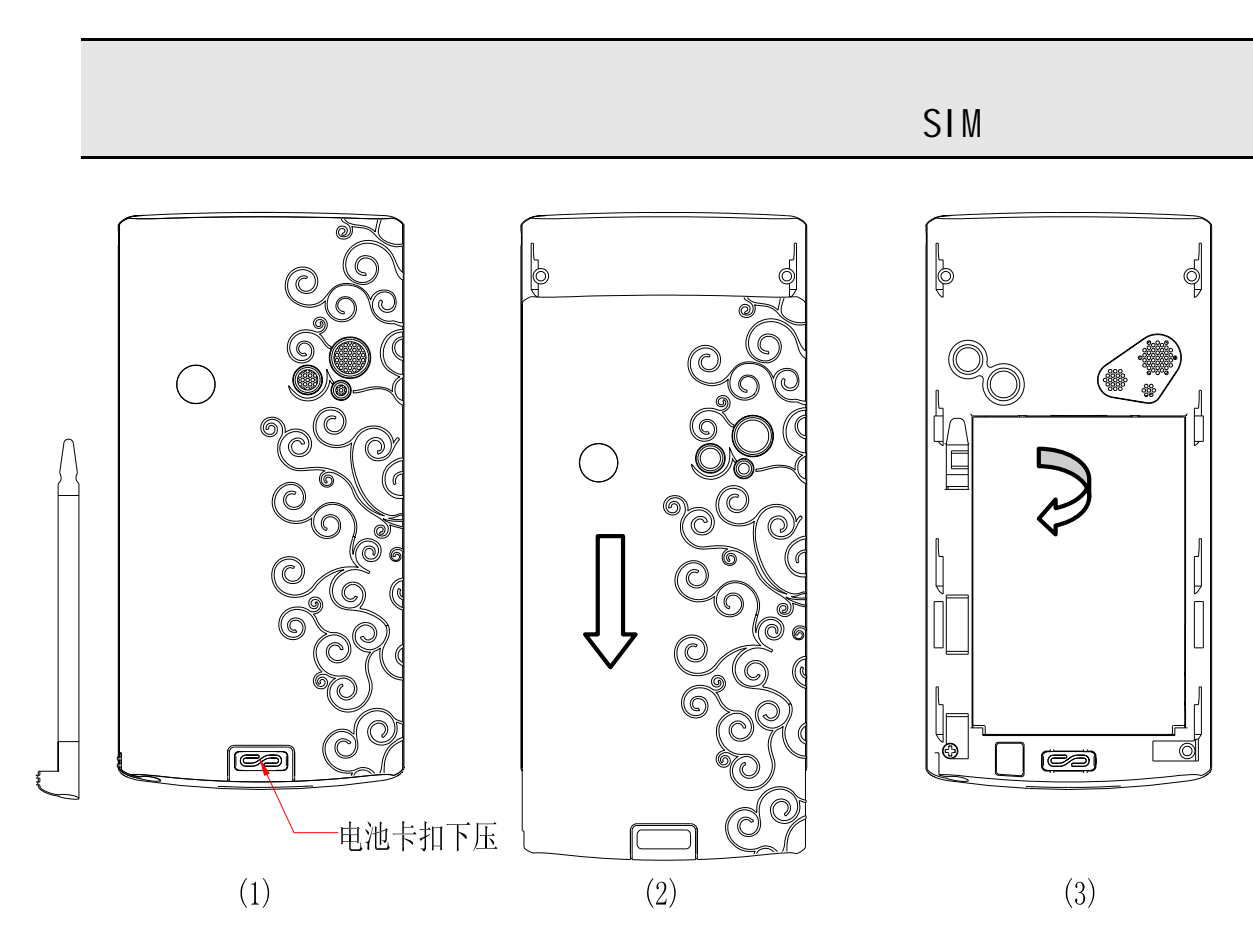

 $\mathbf 1$ 

 $2$ 

 $\overline{\mathbf{3}}$ 

 $\overline{3}$ 

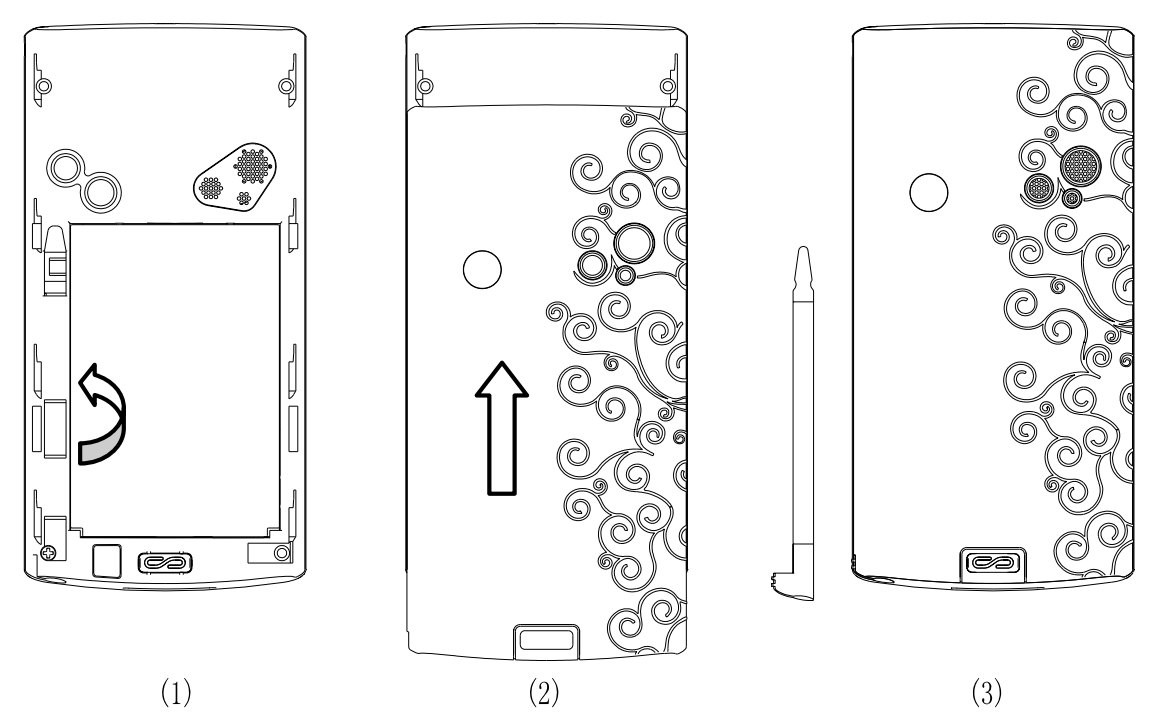

**2.5.2** 

 $\mathbb{R}$ VI.<br>V f UUTER<br>S

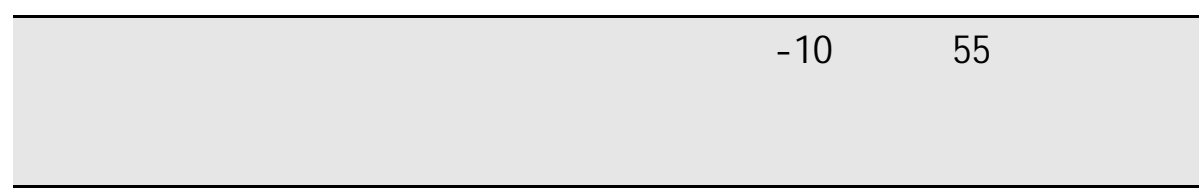

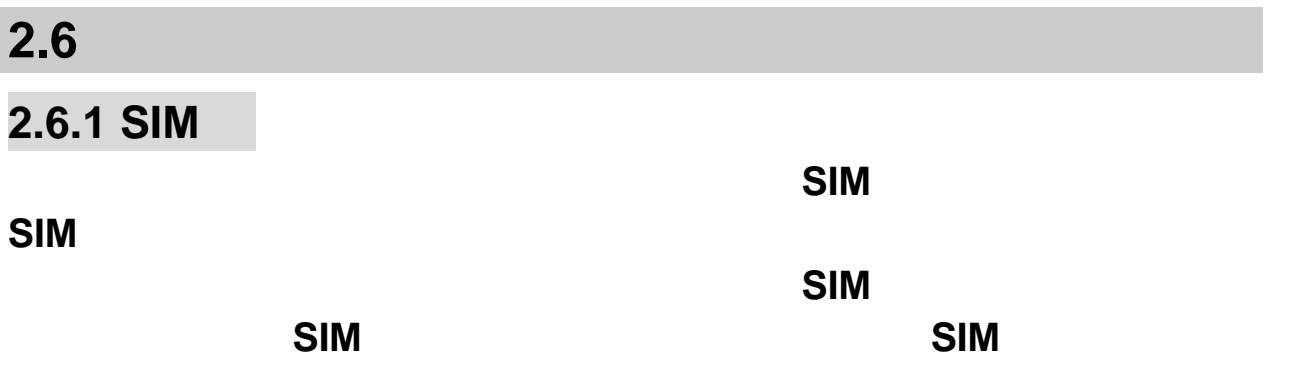

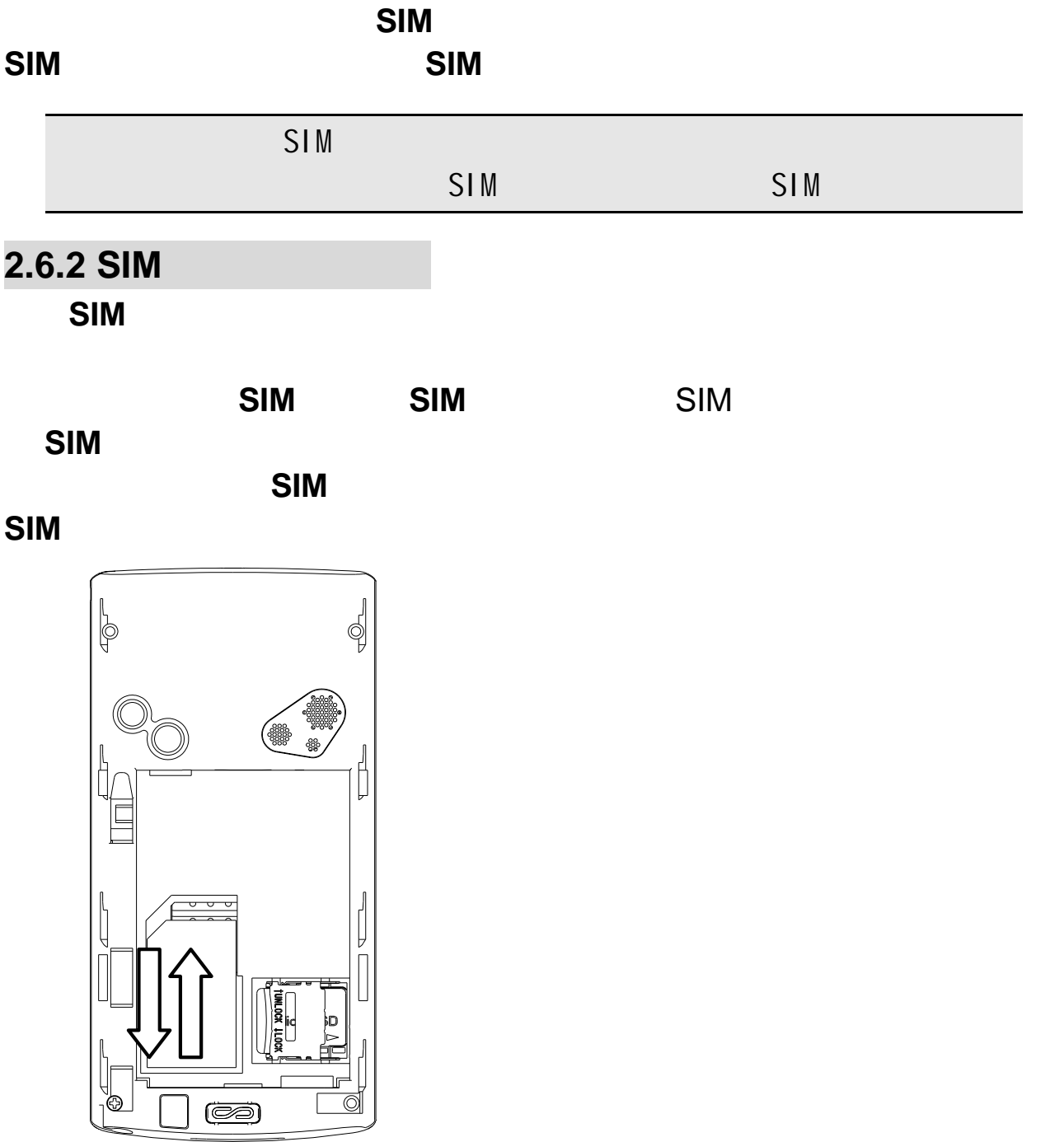

# $[1] [2] [3] [4] < \rightarrow$

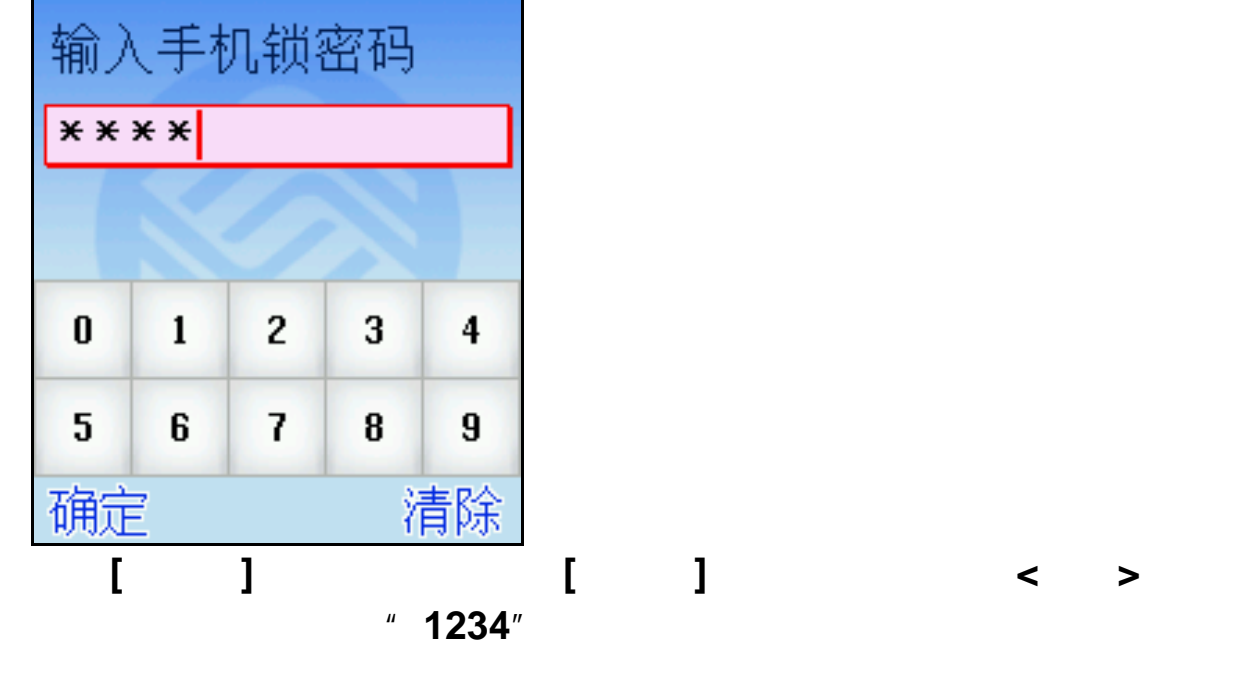

▥

# $2.6.4$

ಾಡ

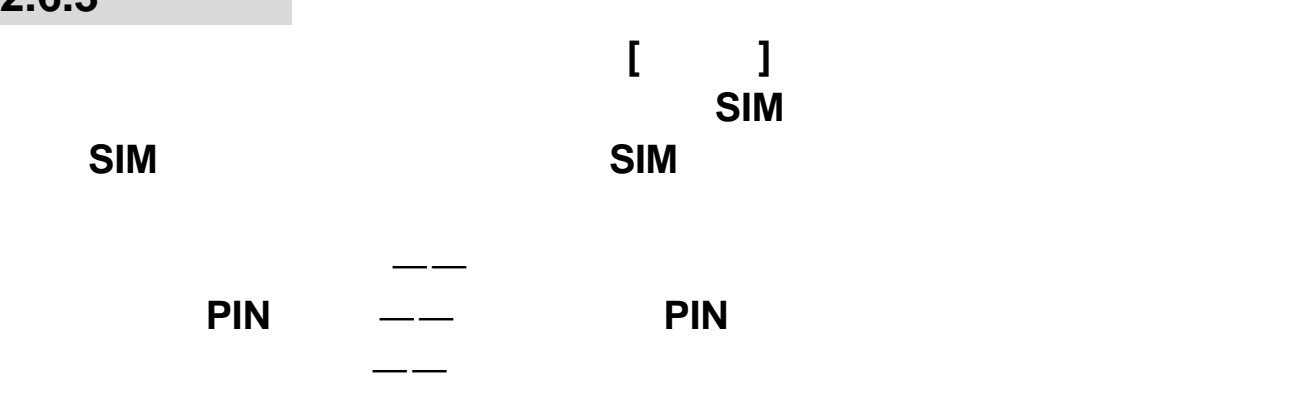

 $2.6.3$ 

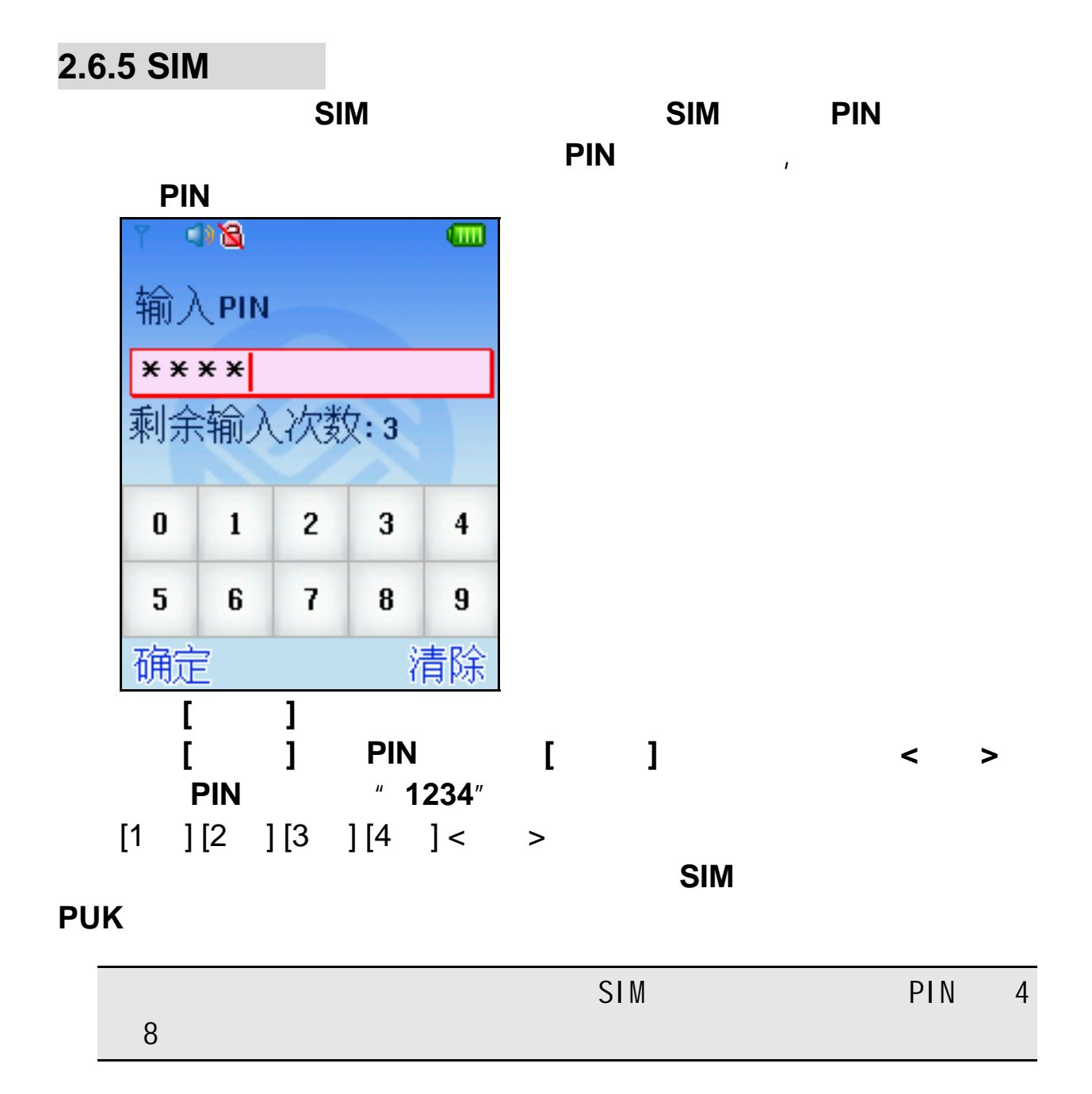

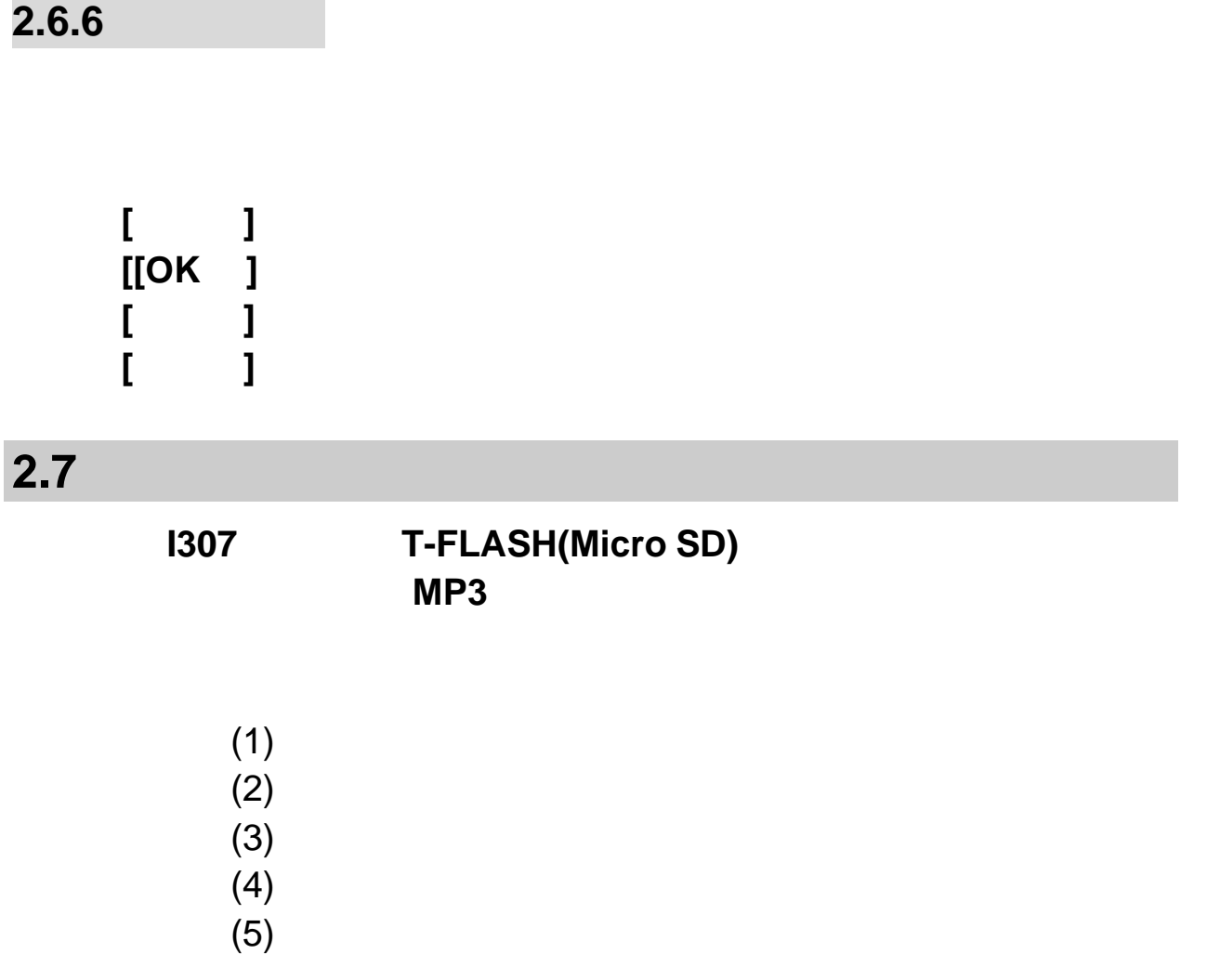

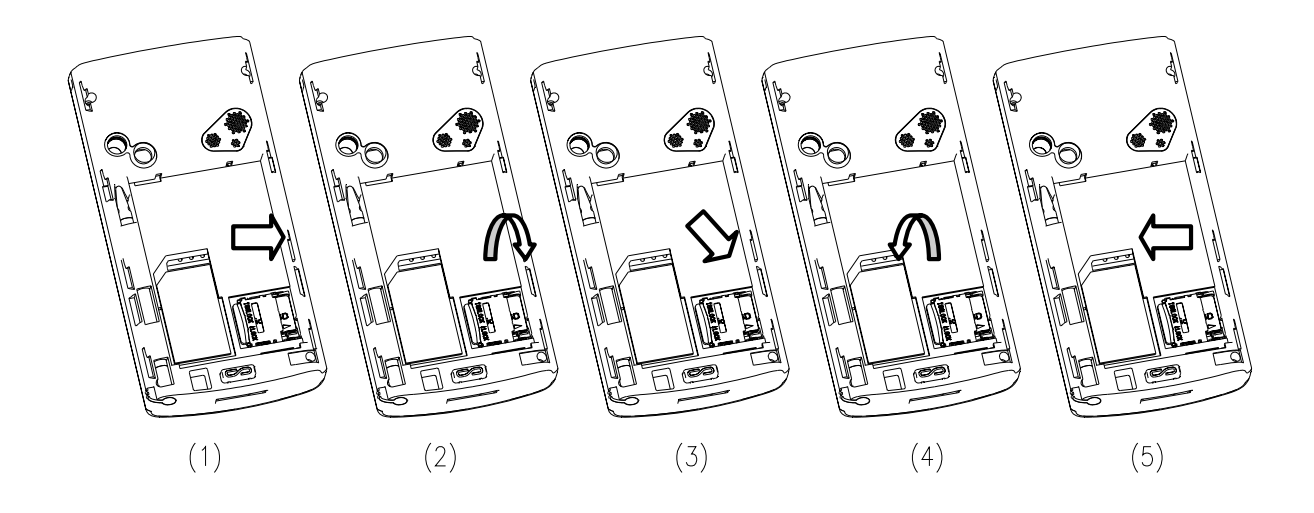

- $(1)$  $(2)$
- $(3)$
- $(4)$
- $(5)$

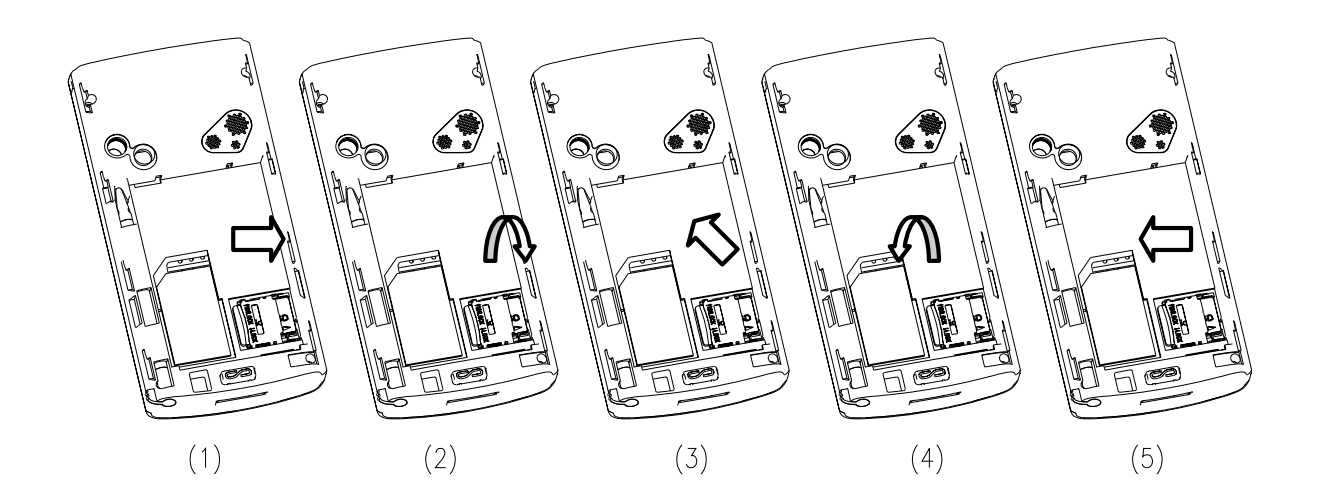

# **2.8**

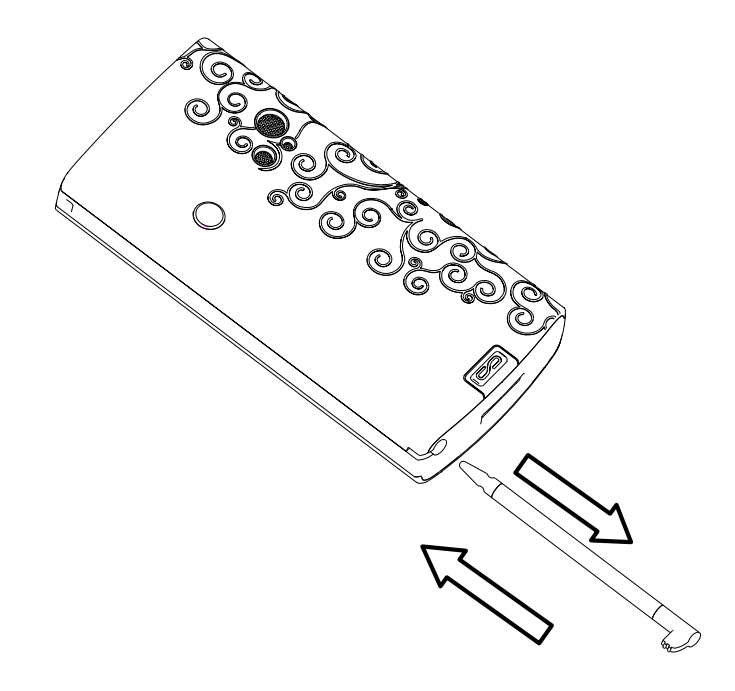

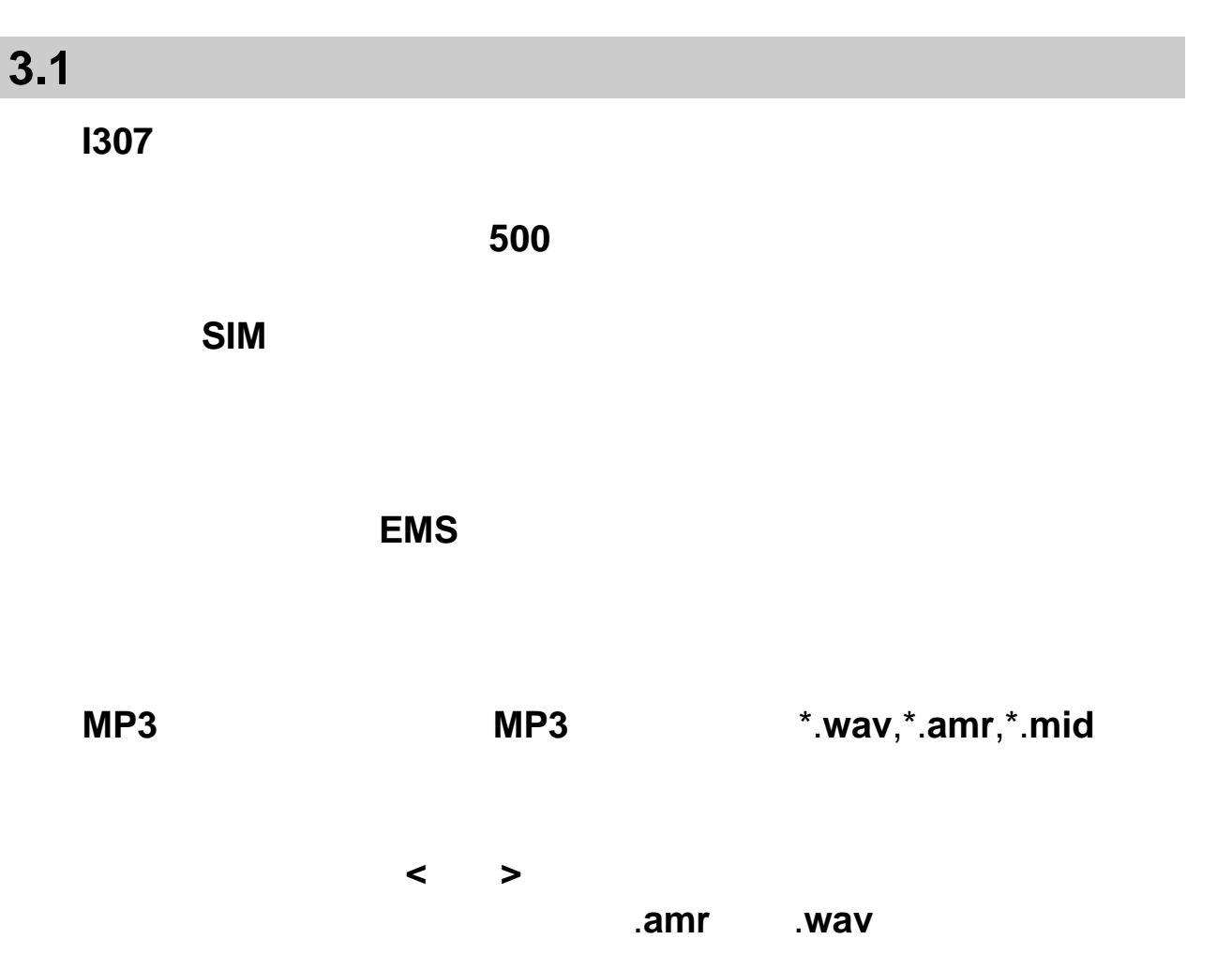

第**3**章快速使用指南

 $WAP$  WAP

**3.2** 功能热键

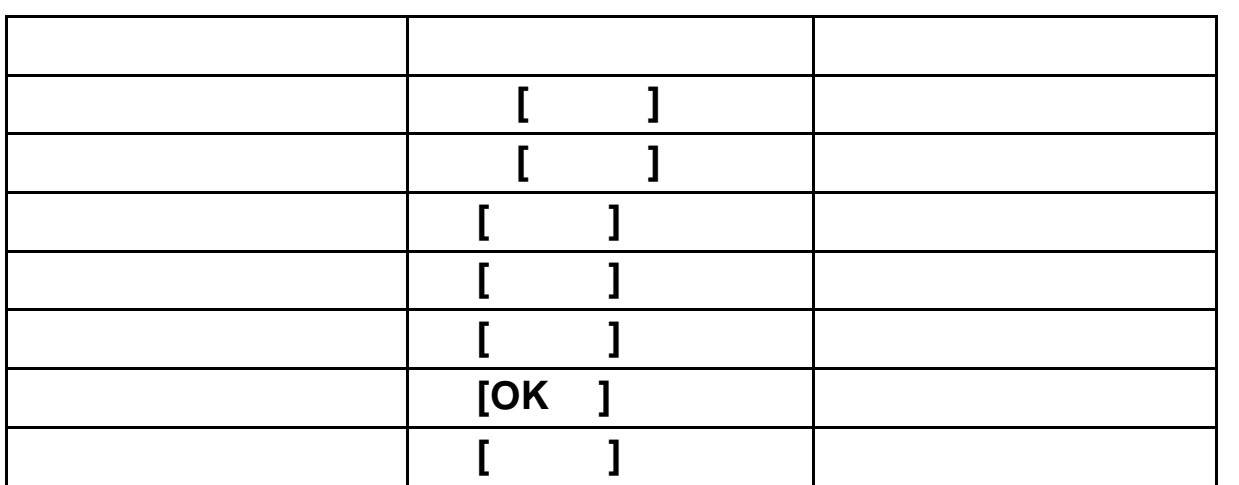

**3.3** 拨打电话

**3.3.1** 

 $\langle \cdot \rangle$  (  $\langle \cdot \rangle$  ) and  $\langle \cdot \rangle$ 

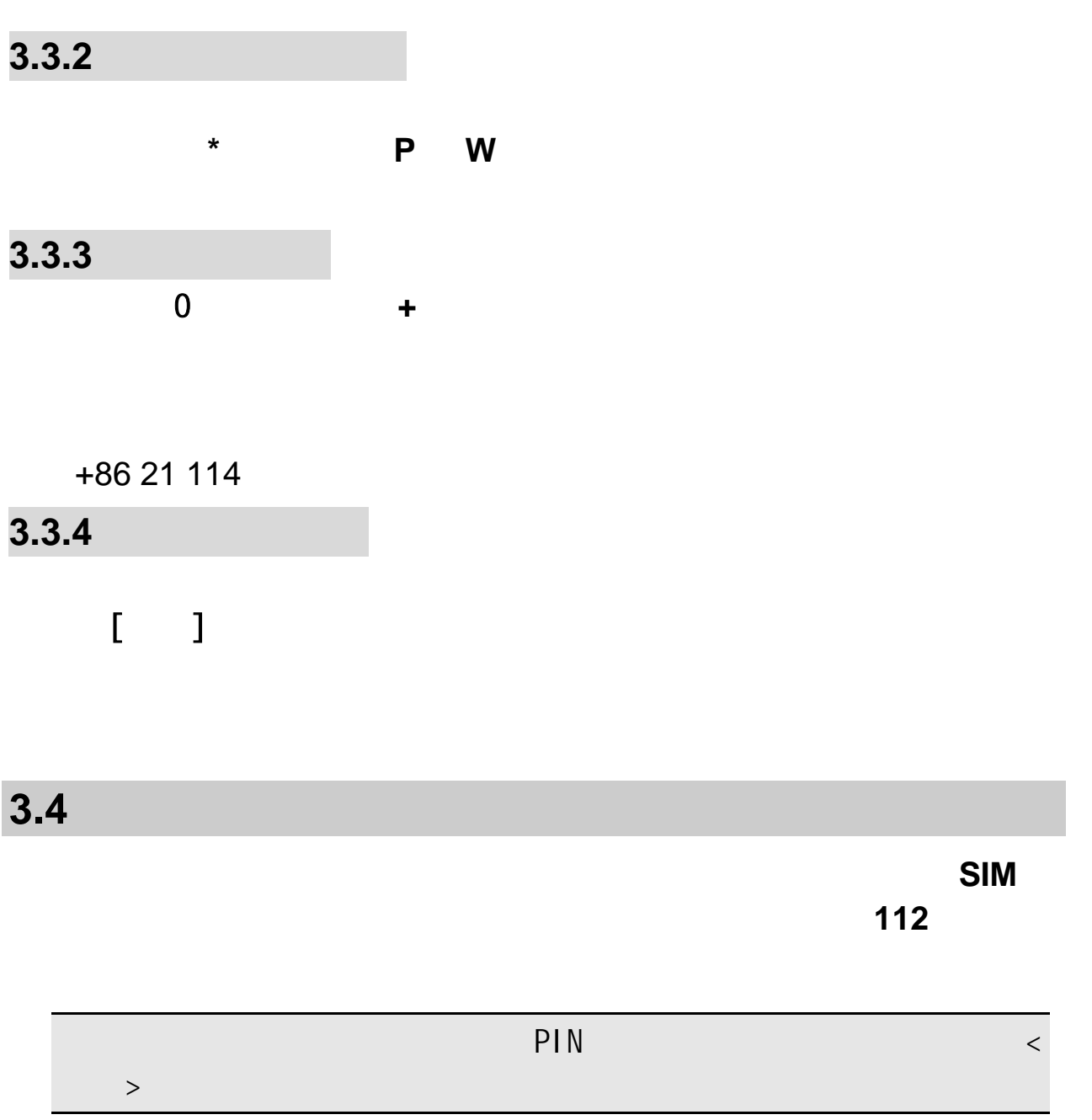

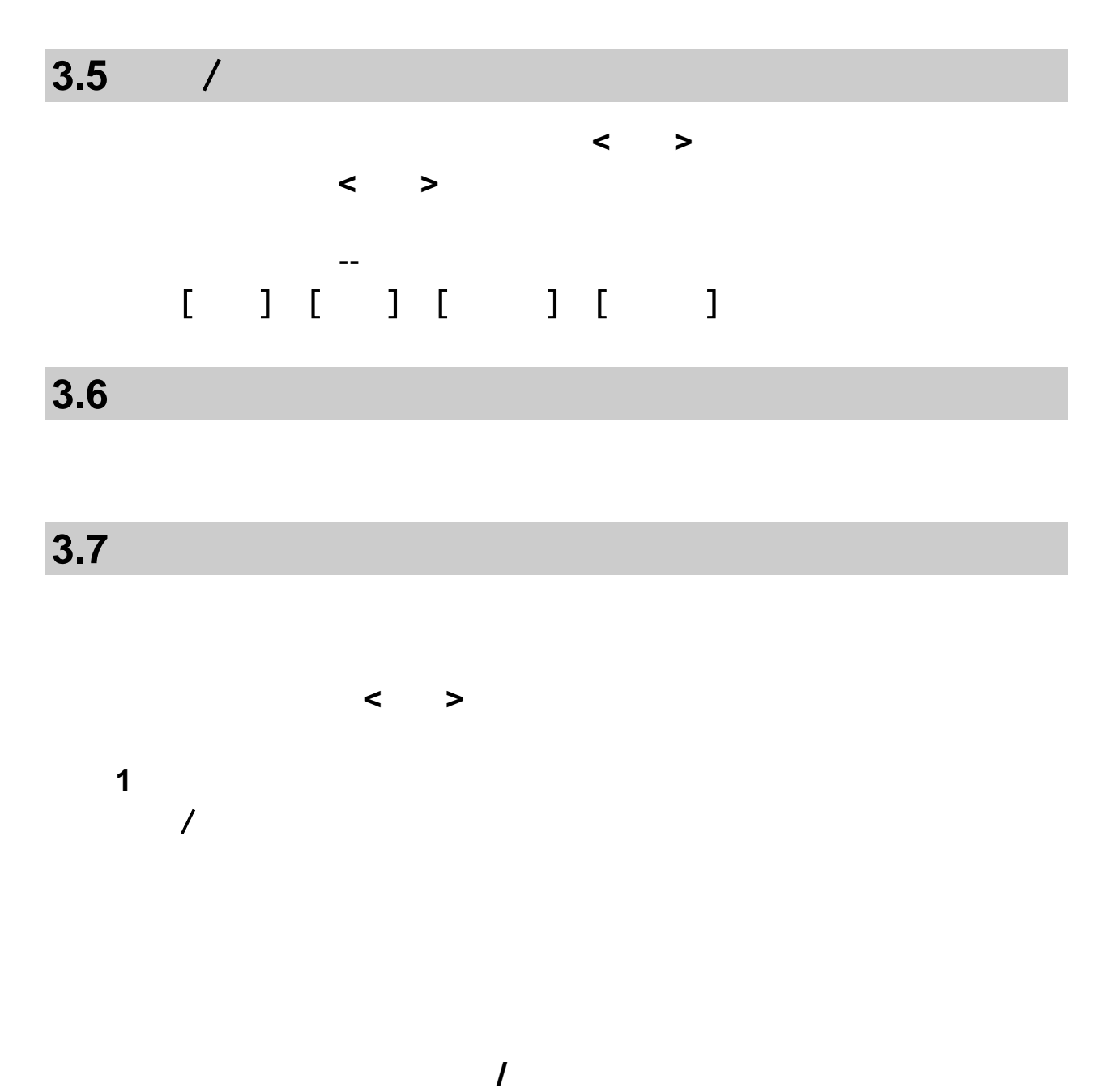

静音**/**恢复:对静音功能进行打开**/**关闭设置。在静音开启的情况下不发

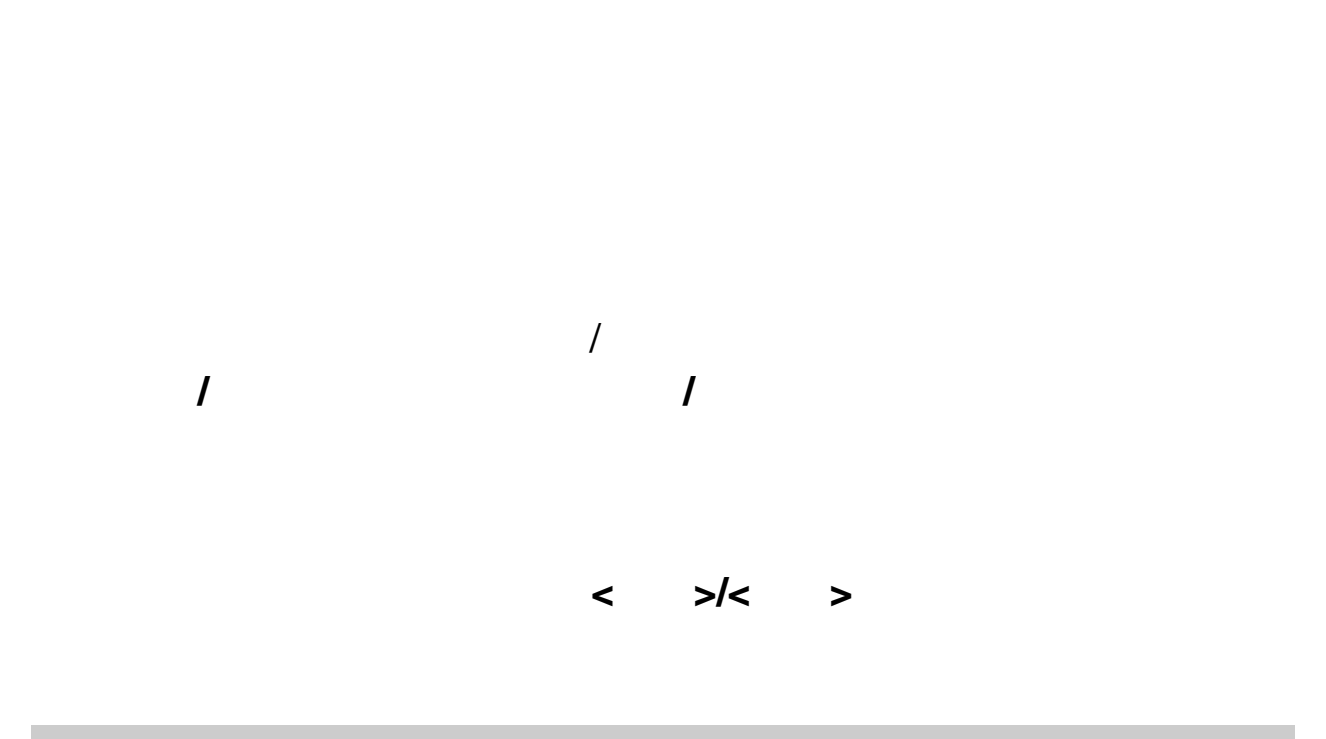

**2**. 多方通话的情况下,具有以下选项:

**3.8** 拨打第二个电话

# **3.9** 接听第二个来电

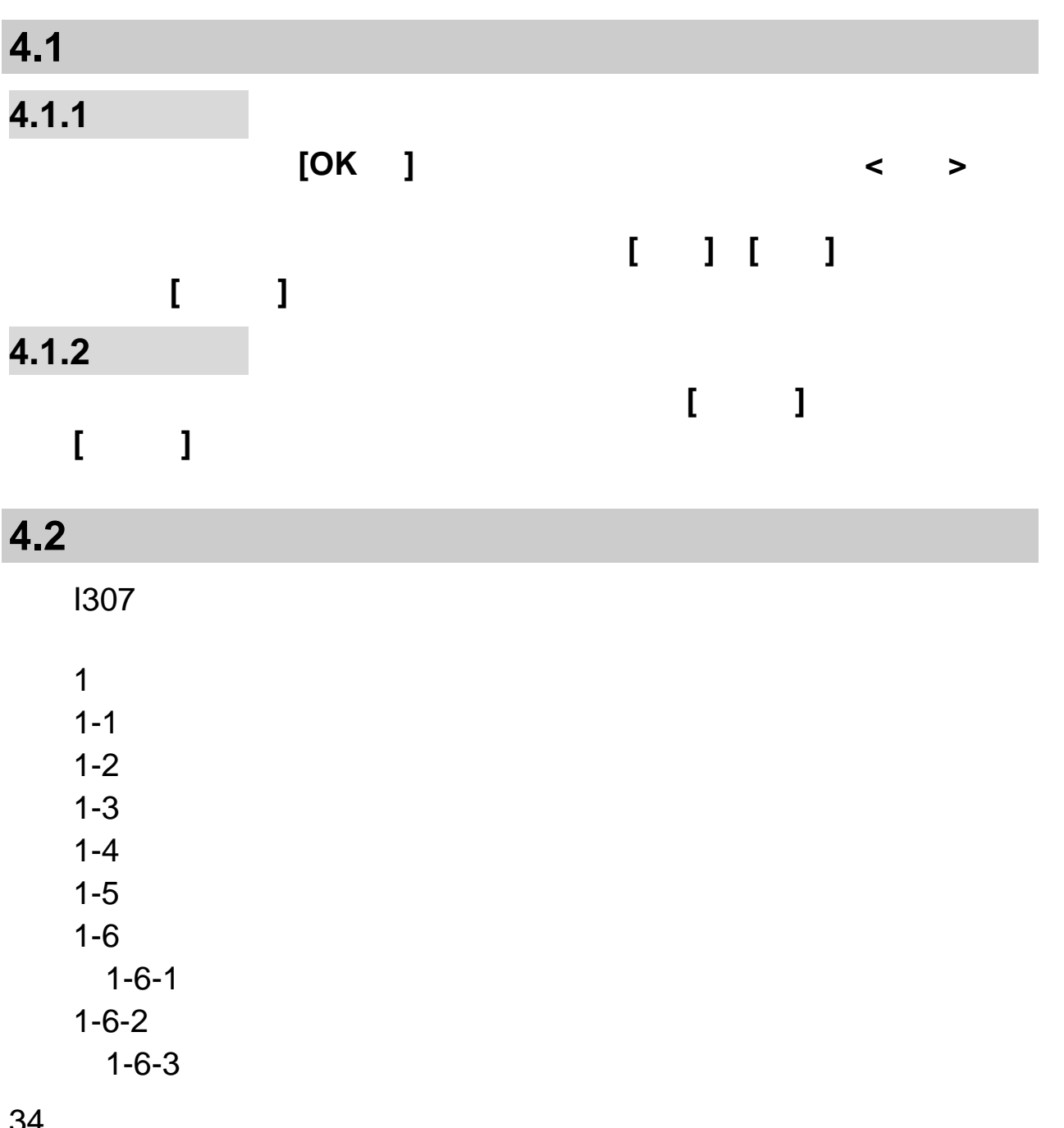

第 **4**

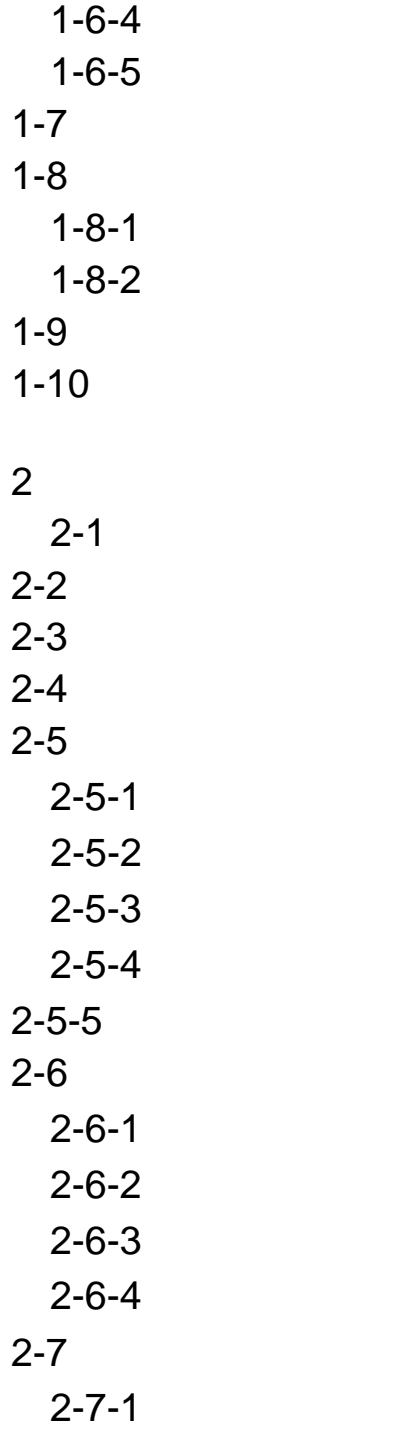

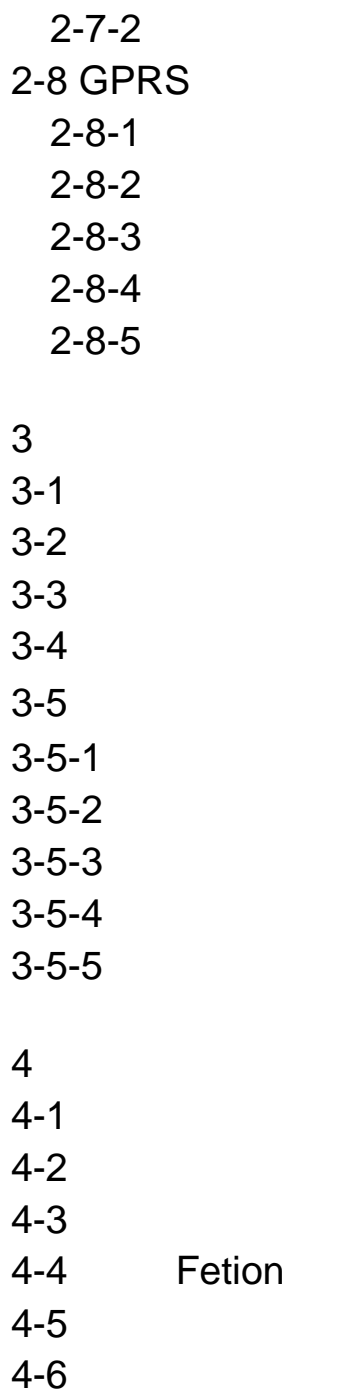
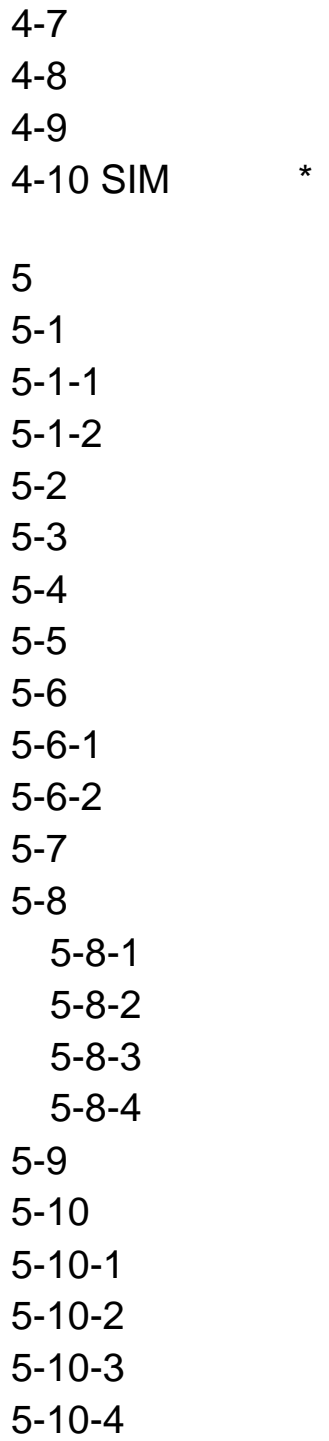

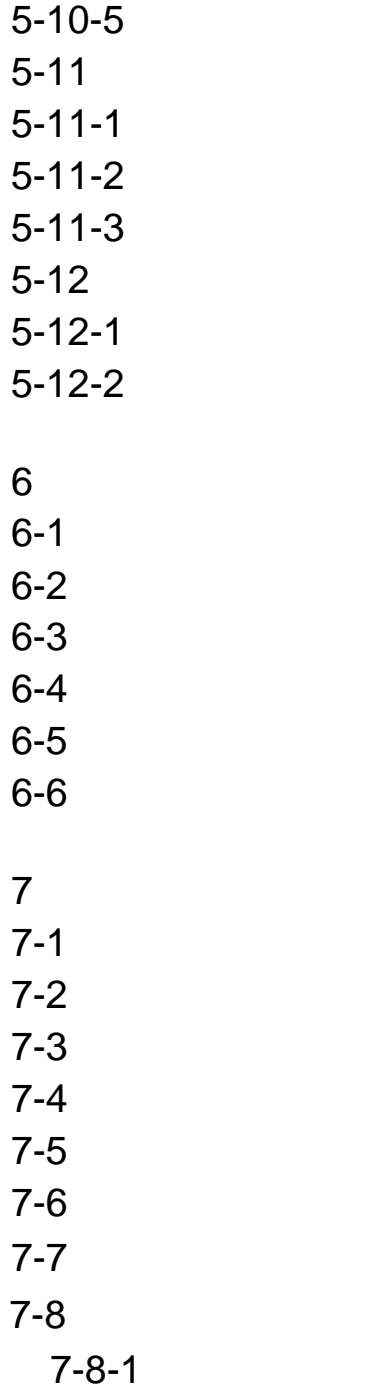

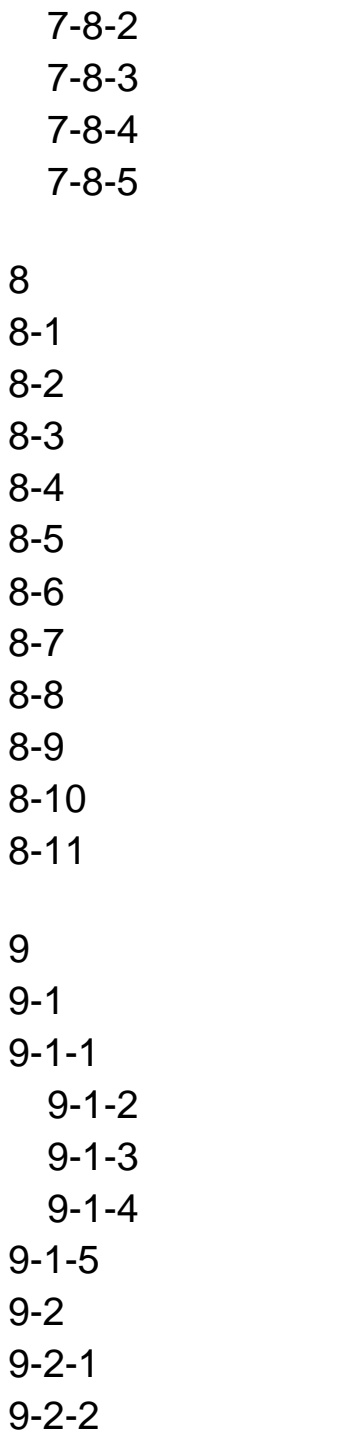

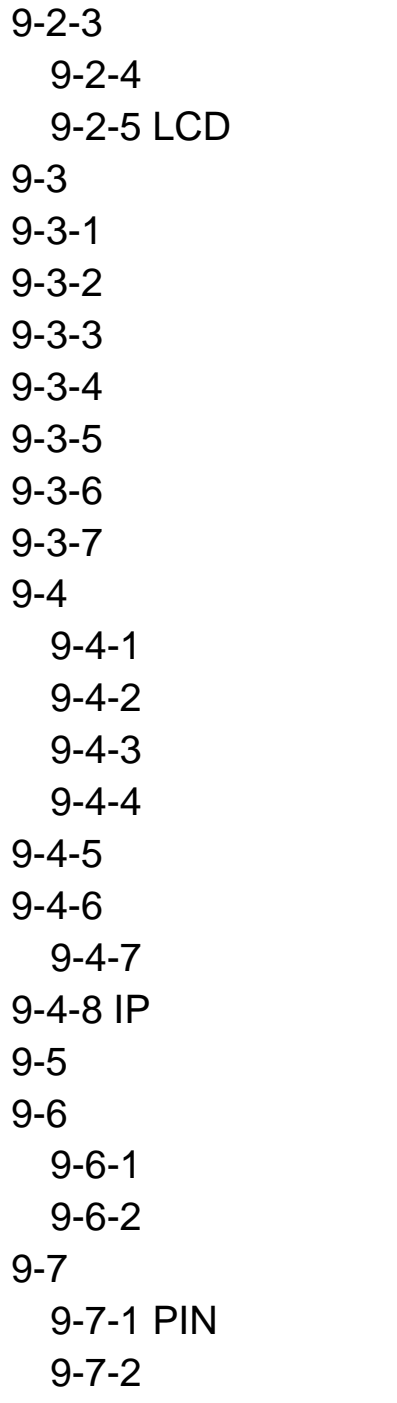

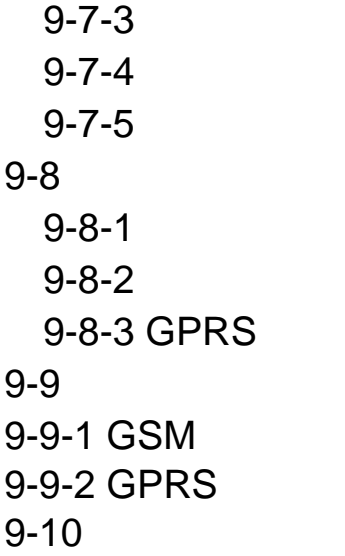

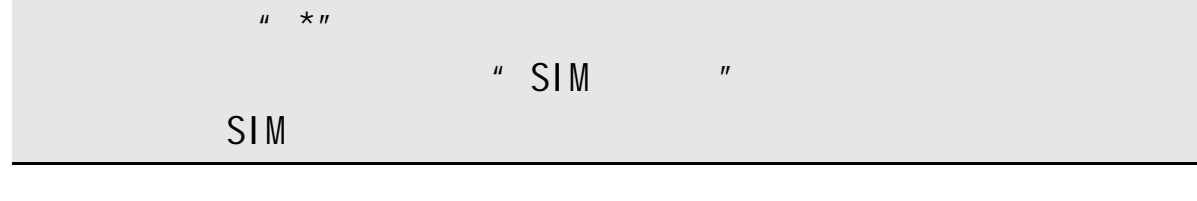

# **4.3** 通信录

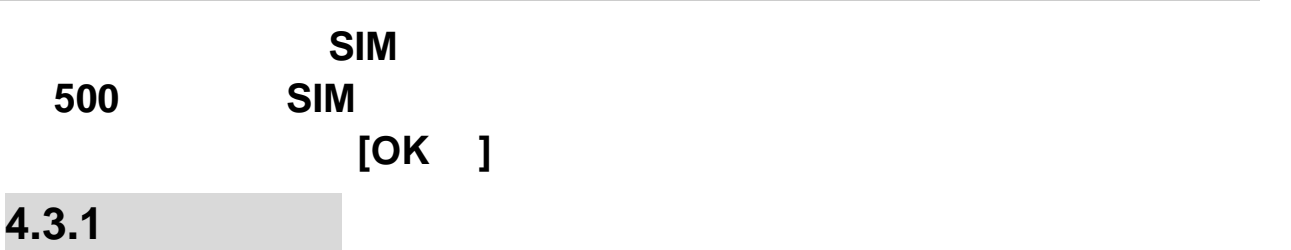

的记录,输入"**LSM**"或"**LI**"都可与之匹配到,但输入"**LISM**"或"**LSHIM**"

 $\mu$  , and  $\mu$ 

在通信录中选择一条记录,按**<**选项**>**,可进行以下操作:

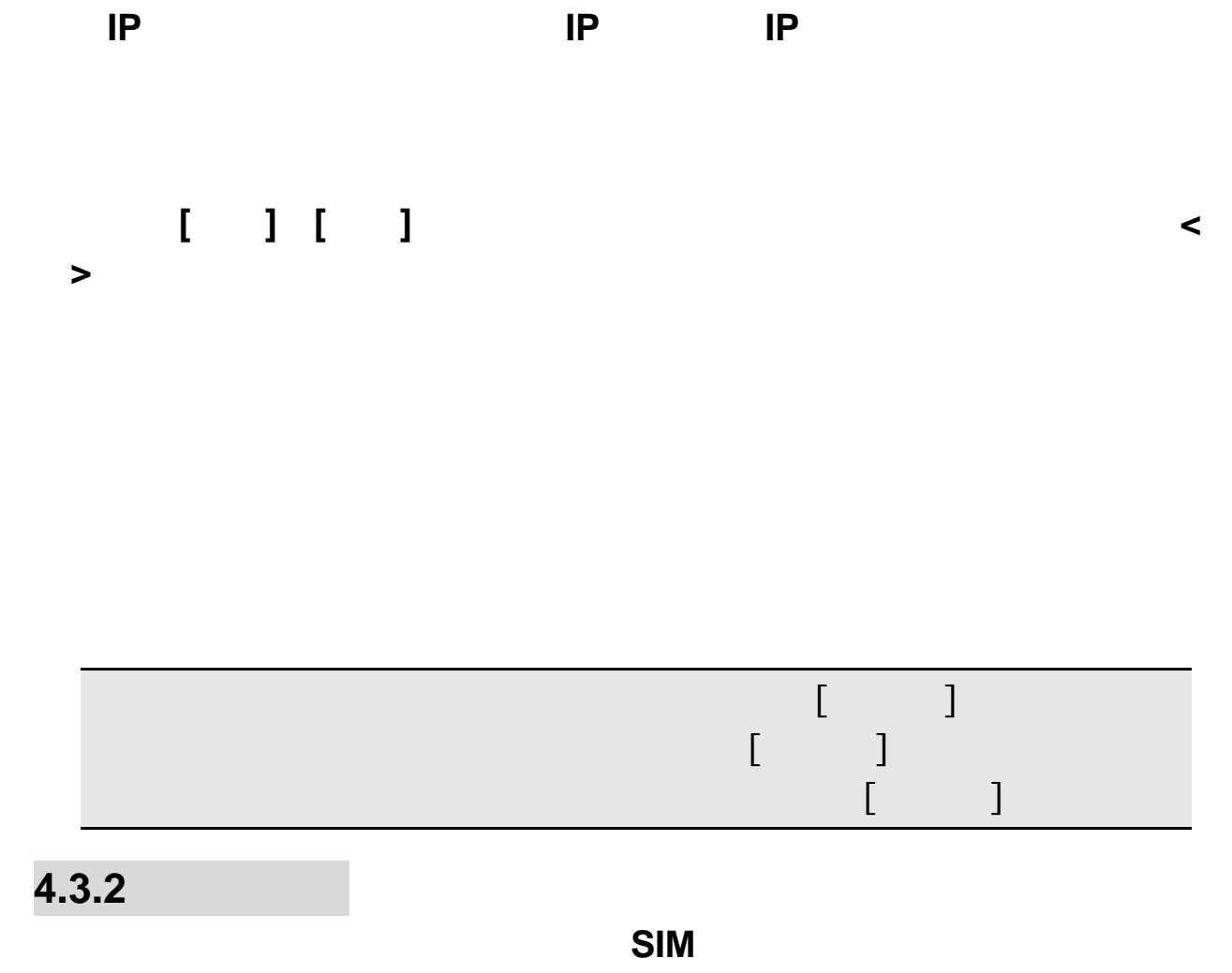

若设置存储位置至 **SIM** 卡,记录中只包含姓名、手机号码。若设置存储

42

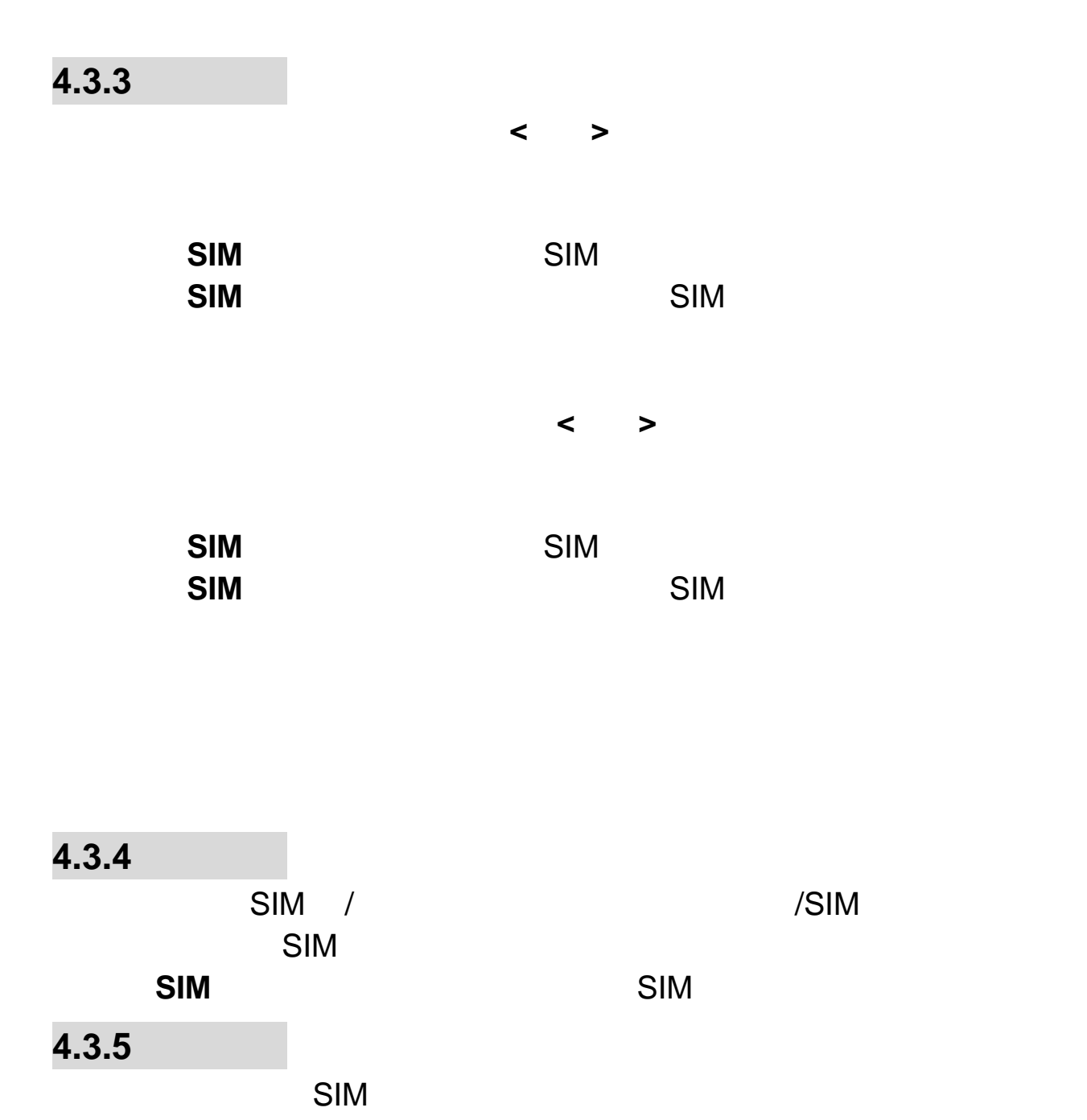

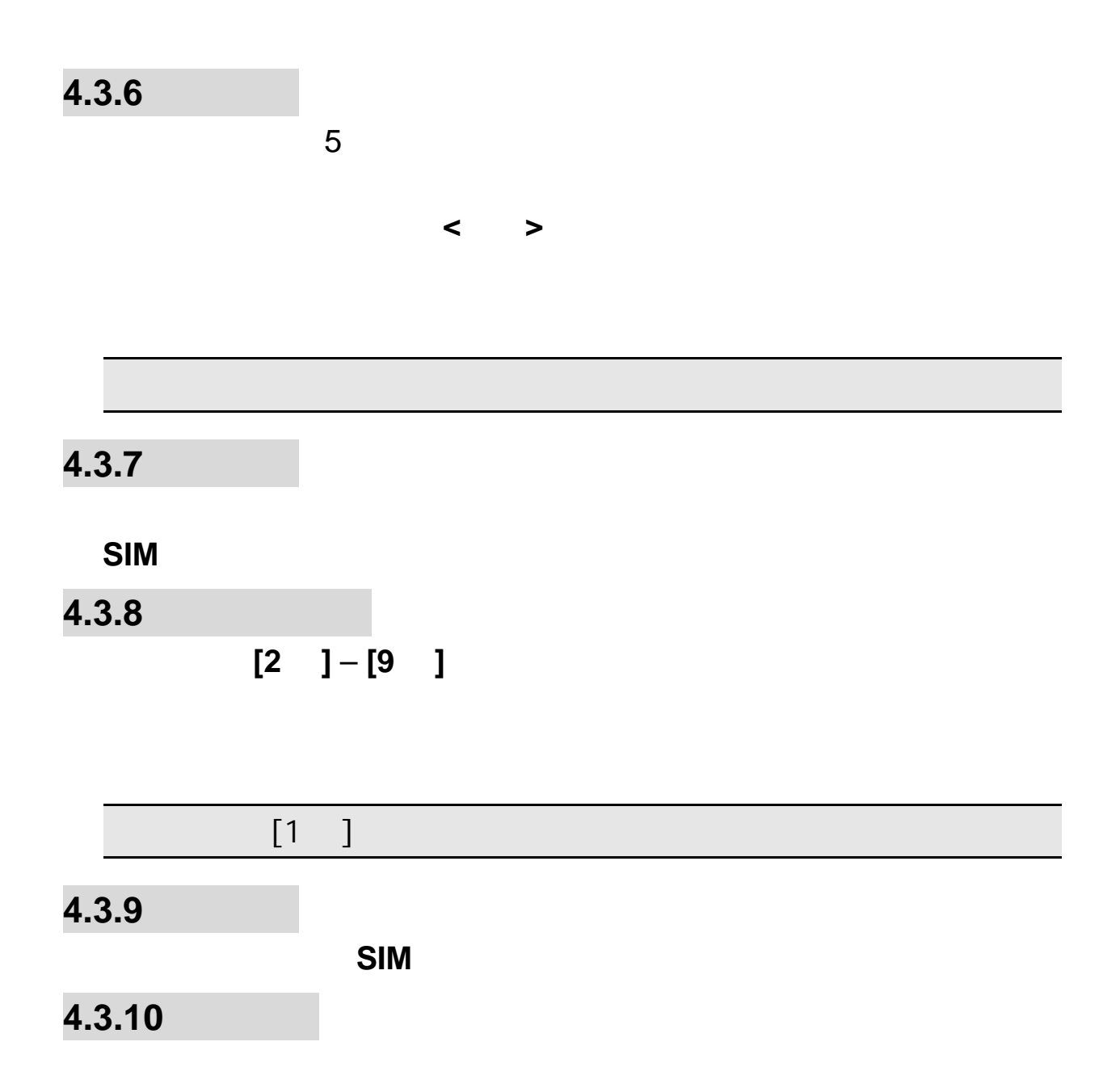

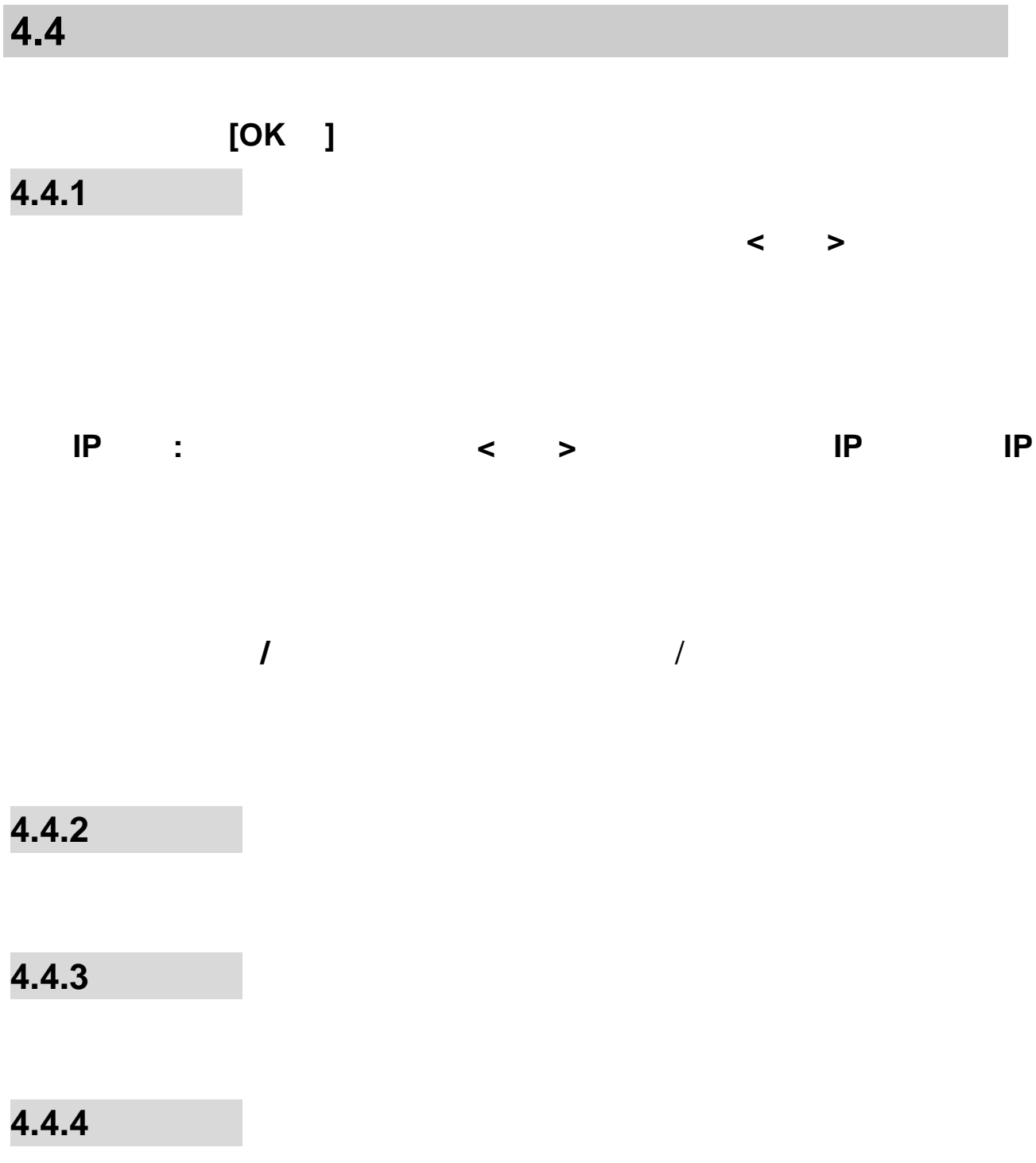

## **4.4.5** 删除通话记录

**4.4.6** 通话计时

**4.4.7** 短信计数器

**4.4.8 GPRS** 

查看 **GPRS** 网络上传输的数据流量(以 **KB** 为单位),可以查看上次传 送 上次接收 全部传送 全部接收 **GPRS** 数据流量。还可以通过计数器

**4.5** 移动梦网

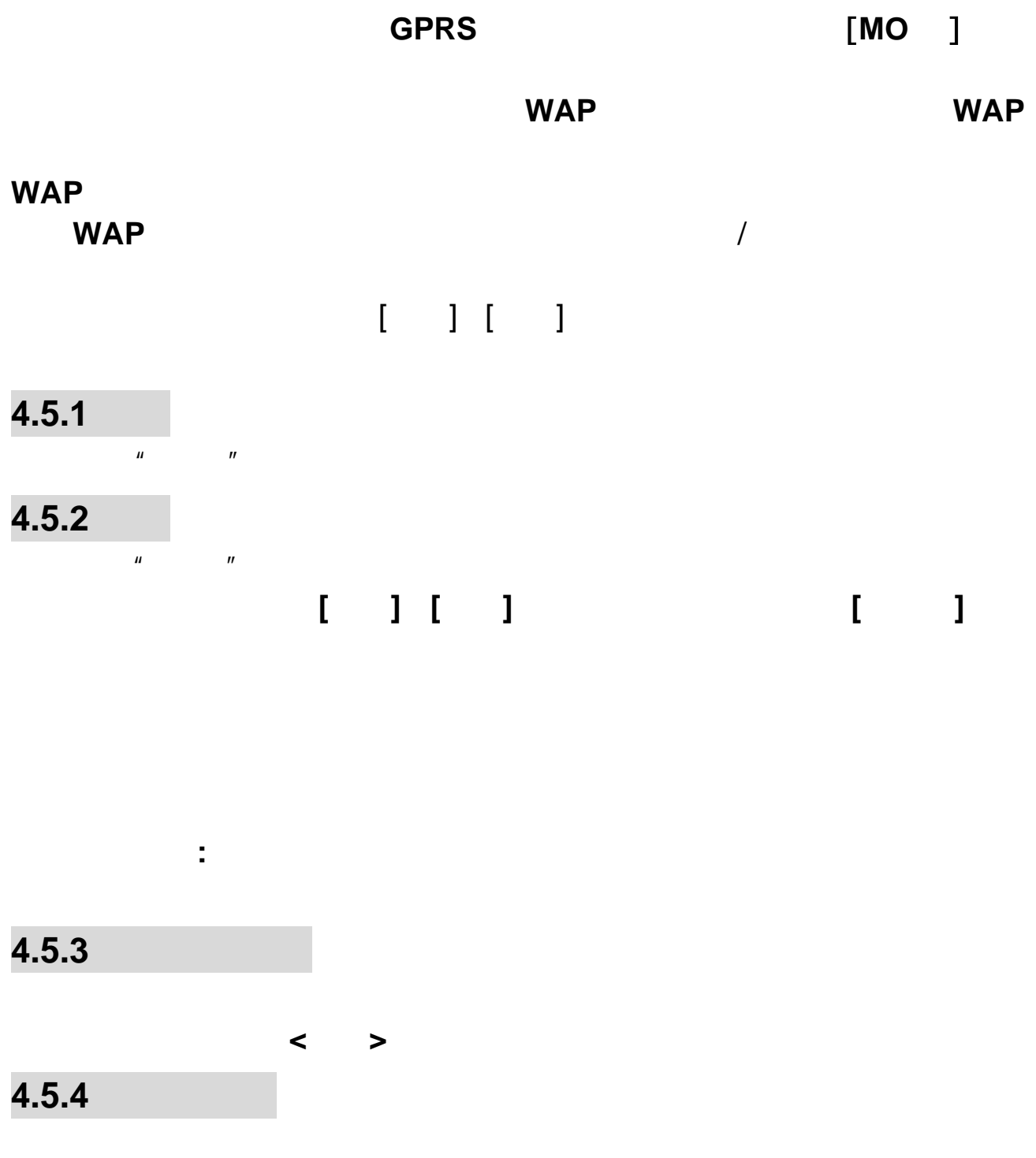

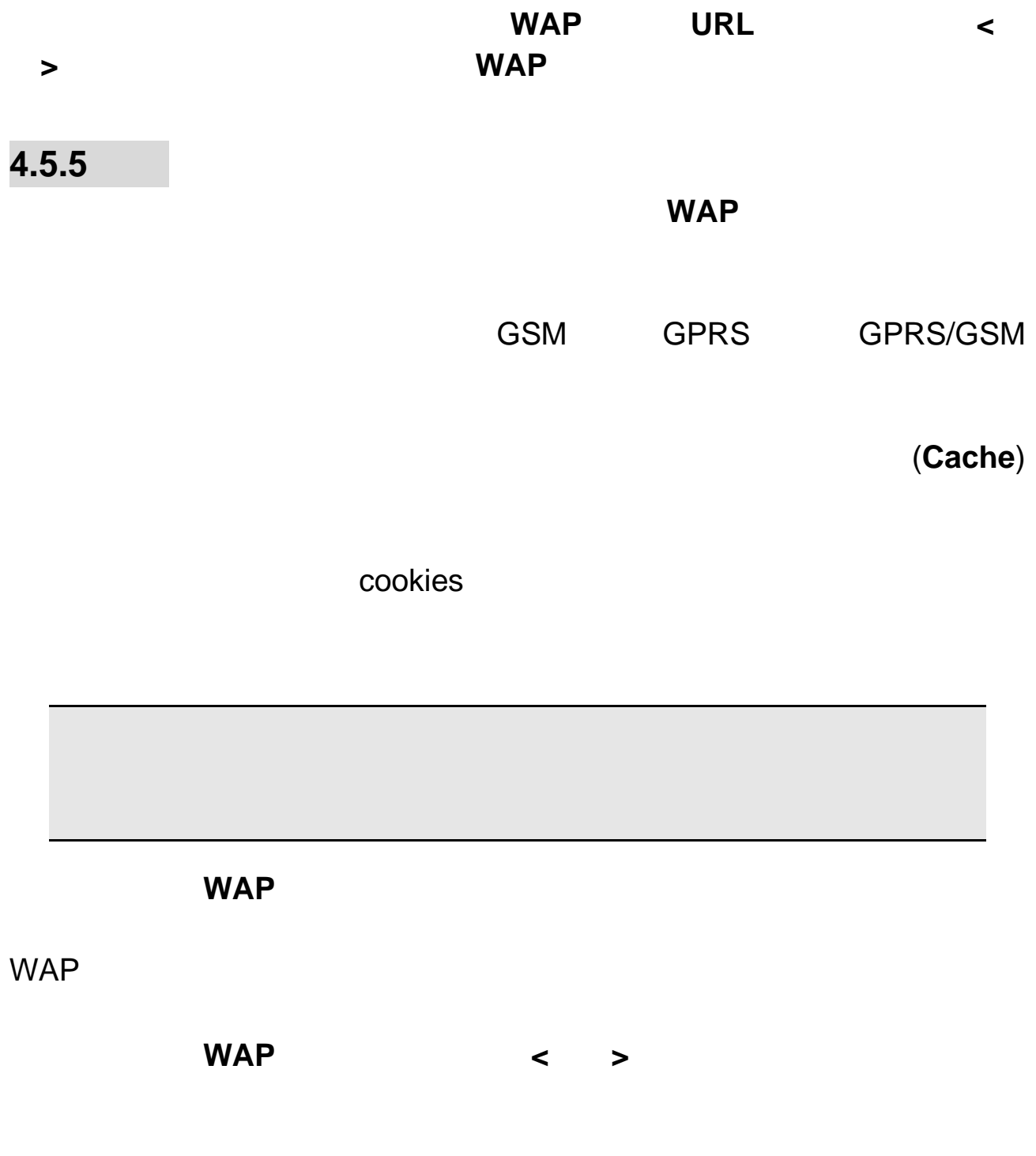

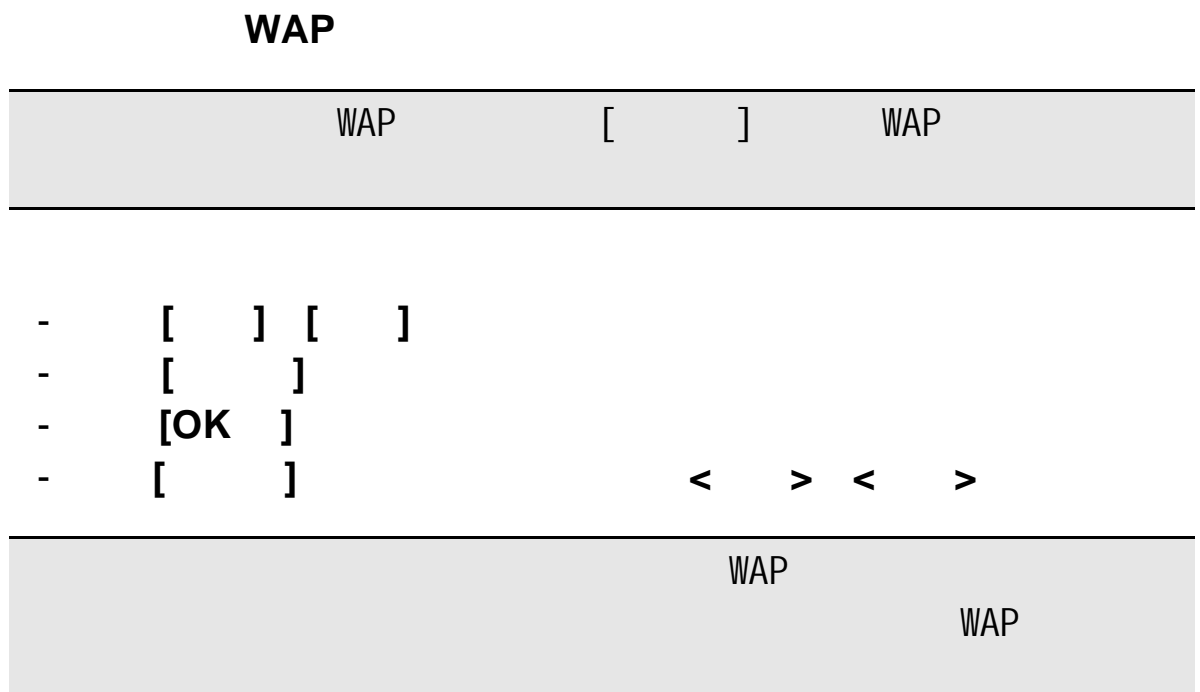

WAP

**4.6** 中国移动服务

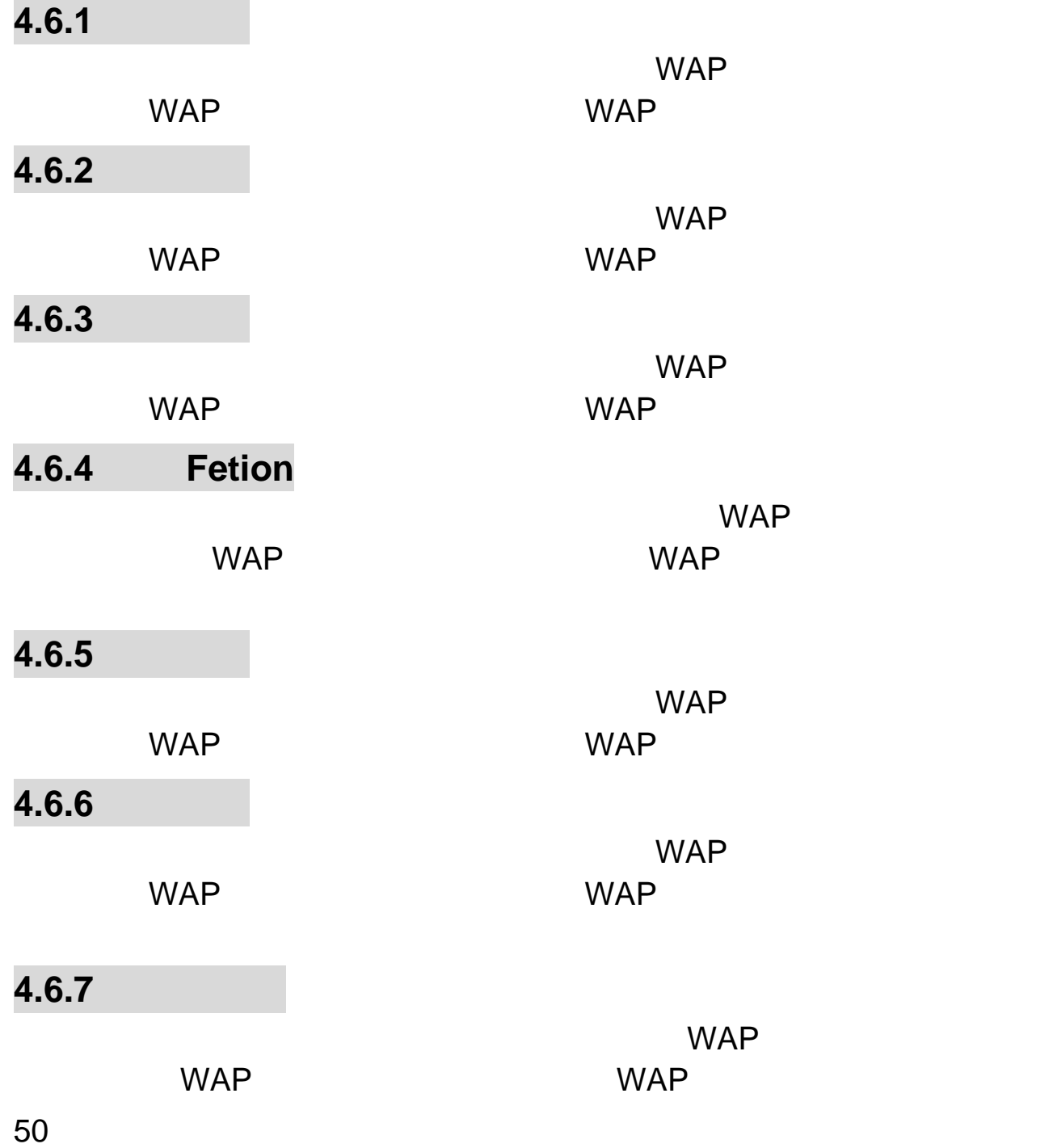

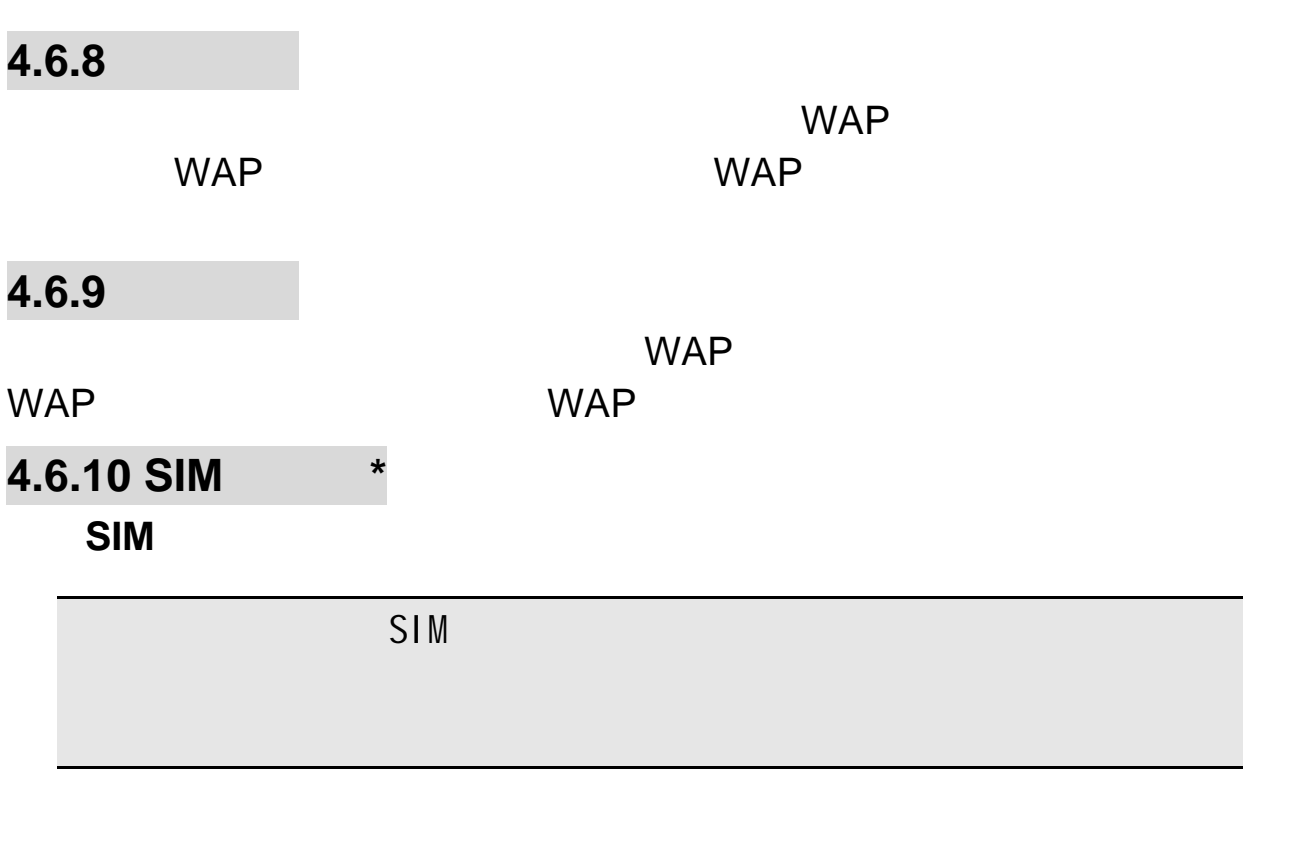

**4.7** 信息

在待机界面按下**[OK** 键**]**,并选择信息 **4.7.1** 

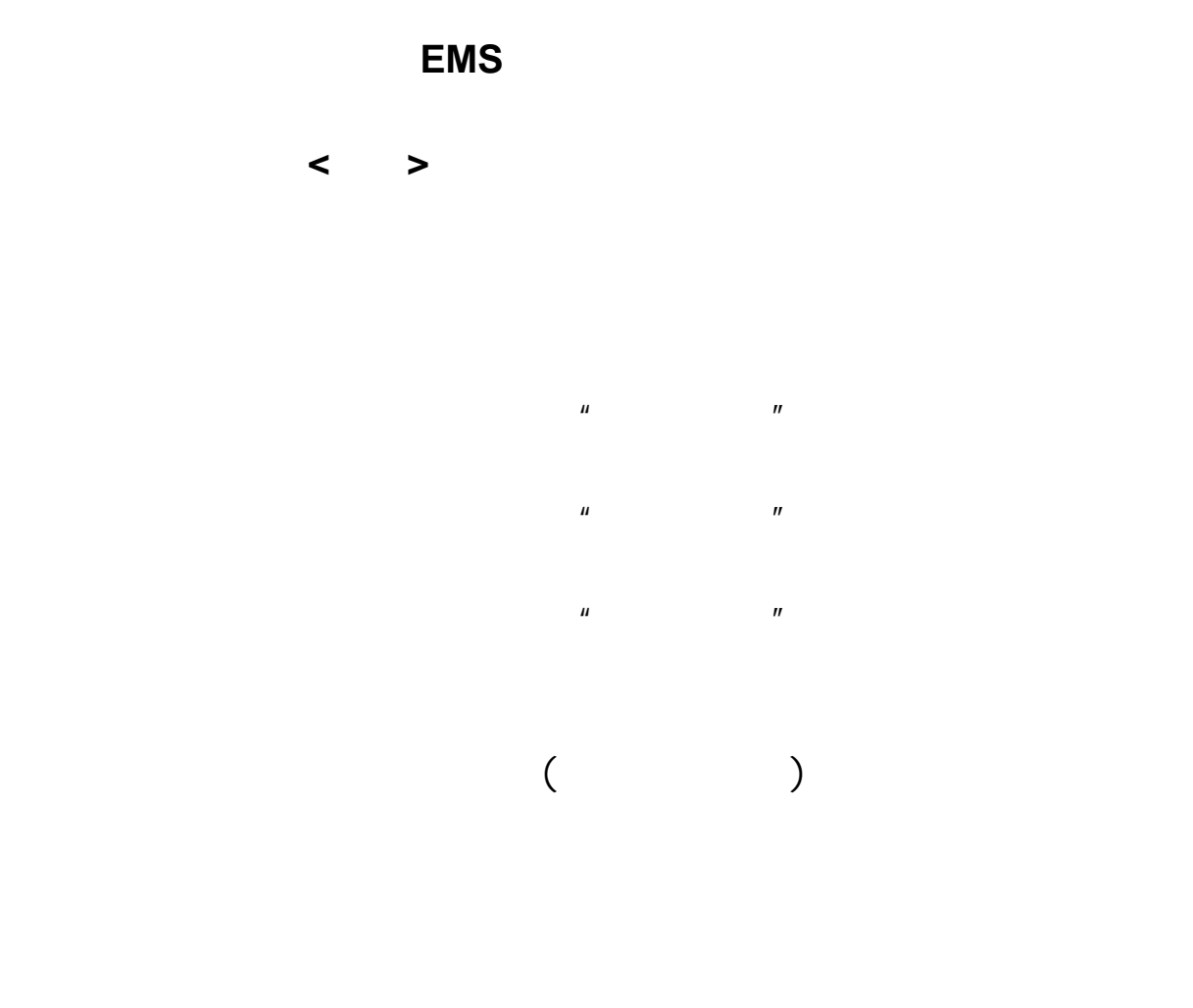

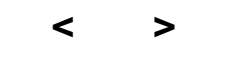

选择编辑内容,编辑您的彩信内容。在该界面,按**<**选项**>**可进行以下操

 $\sim$  1  $\sim$ 

编辑完收信人(抄送、密送)和彩信内容后,按右软键**<**完成**>**,可进行

**4.7.2** 

**Push**

Push **WAP** 

#### Push **WAP Push**

 $(3-40)$ 

从信息列表中选择您要读取的短信息,按**<**选项**>**可以进行以下操作:

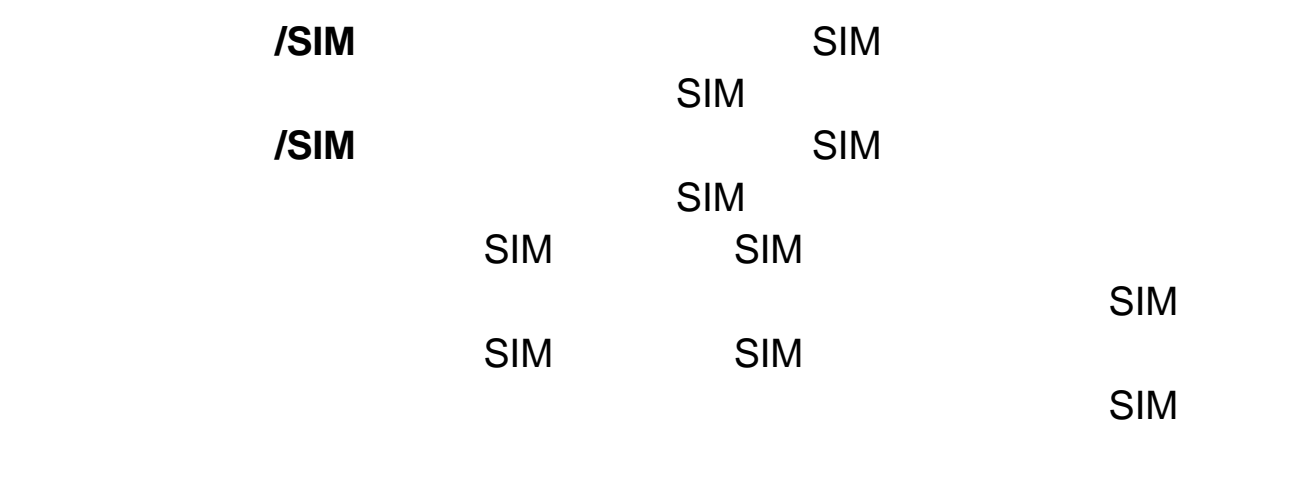

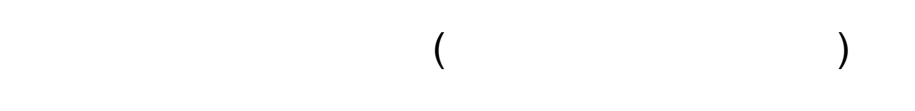

从信息列表中选择您要读取的彩信,按**<**选项**>**可以进行以下操作:

PUSH PUSH

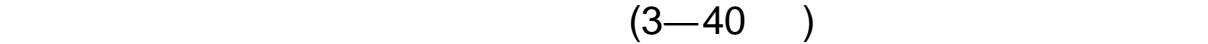

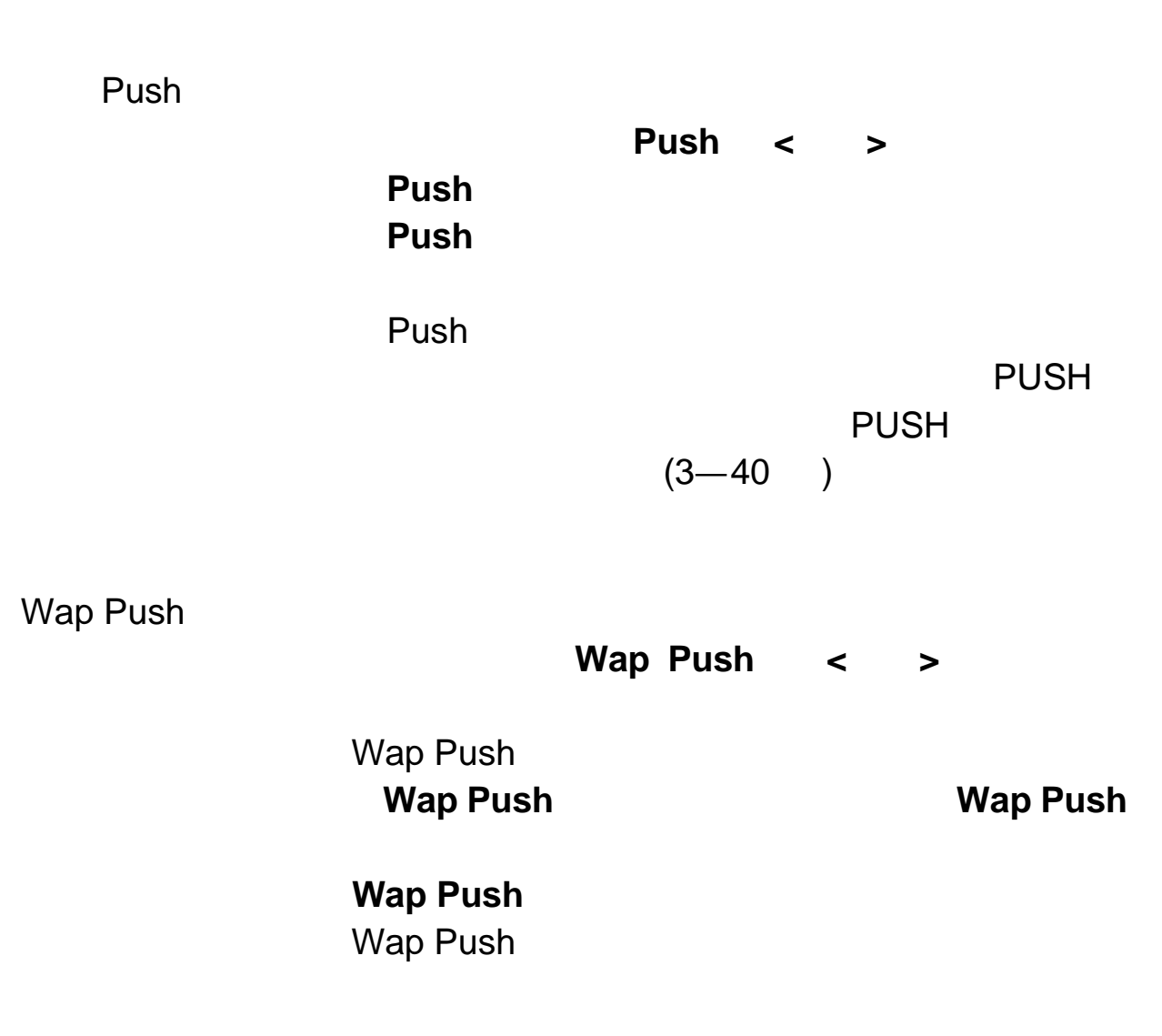

**4.7.3** 发件箱

 $(3-40)$ 

**/SIM** And  $\overline{S}$  SIM  $\overline{S}$  $\mathbb{R}^n$  and  $\mathbb{R}^n$  since  $\mathbb{R}^n$  since  $\mathbb{R}^n$ **/SIM** And  $\overline{S}$  SIM  $\overline{S}$  $\mathsf{SIM}$ **TECHNICAL SIM SIM SIM 中心**  $\mathbb{S}$ l Ma $\mathbb{S}$ **SIM SIM SIM** トルトリック SIM トルトリック SIM トルトリック SIM トルトリック  $\mathbb{S}$ IM  $\mathbb{S}$ 

从信息列表中选择您要读取的短信息,按**<**选项**>**可以进行以下操作:

从信息列表中选择您要读取的彩信,按**<**选项**>**可以进行以下操作:

 $(3-40)$ 

 $R$ "K"  $R$ 

**4.7.4** 

从信息列表中选择您要读取的短信息,按**<**选项**>**可以进行以下操作:

 $(3-40)$ 

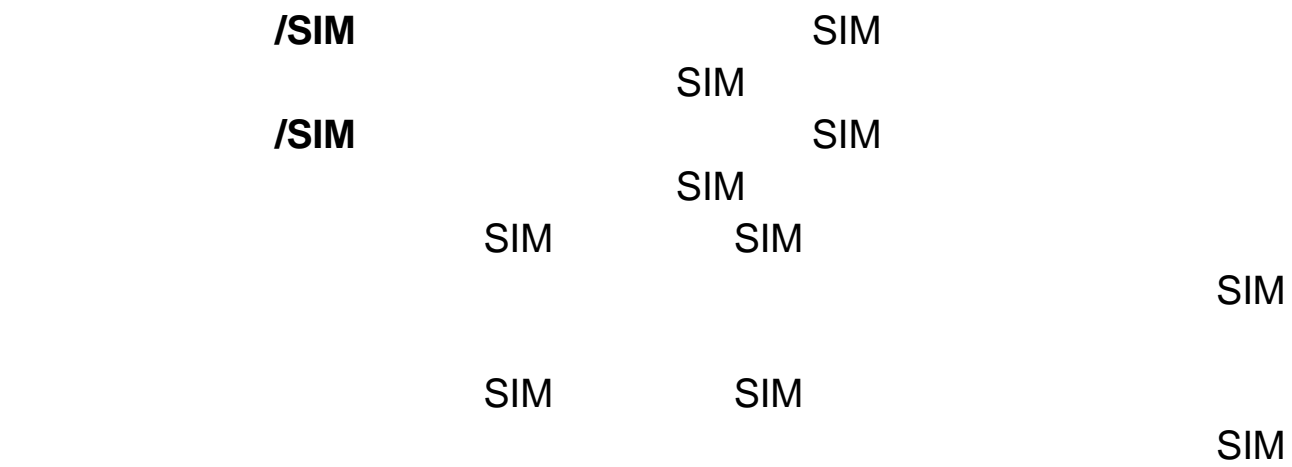

从信息列表中选择您要读取的彩信,按**<**选项**>**可以进行以下操作

 $(3-40)$ 

 $4.7.5$ 

从信息列表中选择您要读取的短信息,按**<**选项**>**可以进行以下操作:

 $(3-40)$ 

**/SIM** And  $\overline{S}$  SIM  $\overline{S}$  $\mathbb{R}^n$  and  $\mathbb{R}^n$  since  $\mathbb{R}^n$  since  $\mathbb{R}^n$ **/SIM** And  $\overline{S}$  SIM  $\overline{S}$  $\mathsf{SIM}$ **TECHNICAL SIM SIM SIM 中心**  $\mathbb{S}$ l Ma $\mathbb{S}$ 

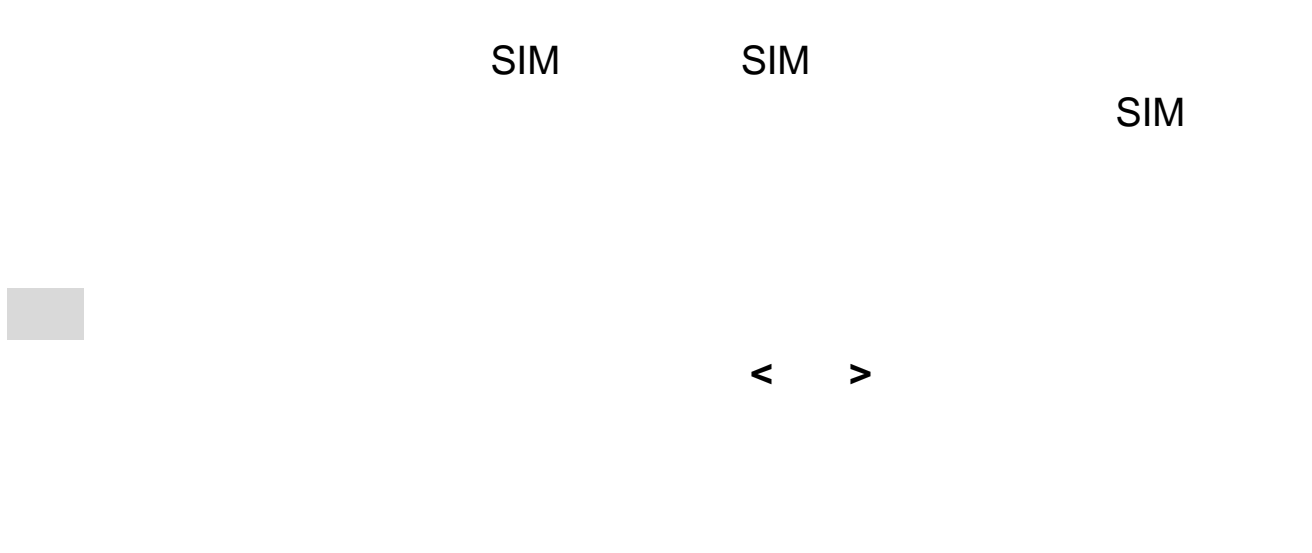

 $(3-40)$ 

**4.7.6** 模板

**4.7.7** 聊天

**4.7.8** 小区广播

# **4.7.9**

在待机状态下长按**[1** 键**]**,可直接拨打预设的语音信箱号码。

**4.7.10** 删除信息

**4.7.11** 信息设置

储存位置:设置短信的优先存储位置,**SIM** 卡或手机。

300KB

http://mmsc.monternet.com

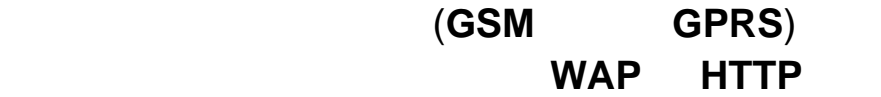

### **4.7.12** 容量查看

### **4.8** 客户服务

**4.8.1** 心机服务指南

**4.8.2** 

WAP

### **4.8.3** 客户服务热线

#### **4.8.4** 客户经理

# **4.8.5** 我的梦网

## **4.8.6** 客户服务设置

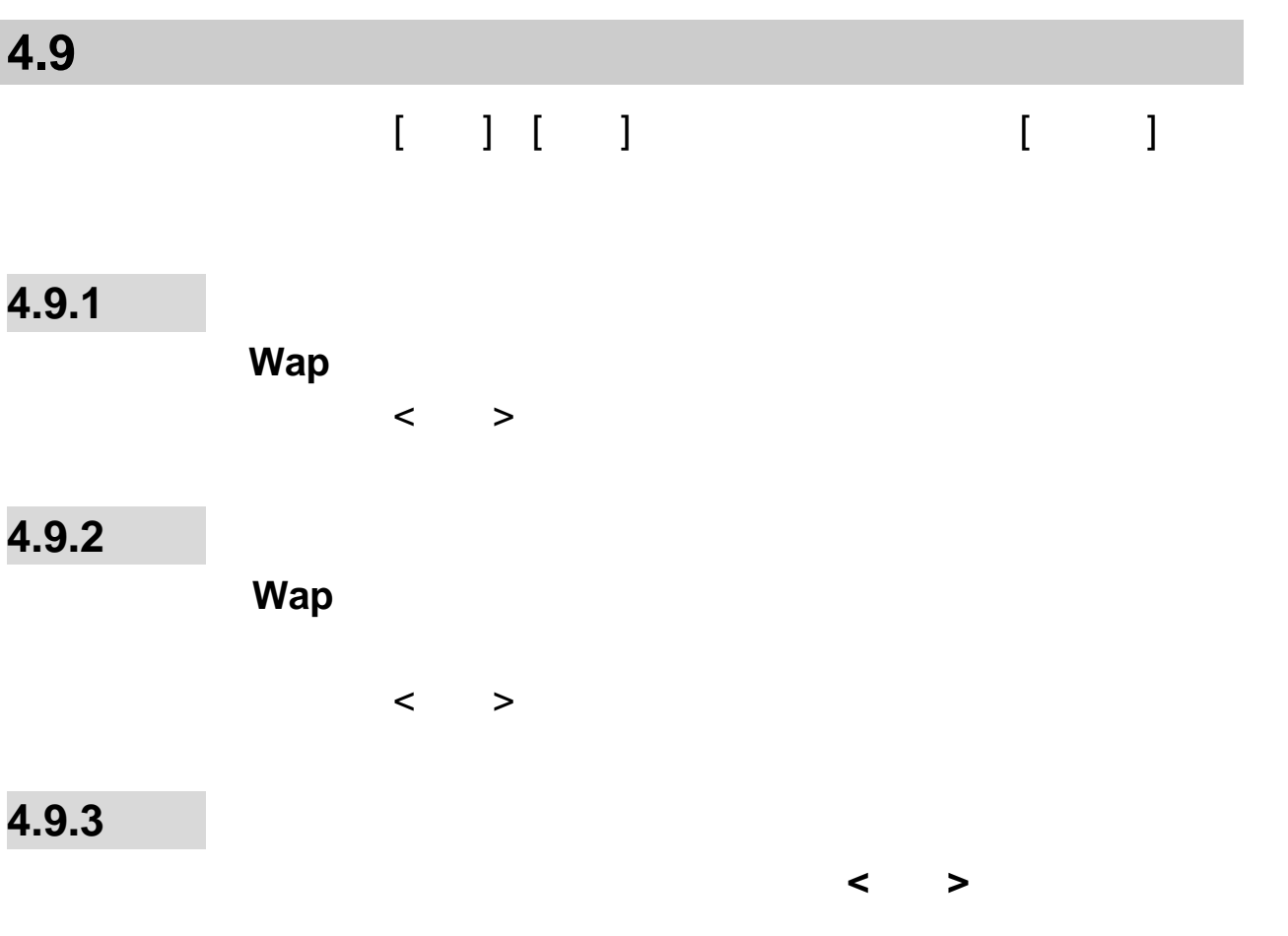

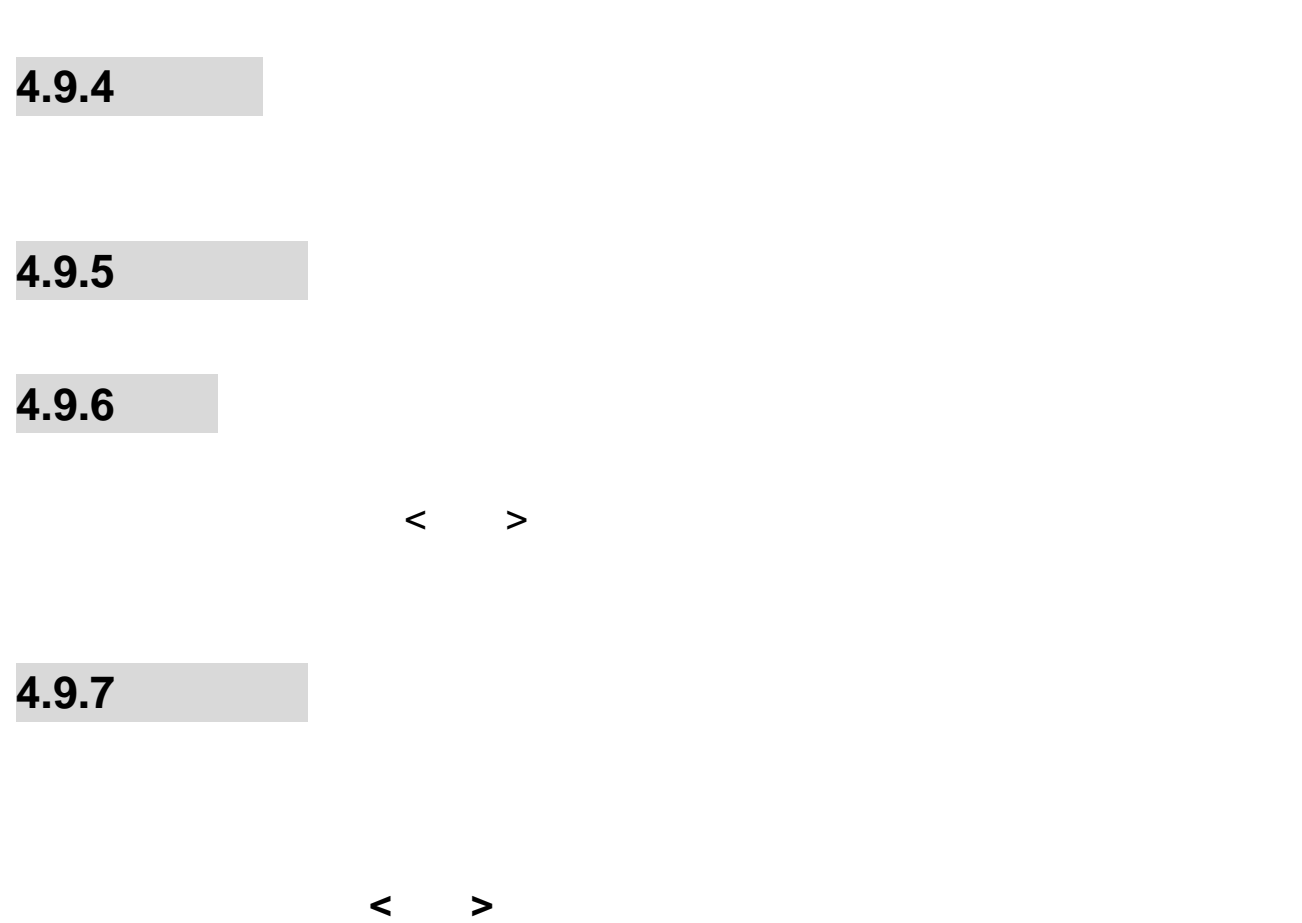

当选择记忆卡中的某文件夹后按**<**选项**>**,可进行以下操作:

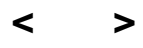

注意:在发送图片至彩信时,如果图片大小超出彩信限制,手机

#### **4.9.8** 娱乐多媒体

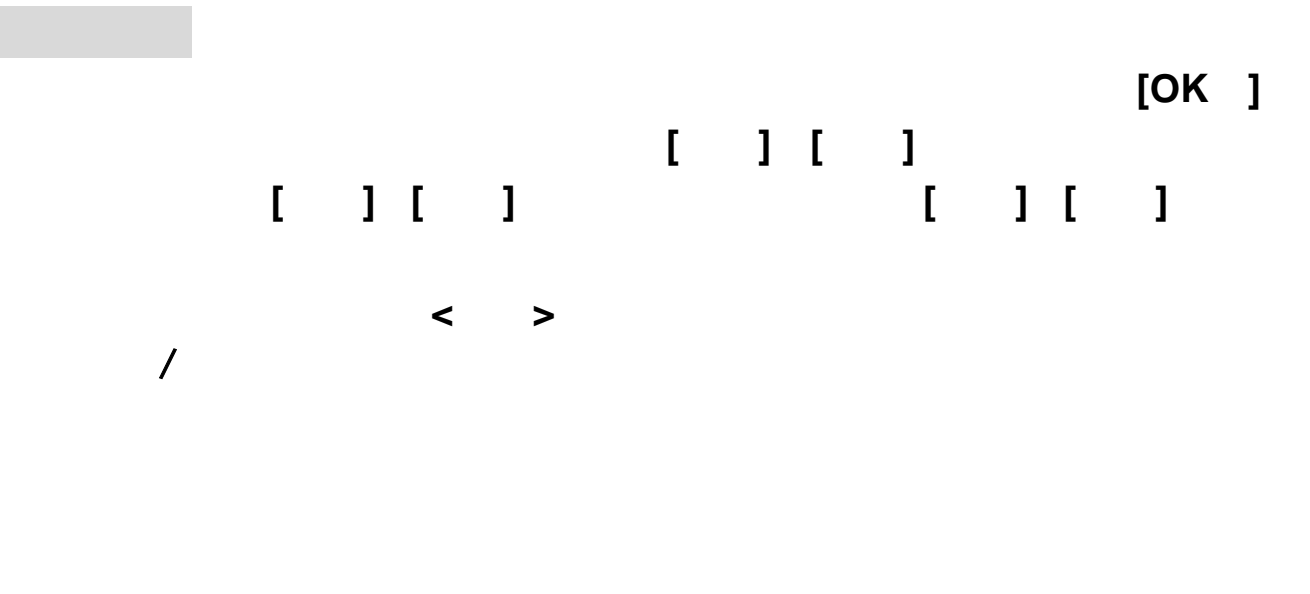

播放列表库:可将.**lml** 的音乐列表文件添加至该播放列表库中,方便您

文件并保存至我的文档中(生成的文件后缀名为**.lml**)。

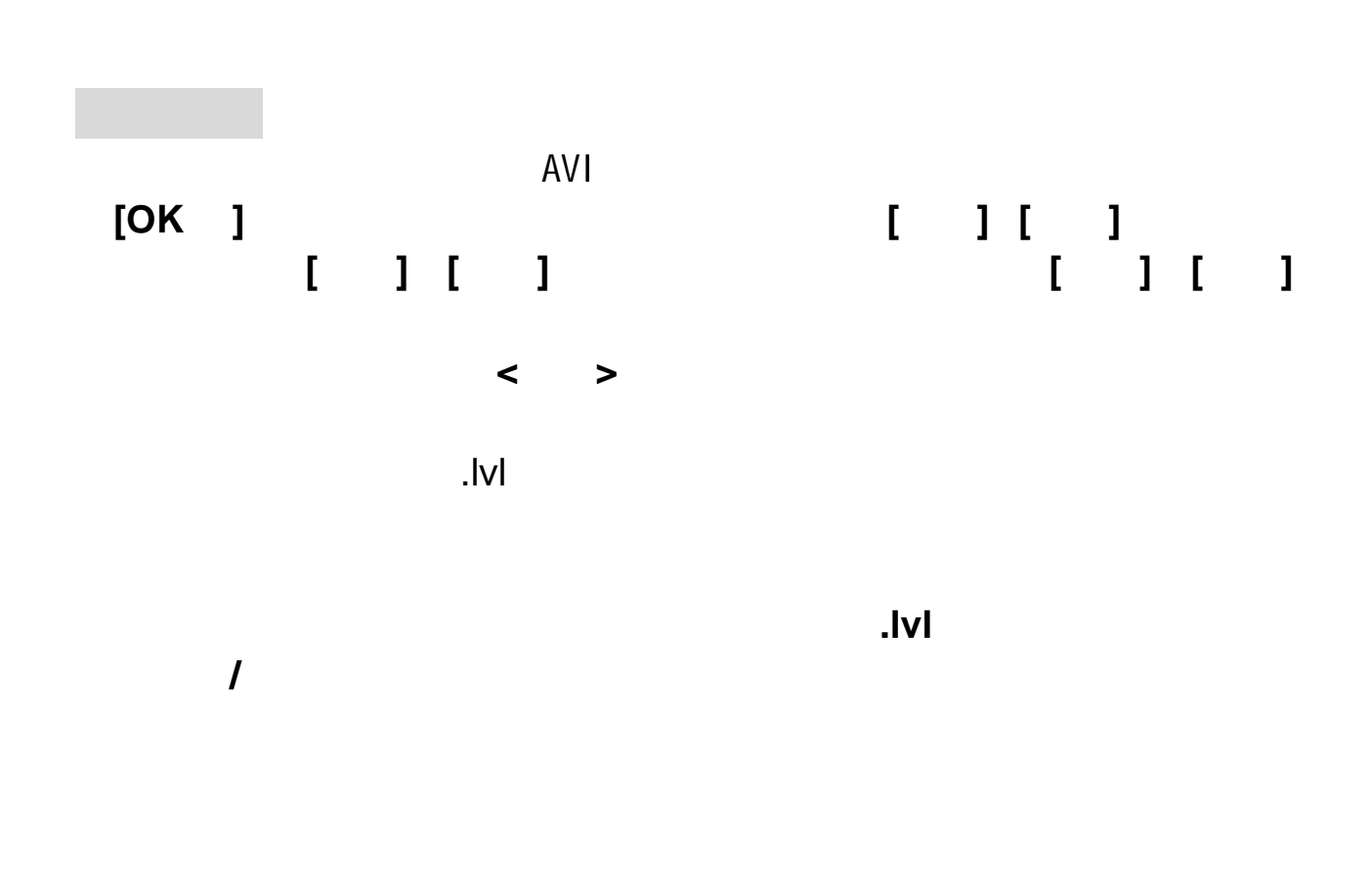

同名的歌词文件(文件后缀名为.**lrc**),且歌词同步功能设置为开,则播放

1. 进入预览界面。

图相机

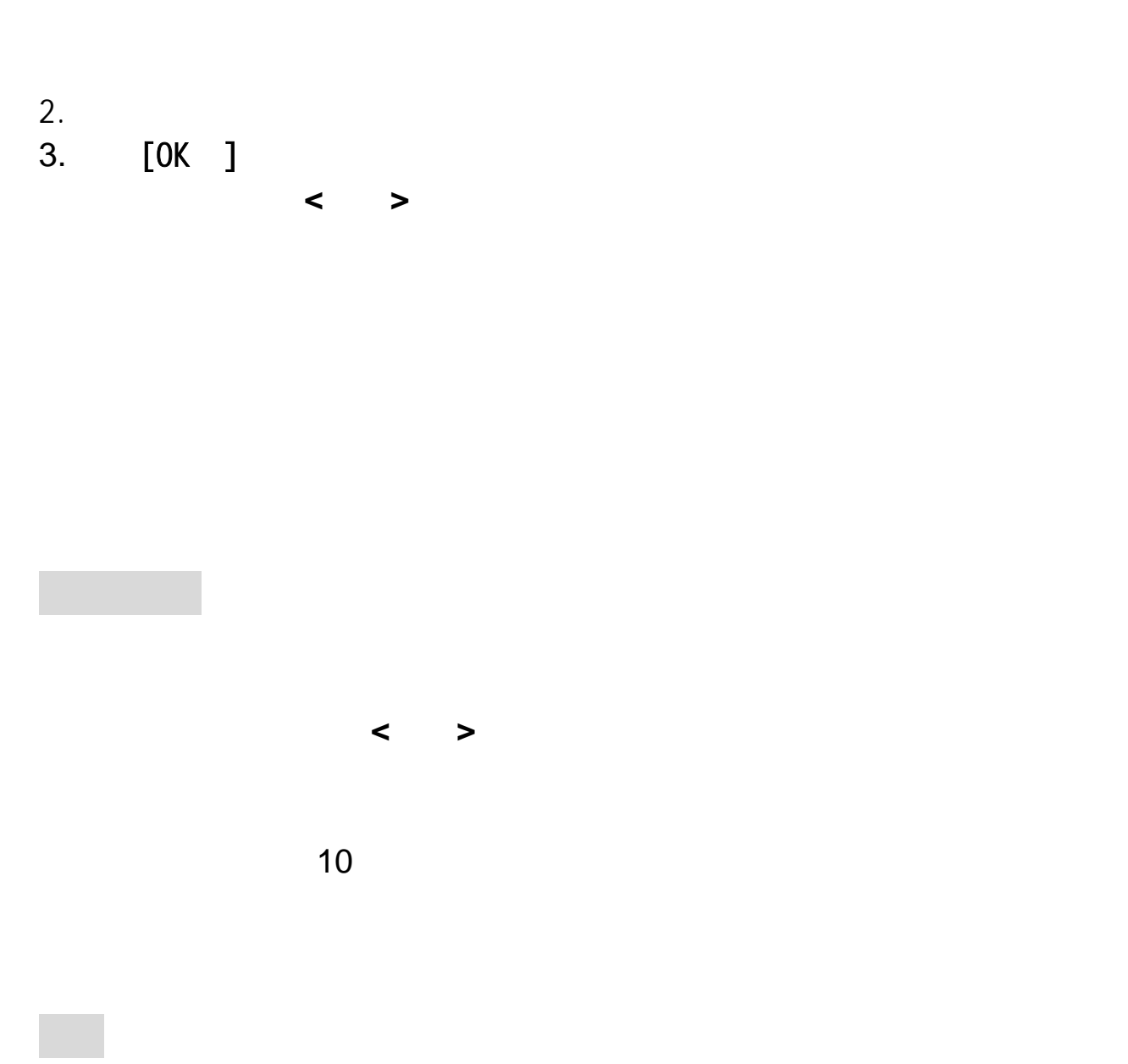

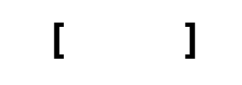

游戏设置**:**可对游戏的背景音效、音效、游戏振动进行设置。

72
# **4.10** 工具

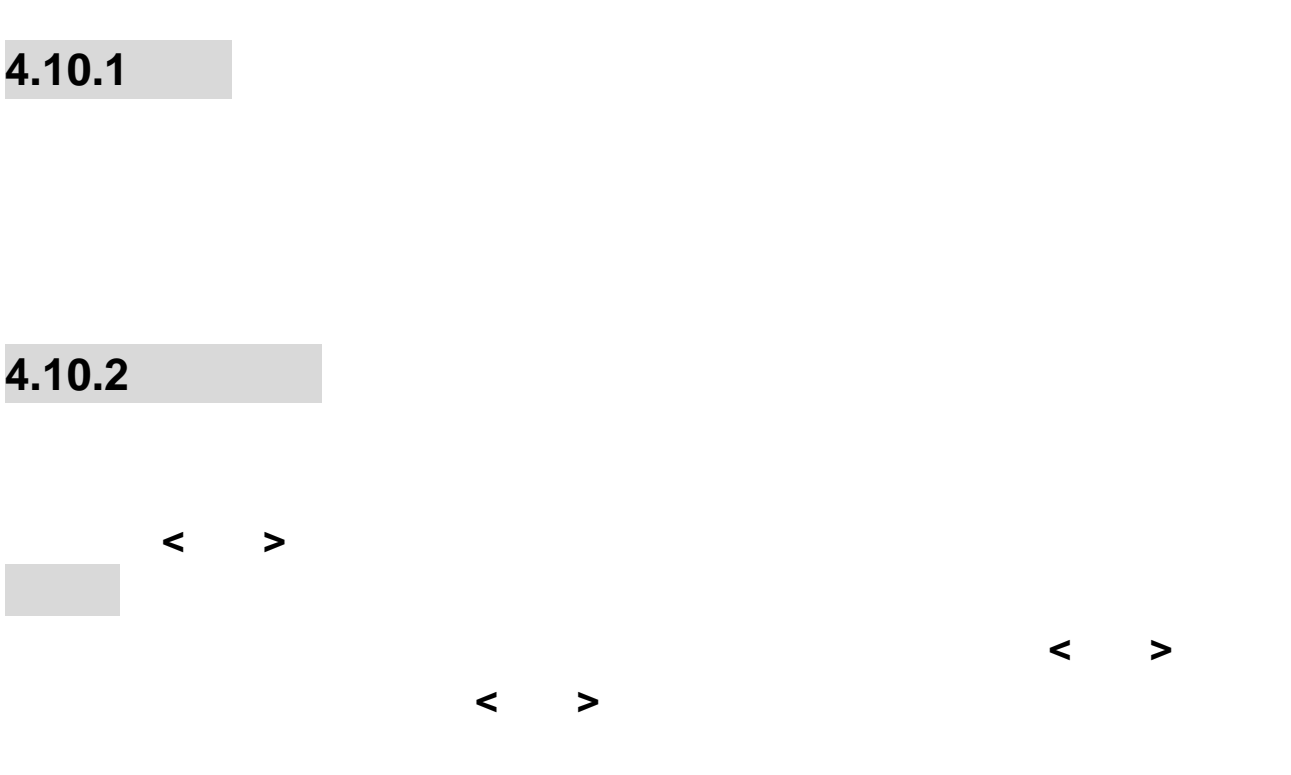

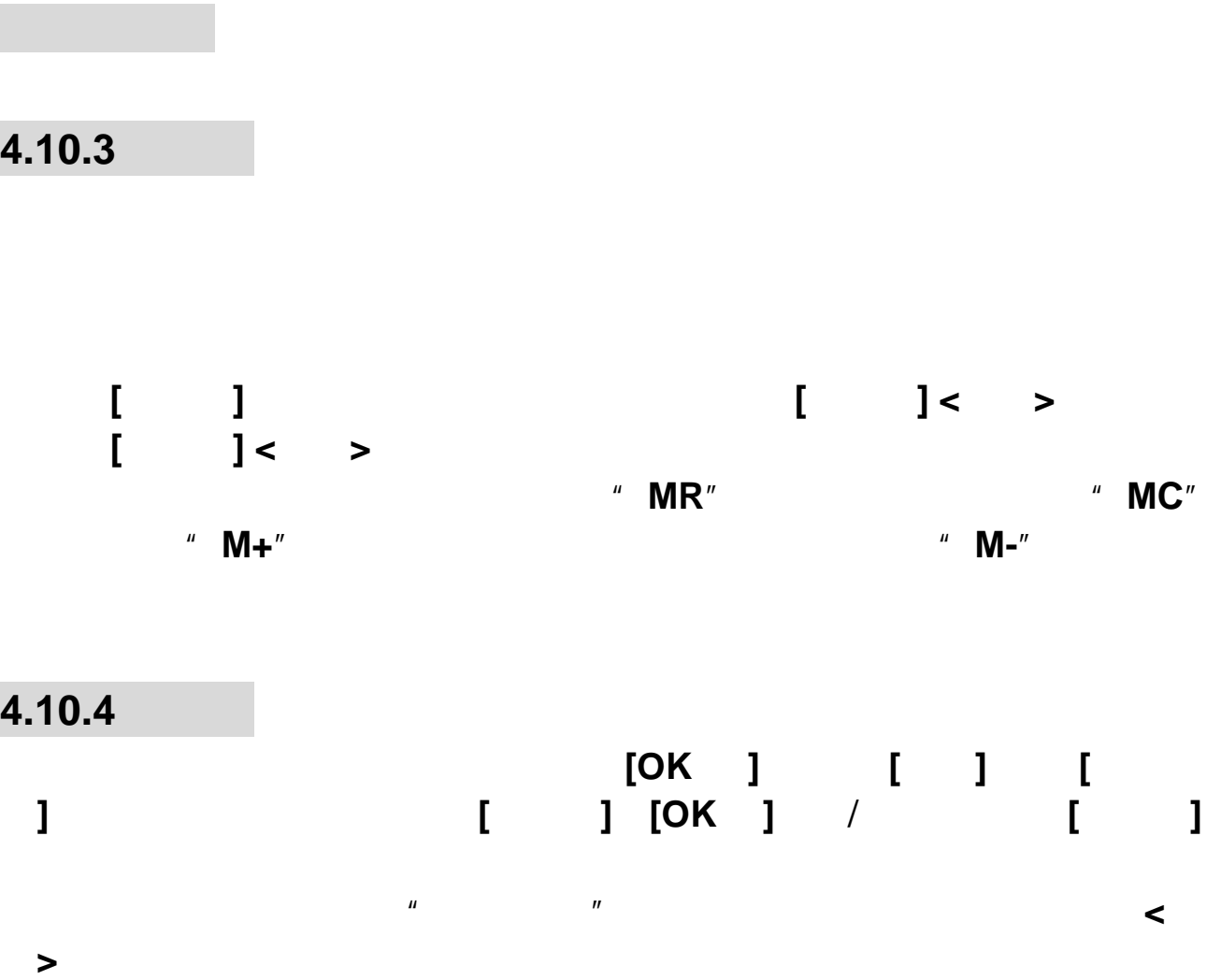

**4.10.5** 备忘录

新增事项

### **4.10.6** 秒表

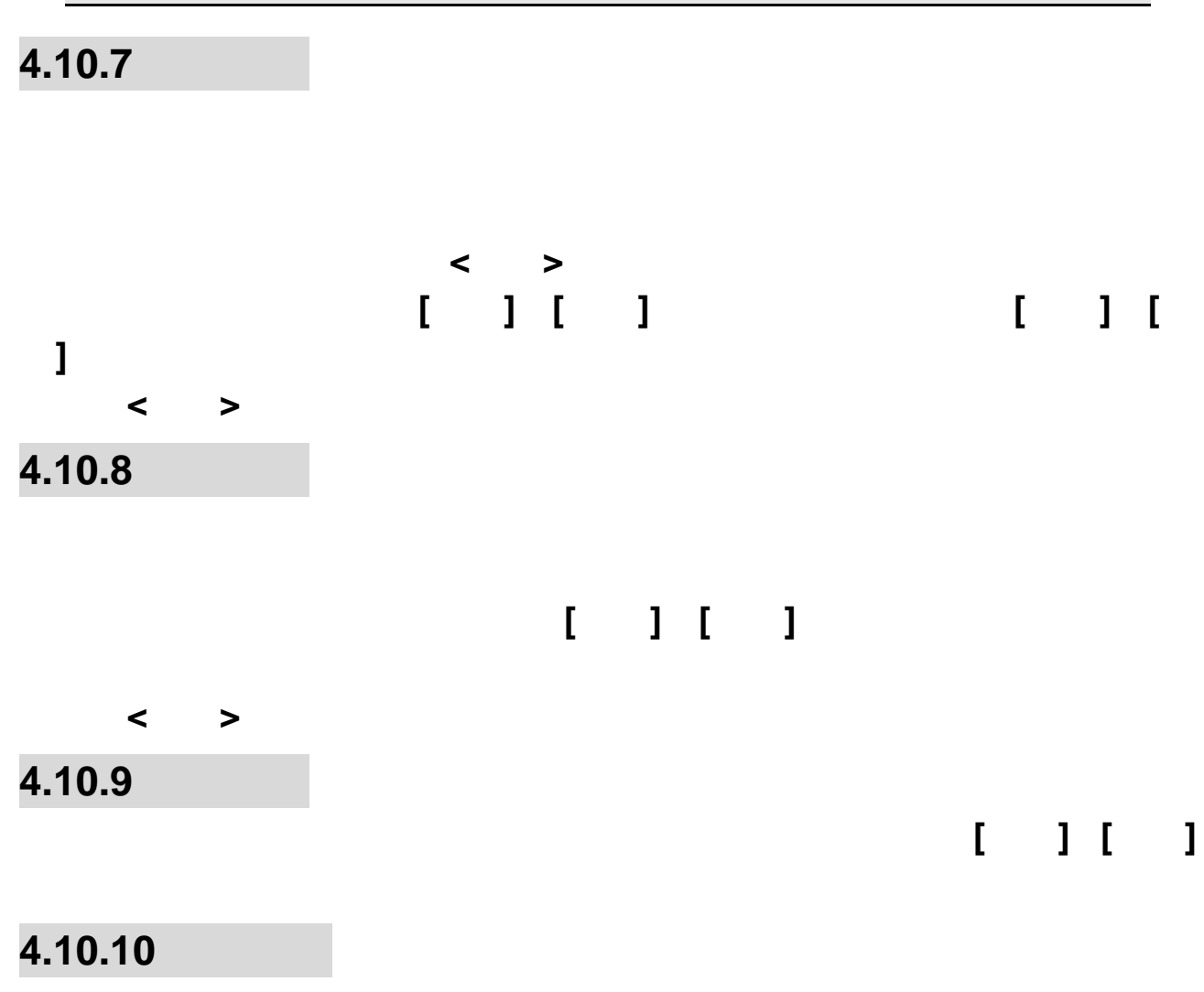

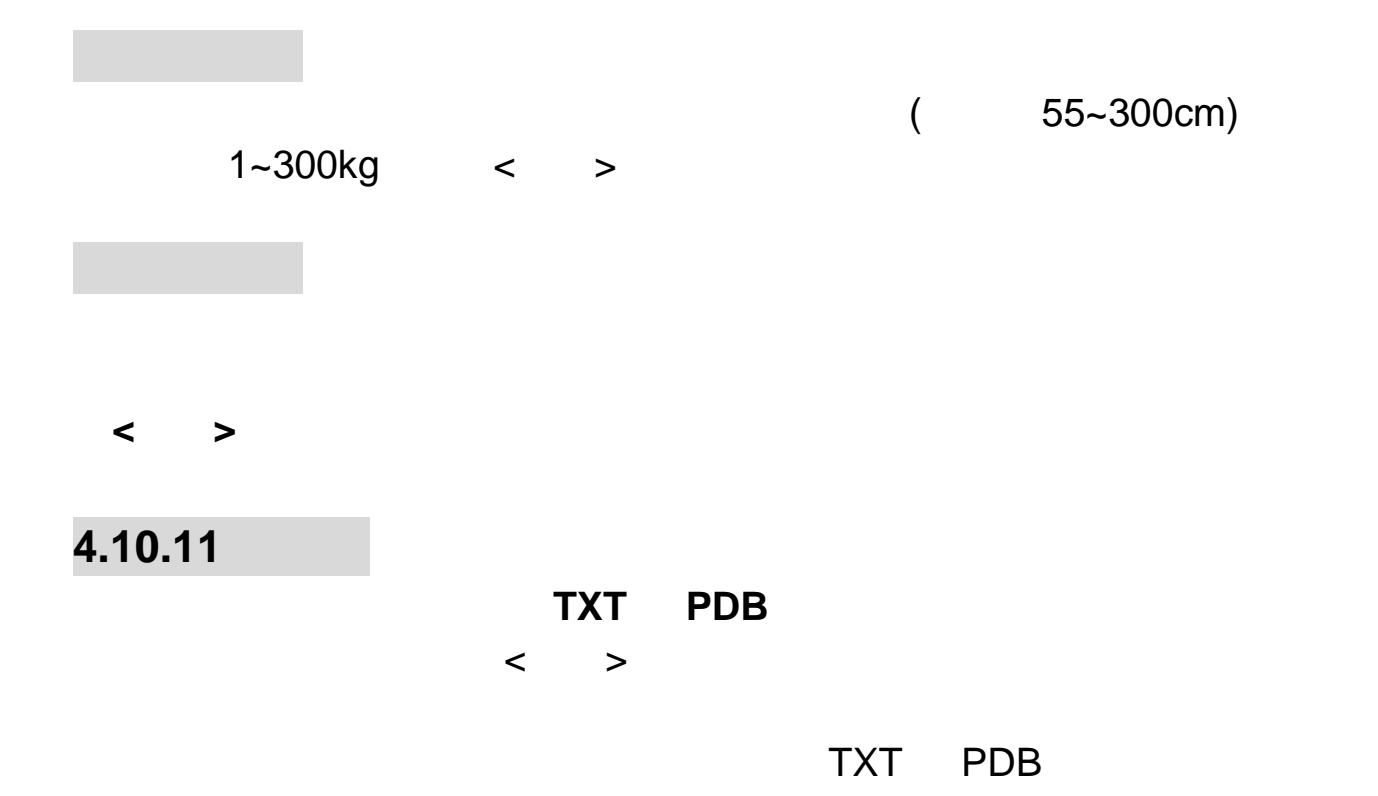

UTF8 GB2312

76

Windows UCS2

# **4.11** 设置

进入书签:进入书签列表,可显示 **10** 个书签。

 $\langle$   $>$ 

### **4.11.1**

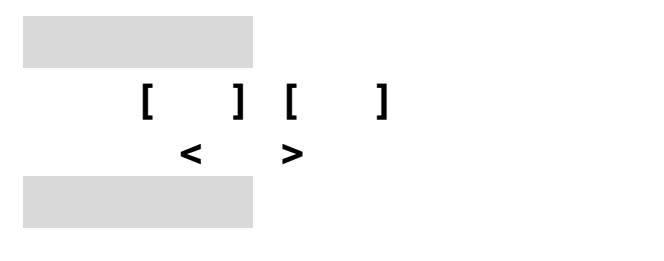

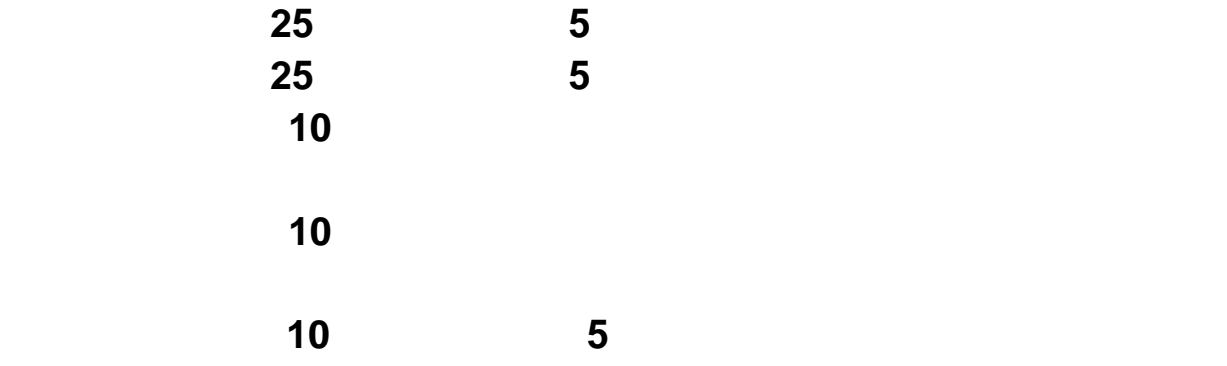

 $\mathbf{u} = \mathbf{u}$ 

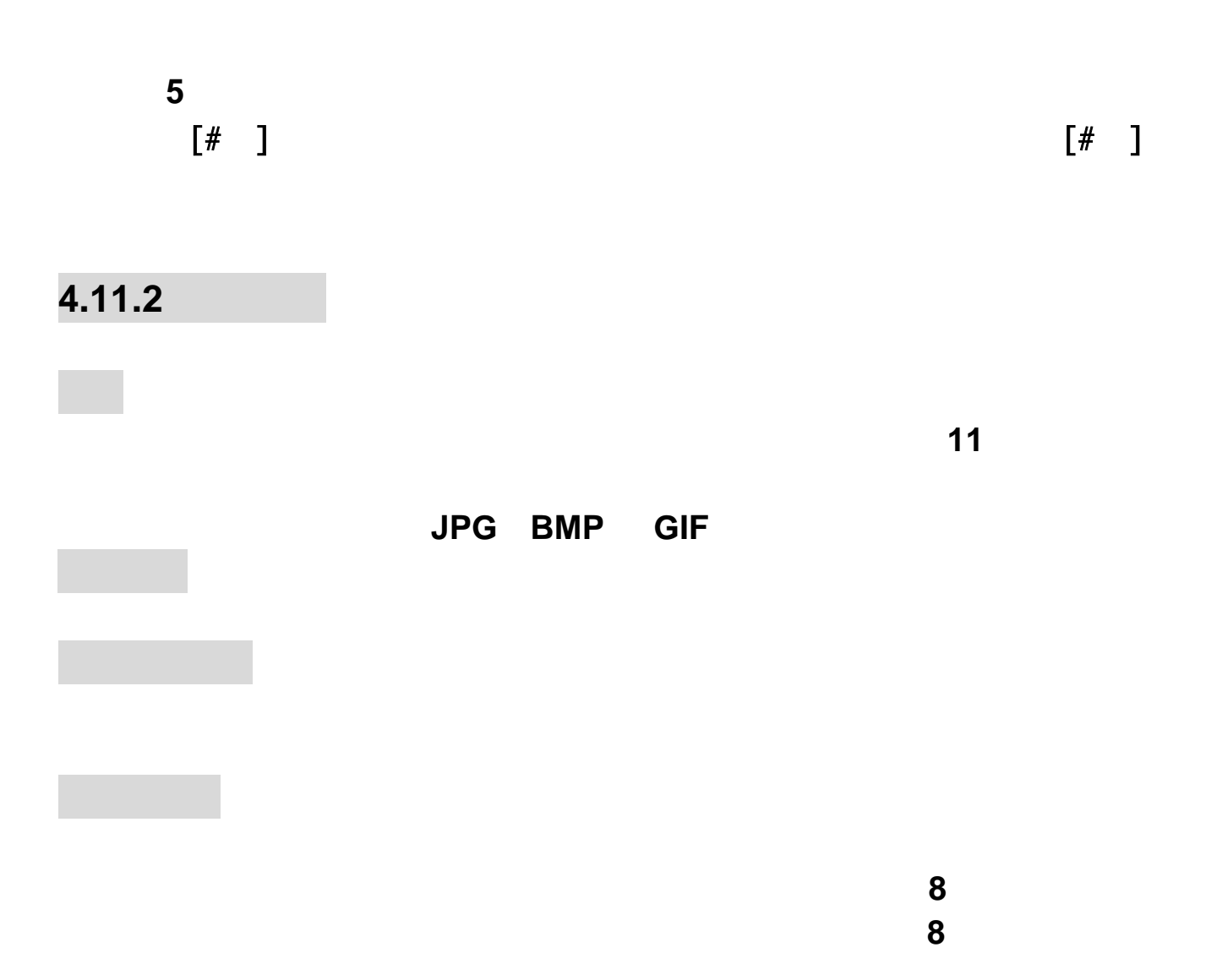

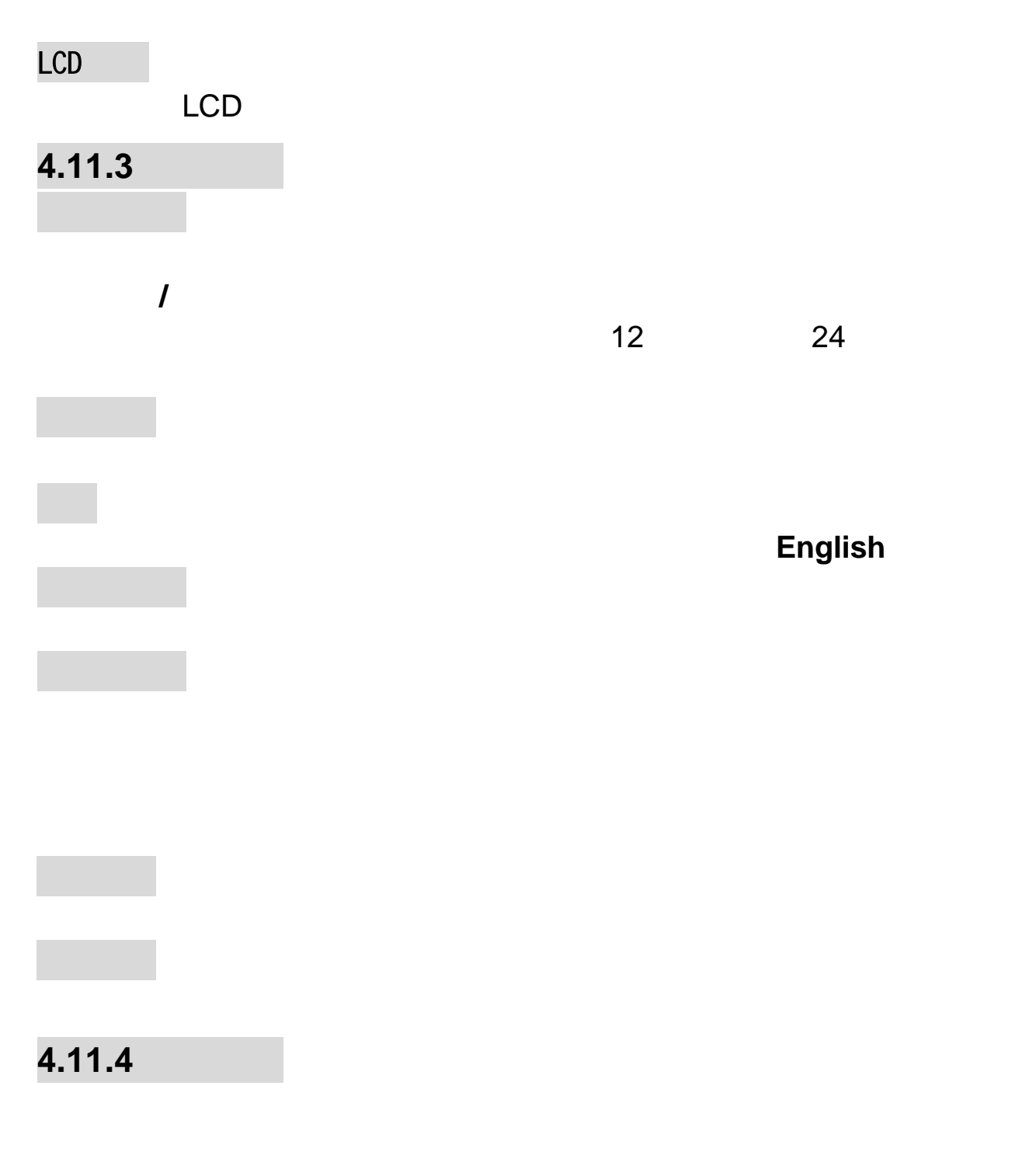

呼叫转移(需网络支持)

 $\langle\, \rangle$  , and the symmetry density of  $\langle\, \rangle$ 

输入提示范围内的数字,按**<**确定**>**软键。

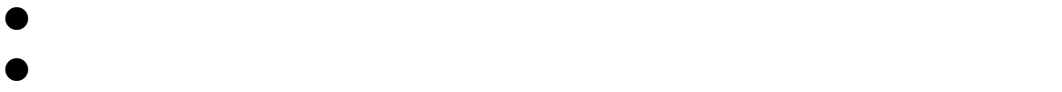

呼叫等待(需网络支持)

呼叫限制(需网络支持)

 $\bullet$ :

来电过滤

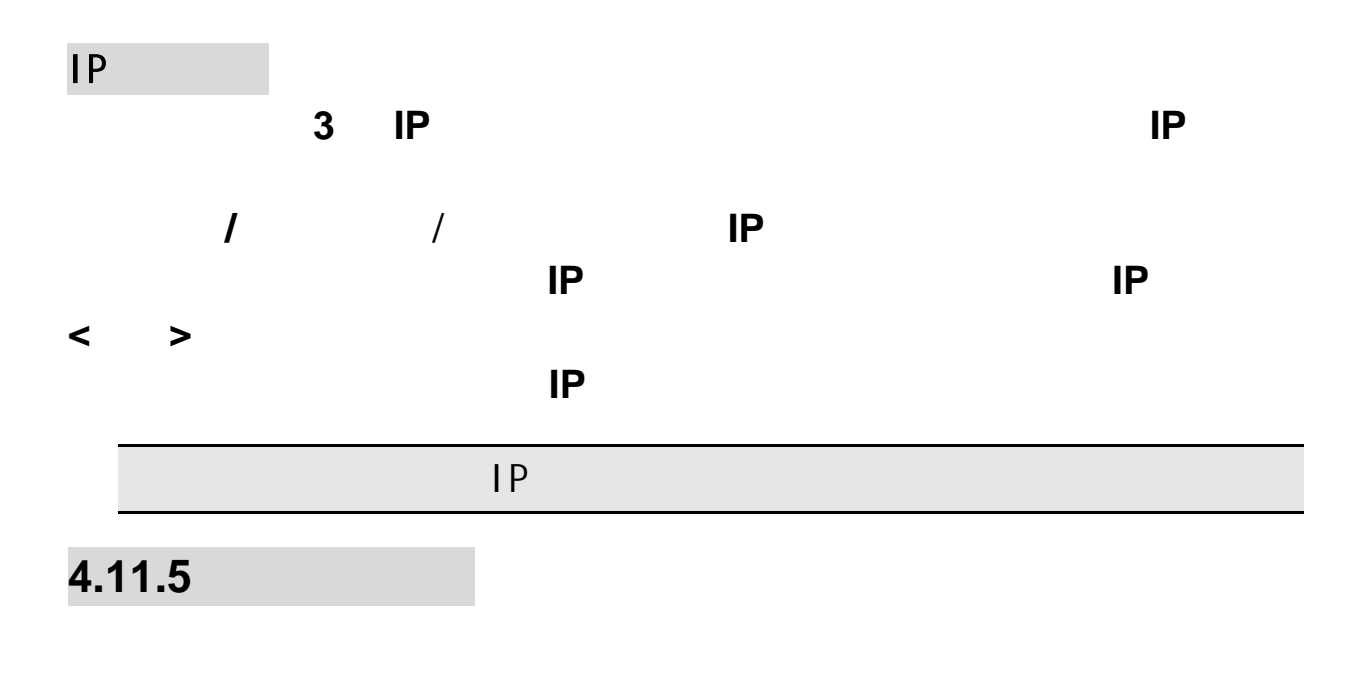

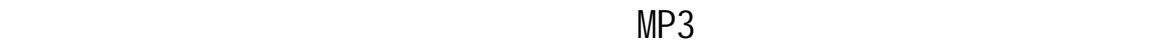

**4.11.6** 

隐藏本机号码(需网络支持)

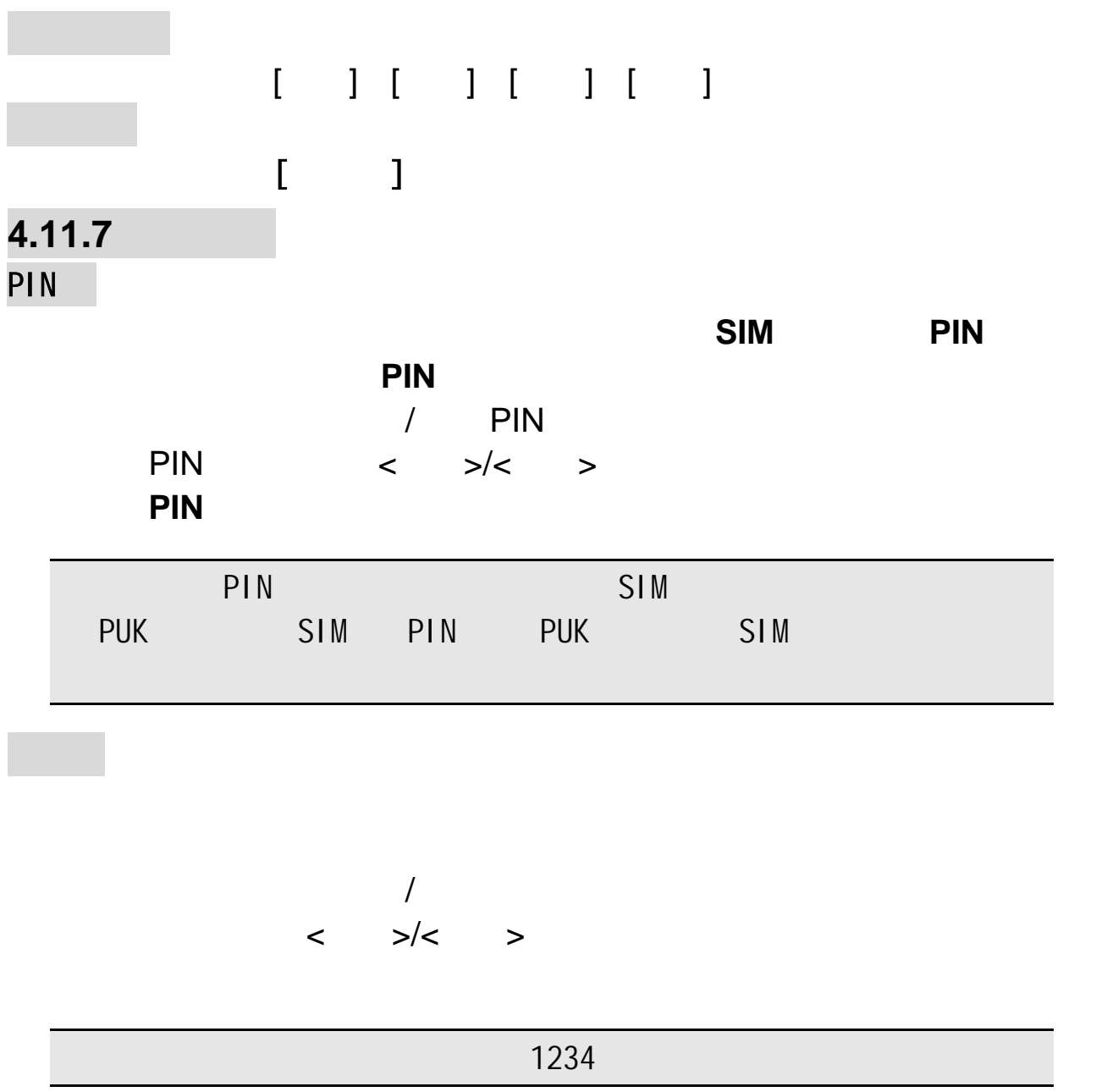

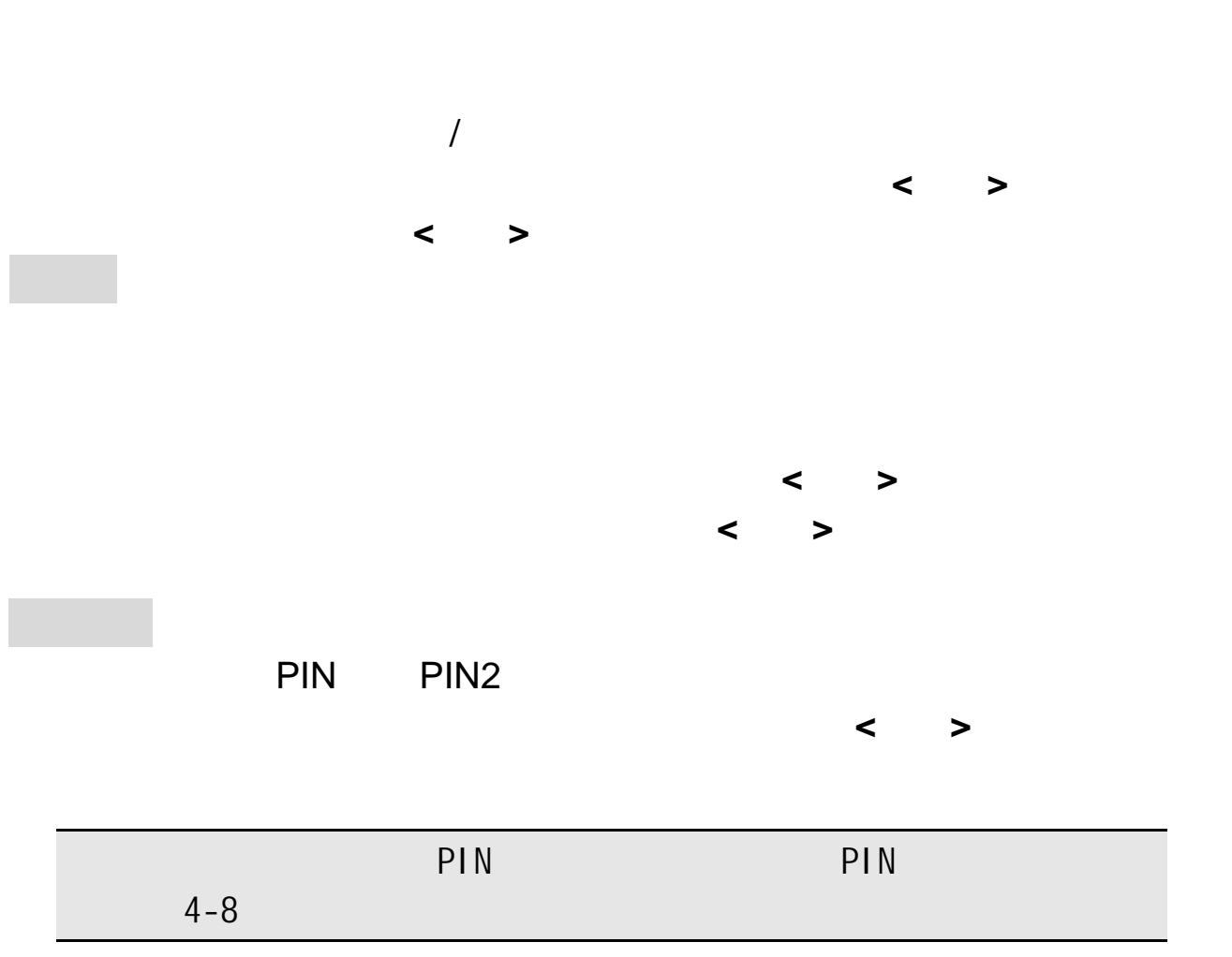

**4.11.8** 

隐私保护

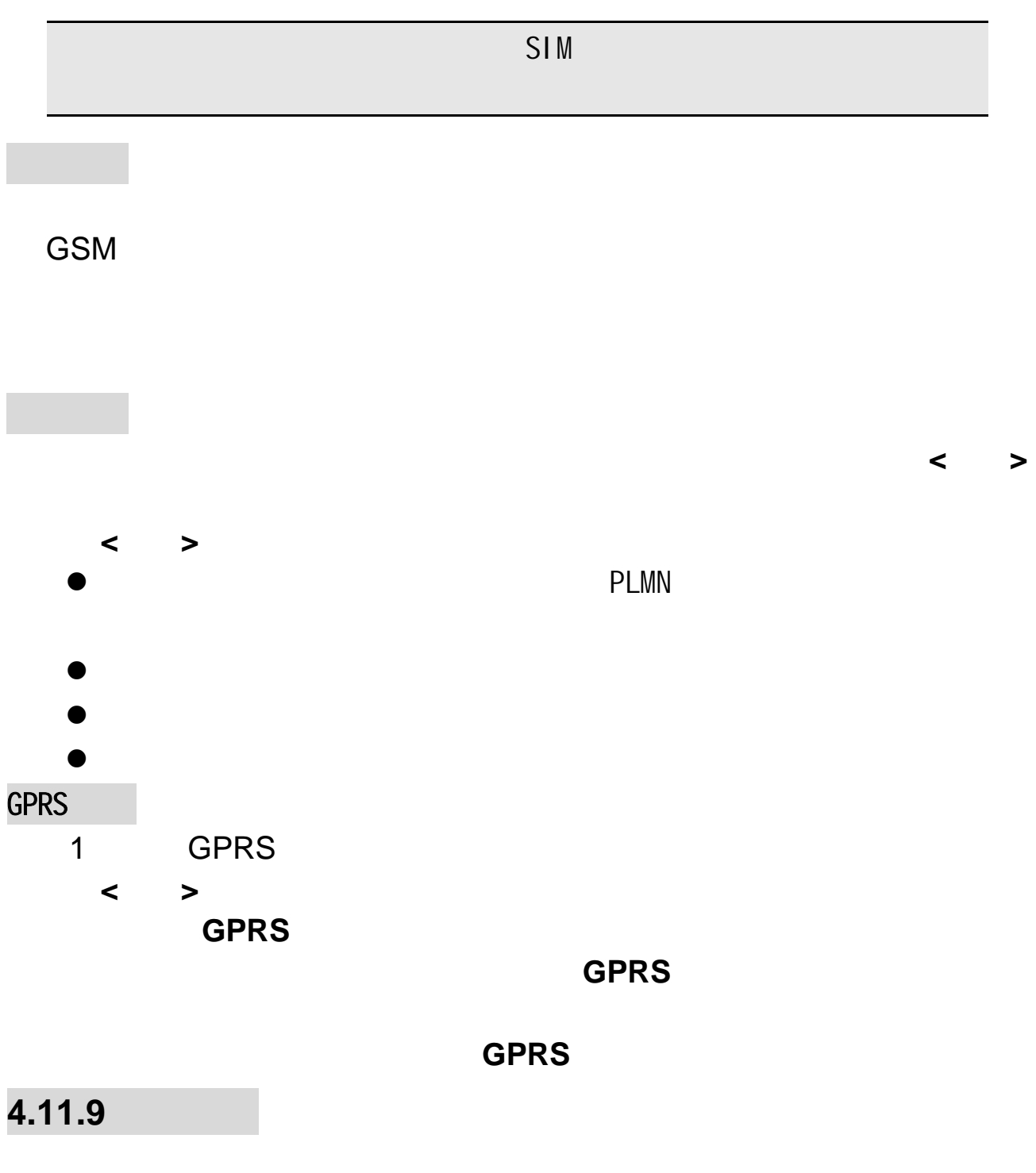

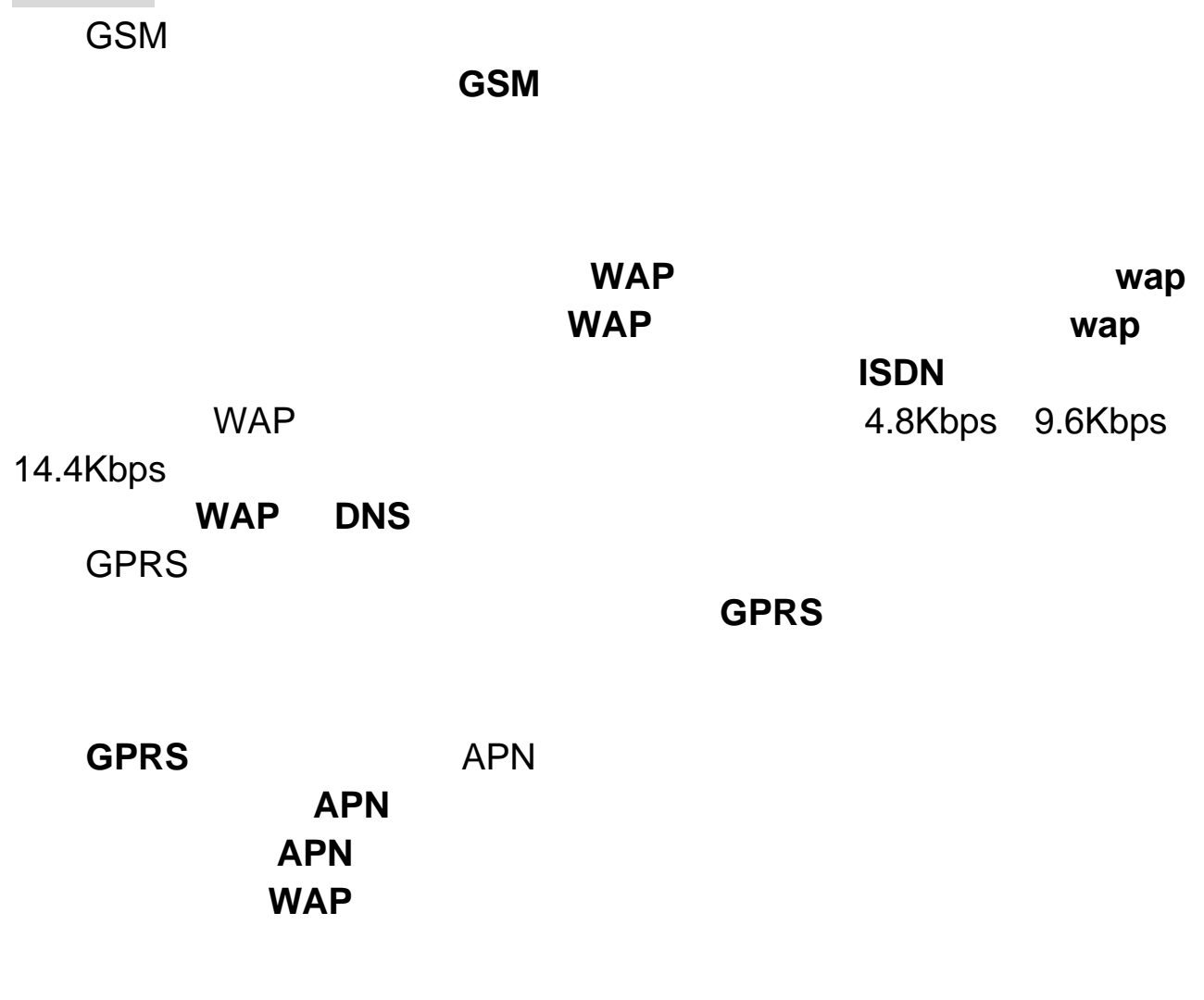

**4.11.10** 

数据帐户

……

第**5**章输入法

## $5.2$

 $5.1$ 

 $5.2.1$ 

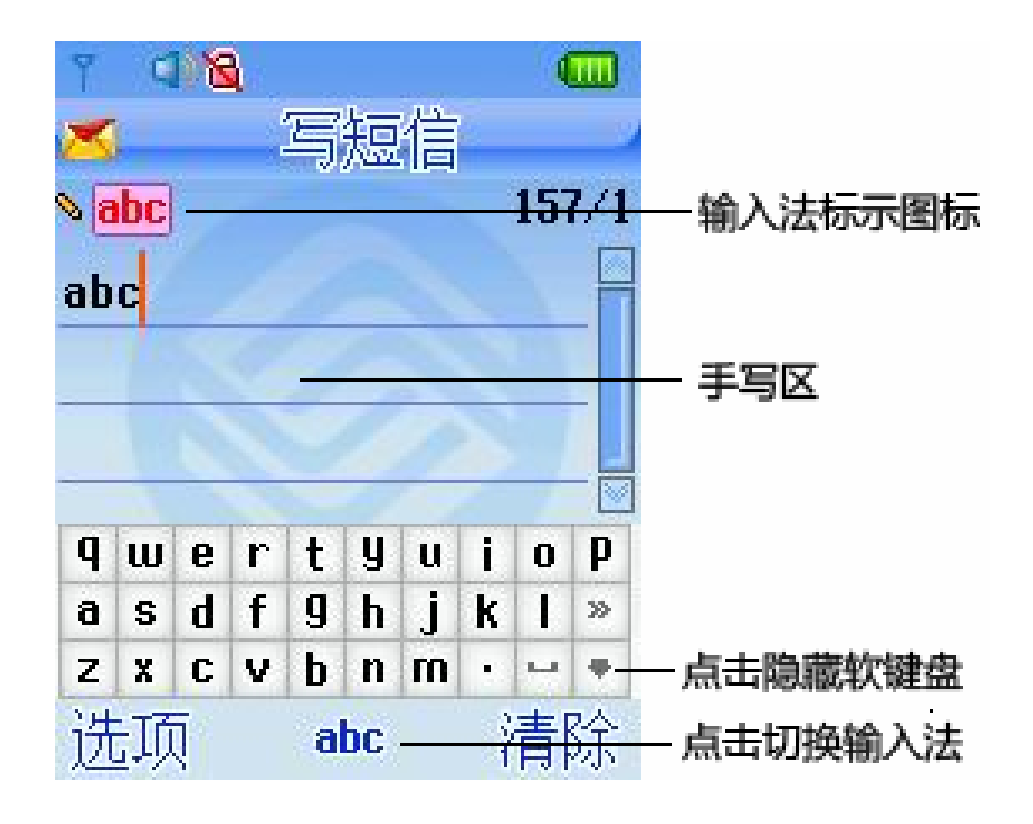

拟全键盘。在软键盘已显示的情形,点按 图标可以隐藏虚拟全键盘;

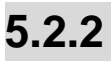

 $i307$ 

l 图标可以显示虚

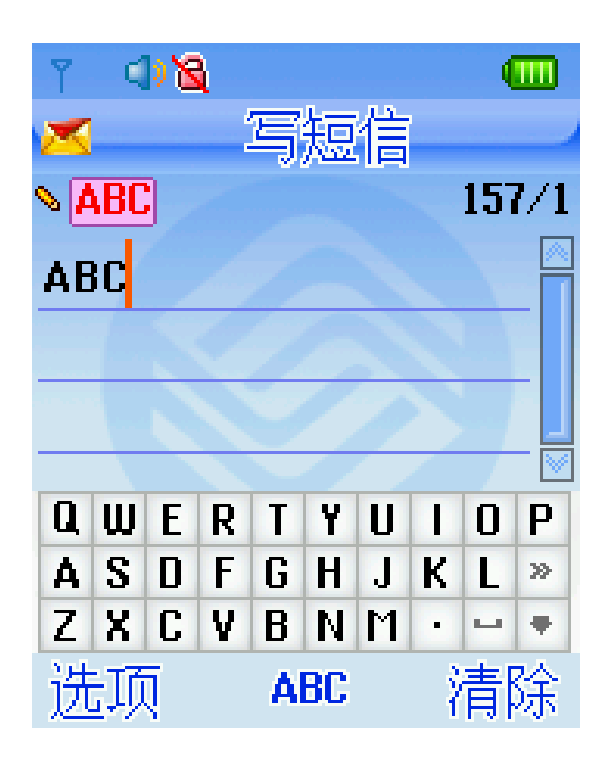

虚拟全键盘

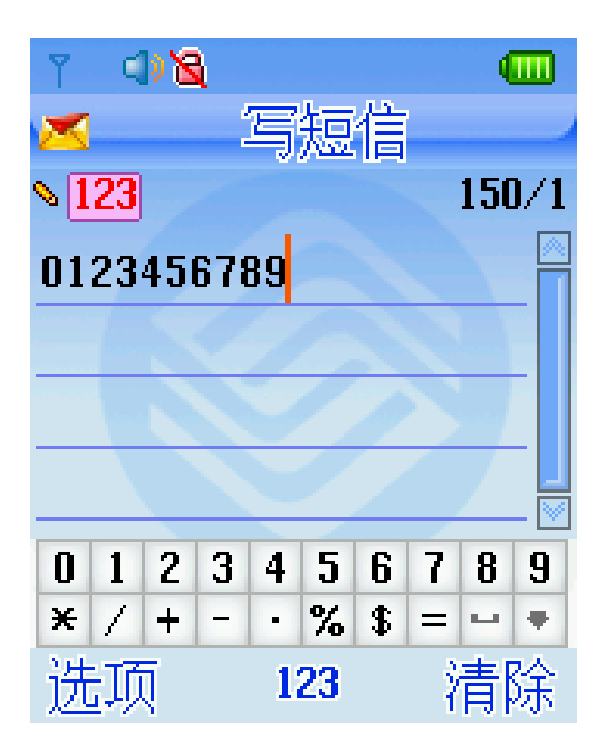

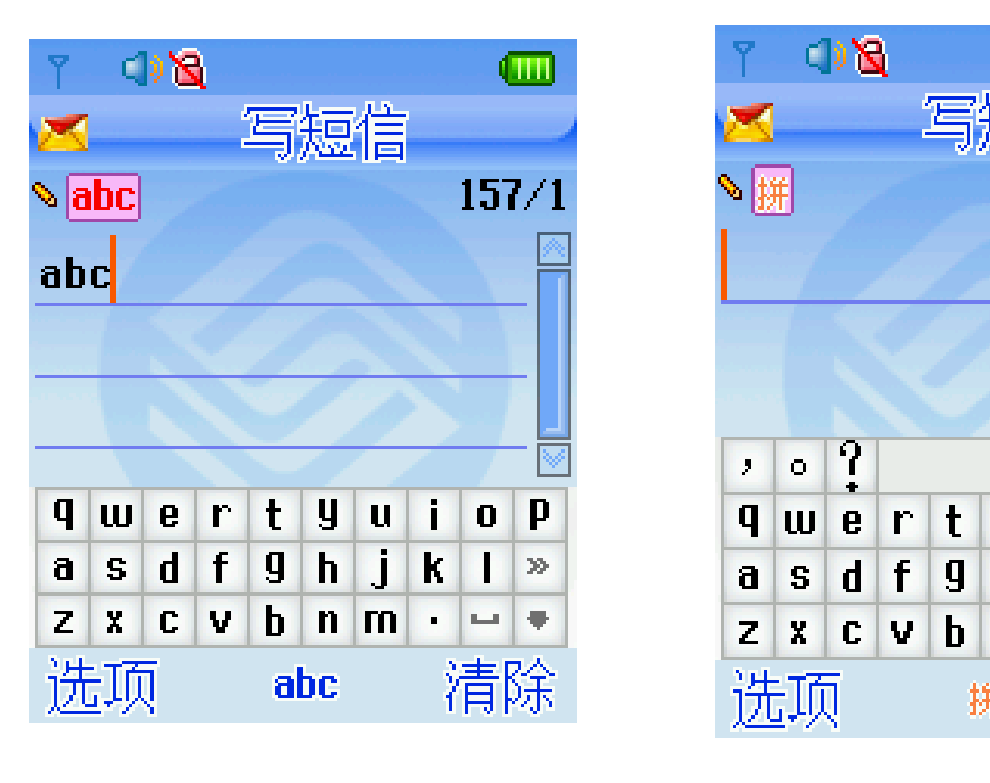

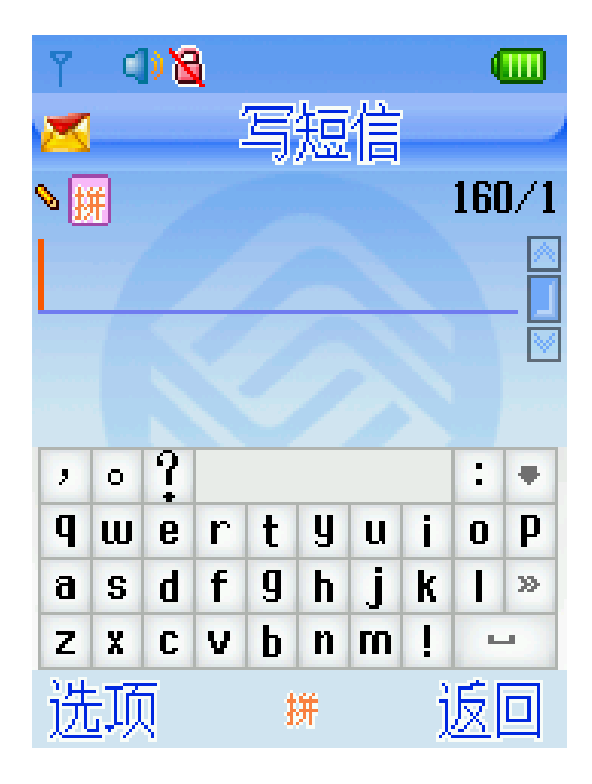

#### **5.3** 使用虚拟全键盘的输入法说明

#### $5.3.1$

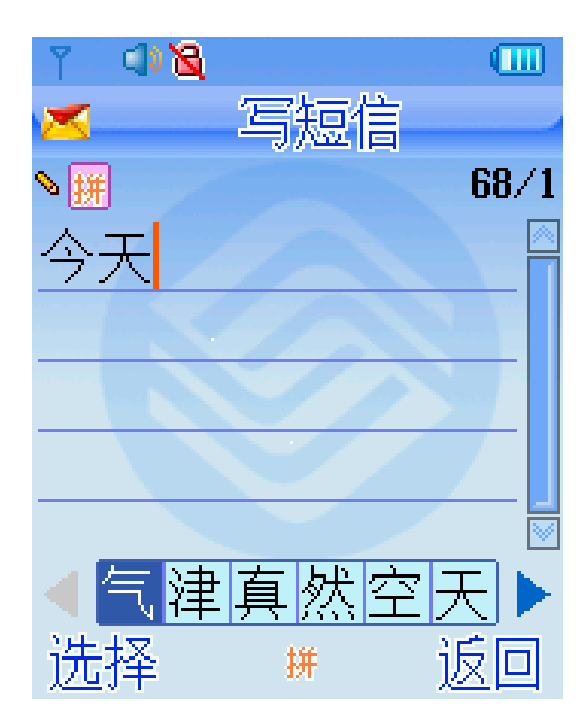

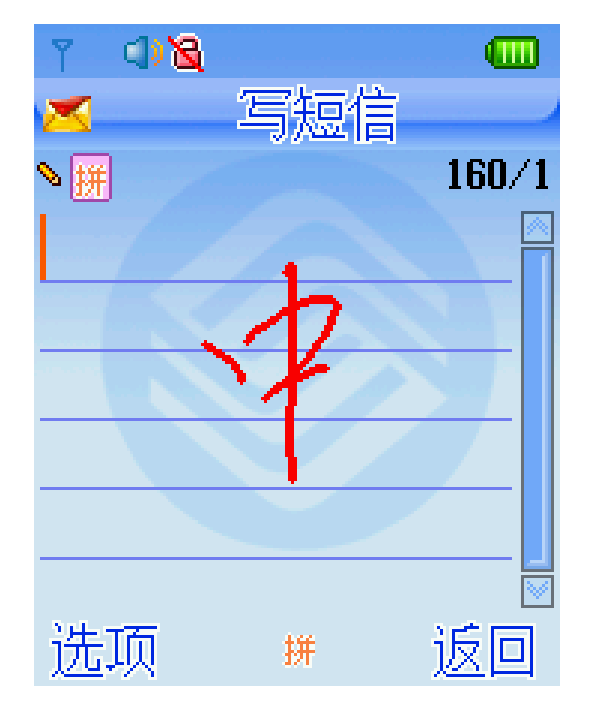

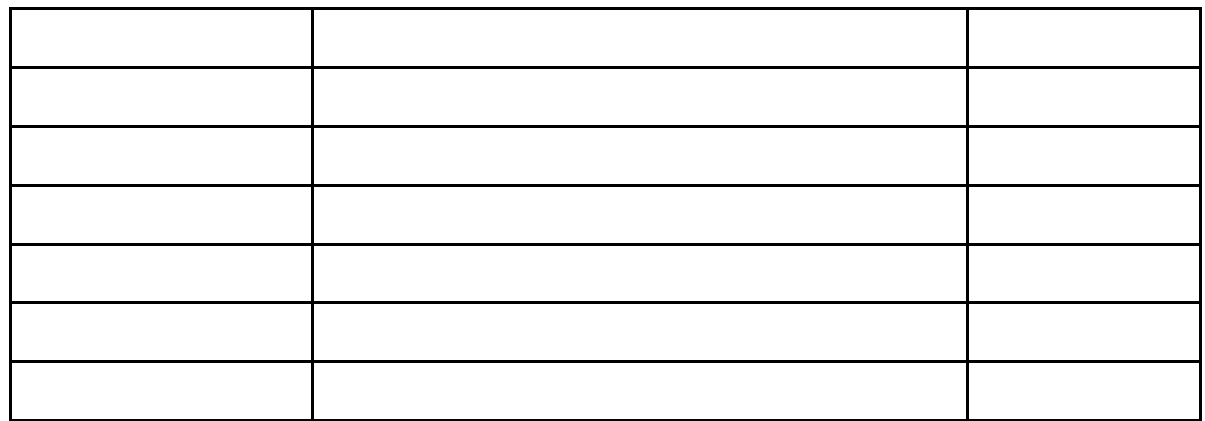

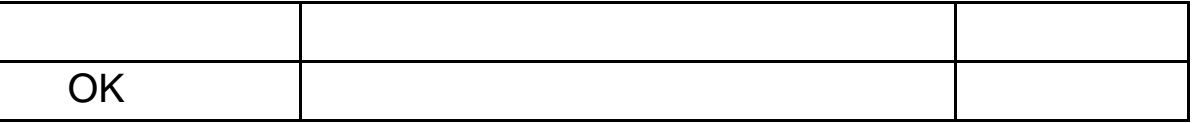

 $\overline{C}$  OK  $\overline{C}$ 

 $5.3.2$ 

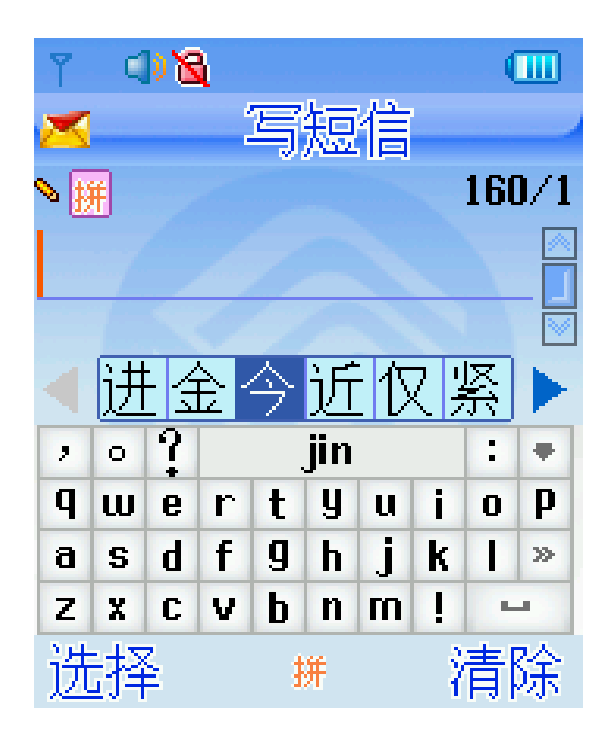

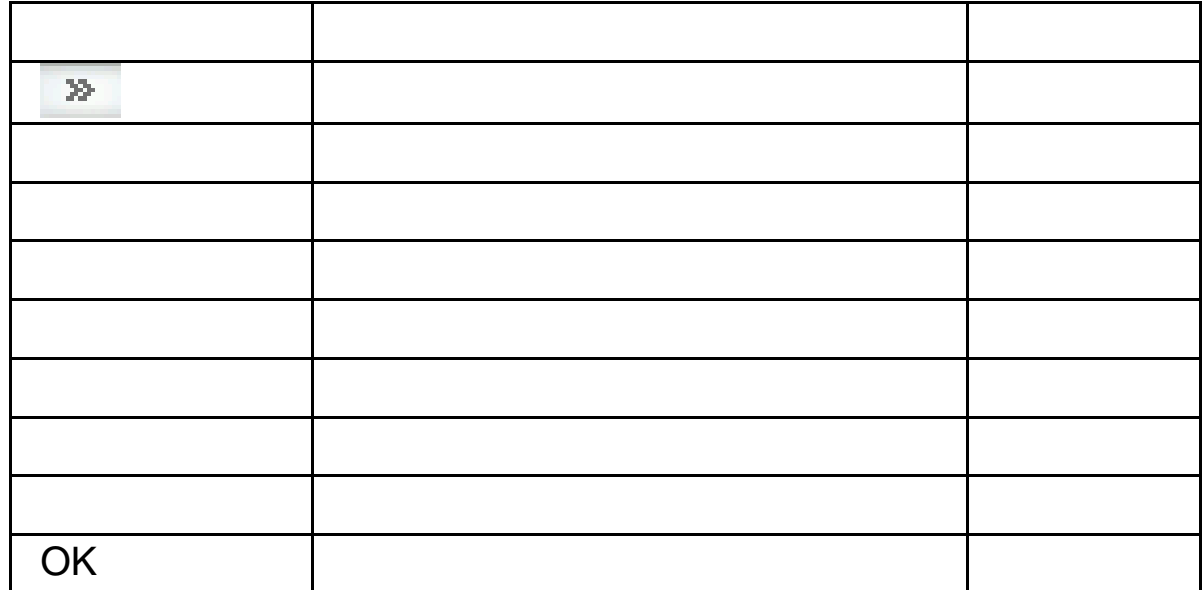

#### $\mu$  , and  $\mu$  , and  $\mu$  , and  $\mu$  , and  $\mu$  , and  $\mu$ "  $\left| \begin{array}{ccc} a & a & a \\ b & a & a \end{array} \right|$ " a" " o" " lao"

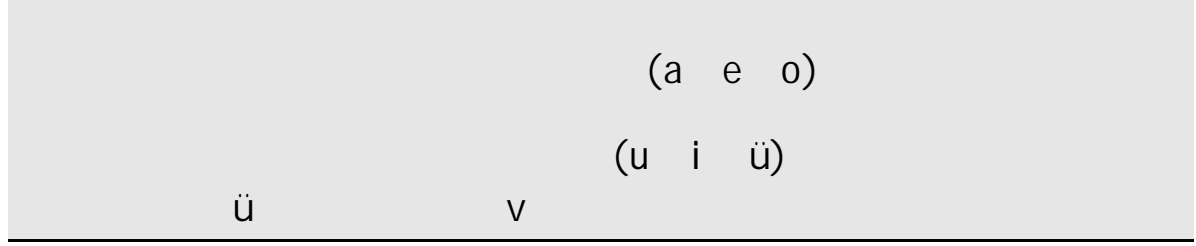

 $\overline{C}$  OK  $\overline{C}$  $\mathcal{M}$  , and the contract of the contract of the contract of the contract of the contract of the contract of the contract of the contract of the contract of the contract of the contract of the contract of the contract o

 $5.3.3$ 

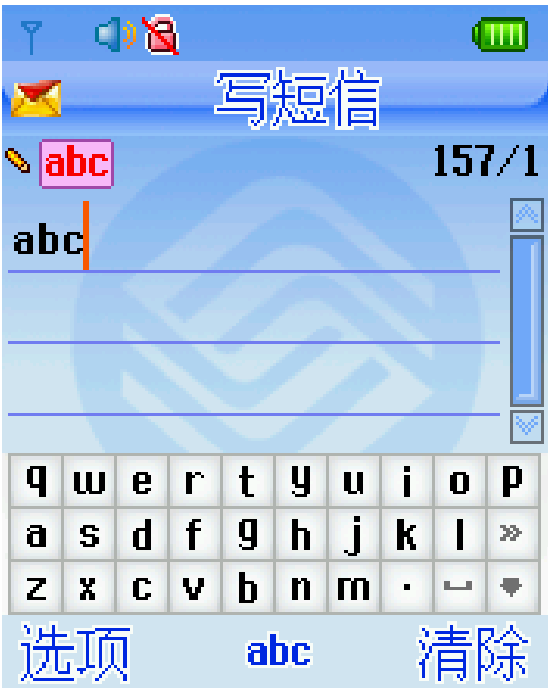

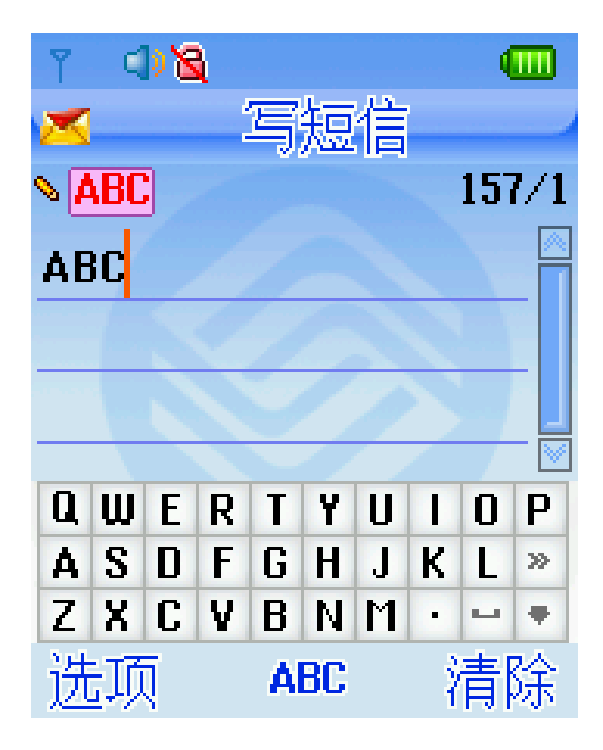

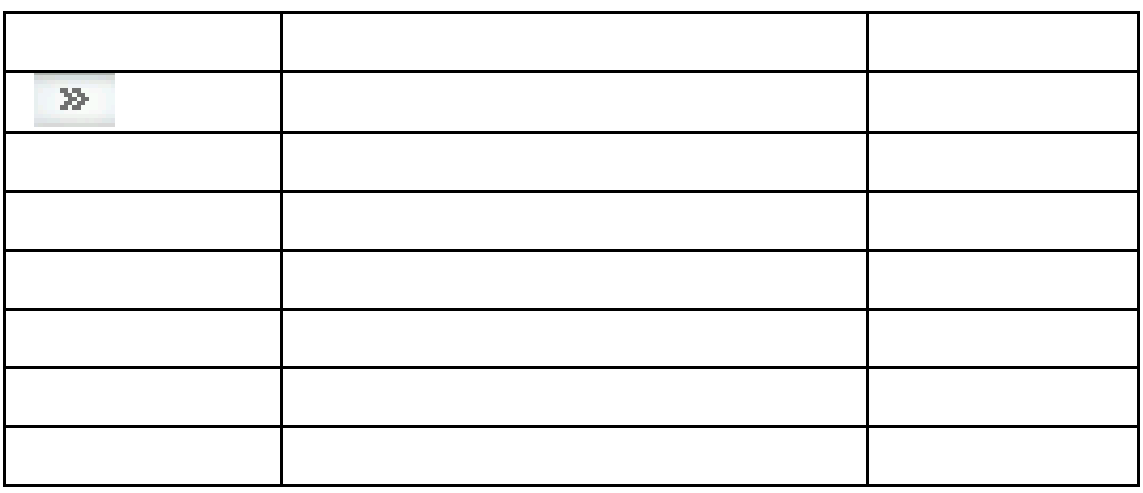

 $\mathcal{B}$  which is a transformation of  $\mathcal{B}$ 

### $5.3.4$

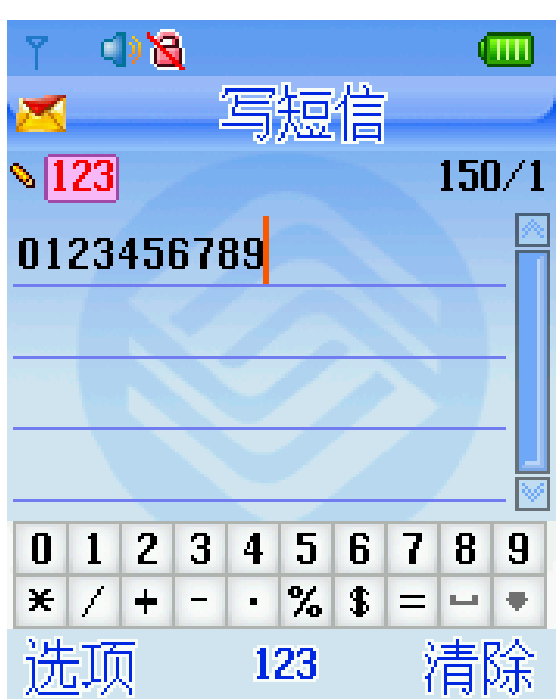

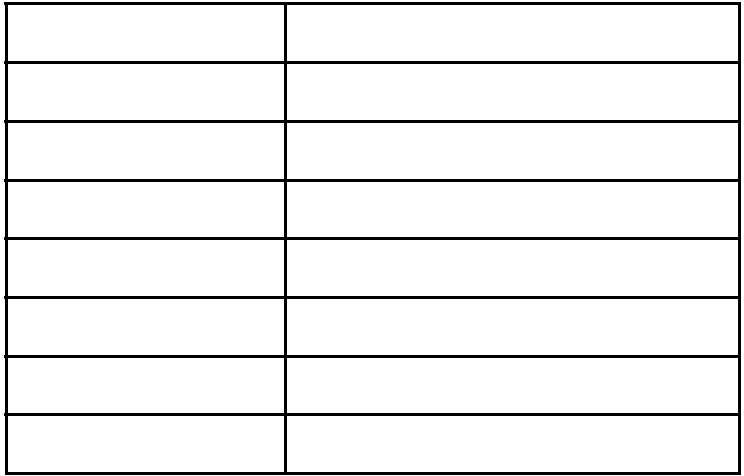

 $0-9$ 

# 第**6**章常见问题

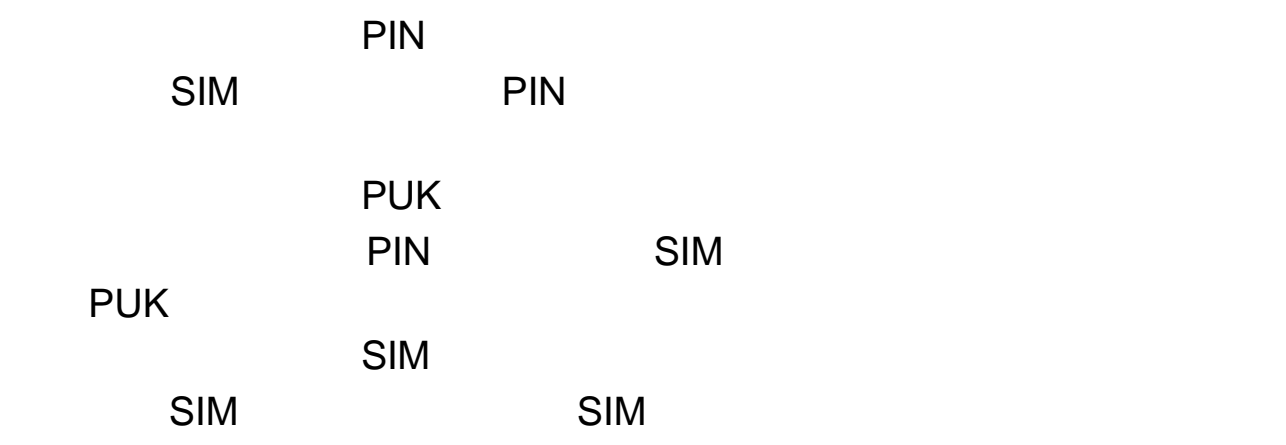

 $\mathbb{R}^n$  is the contract of  $\mathbb{R}^n$  SMS  $\mathbb{R}^n$ 

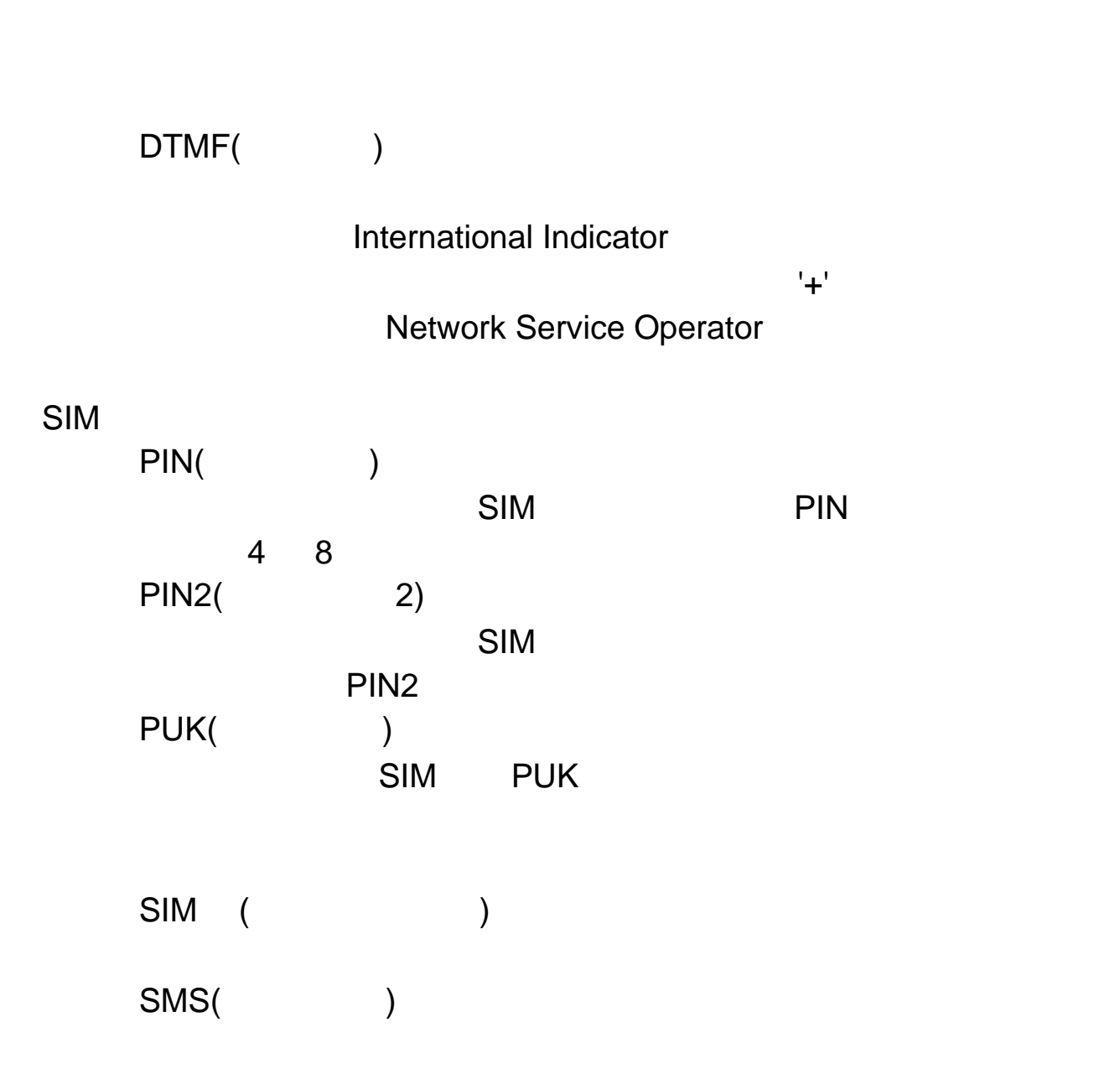

第**7**章名词解释

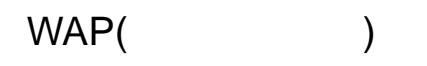

 $\blacksquare$  the contract of the contract of the WAP was  $\blacksquare$ 

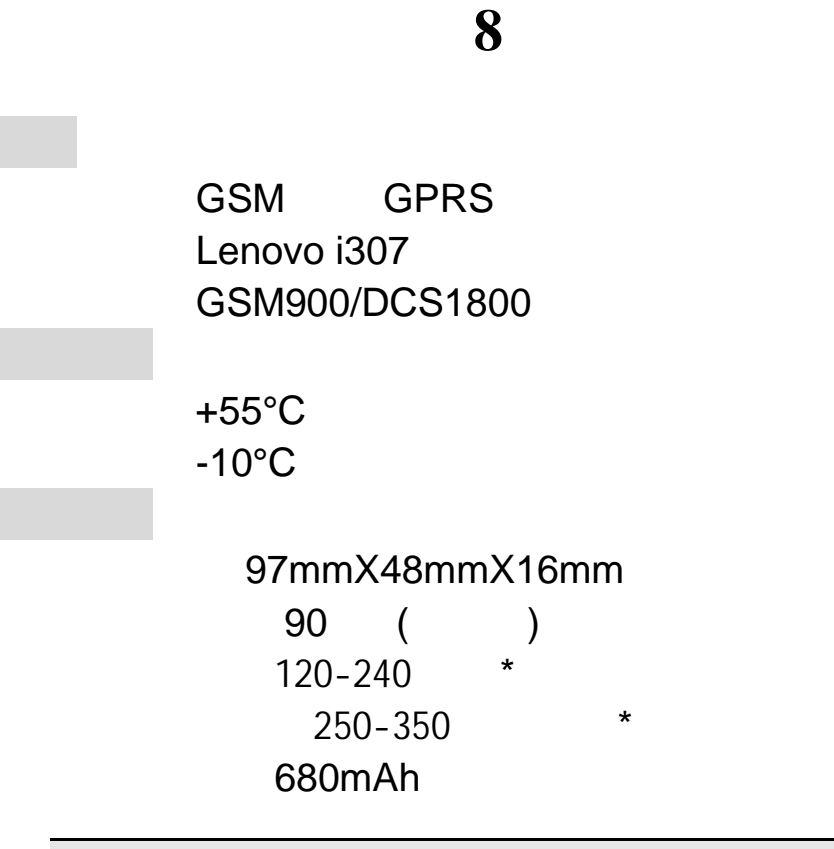

 $\star$ 

Q/LMLX101 CMII ID 2008CP1875 02-5707-801081

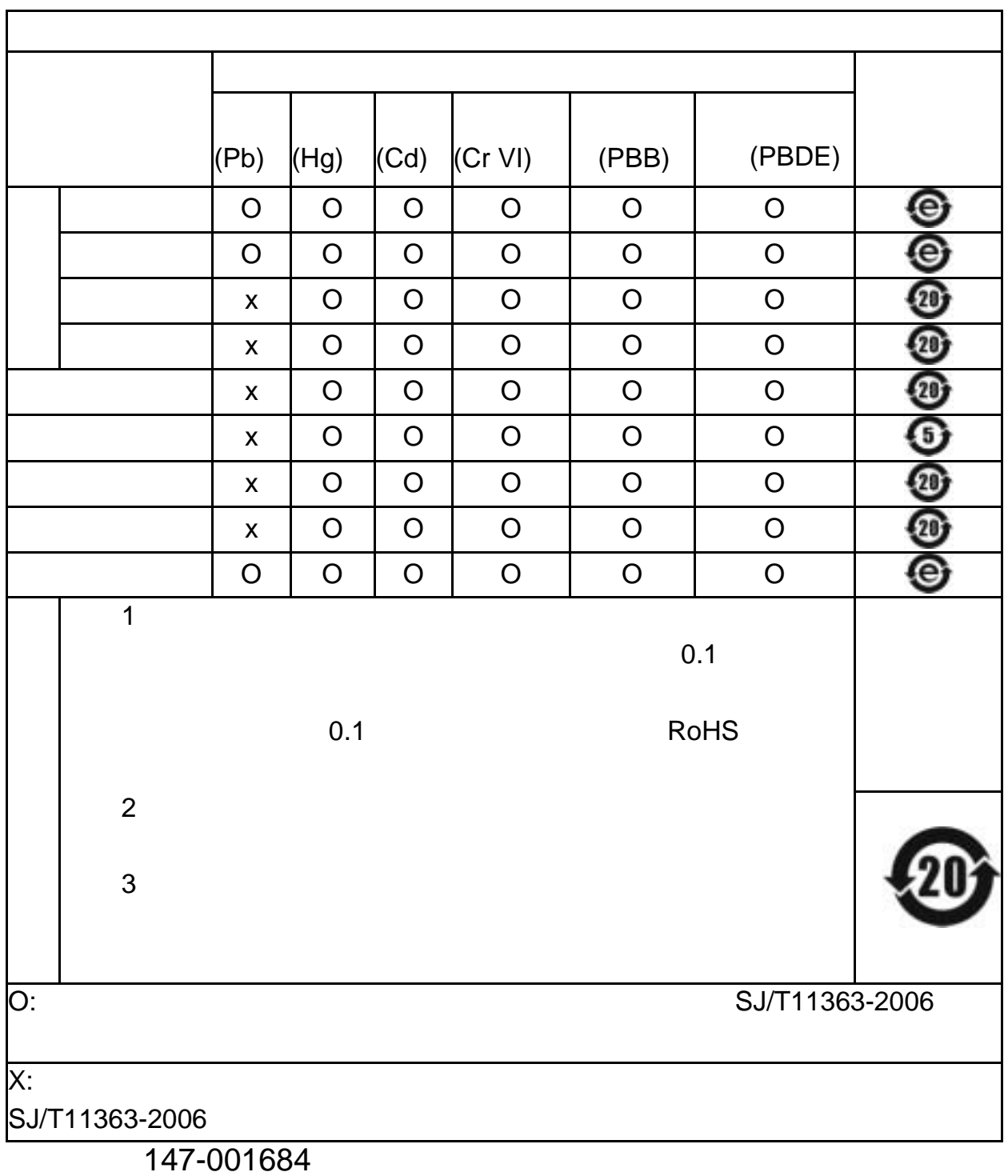

104 V1.0 HX